### ผลงานเอกสารวิชาการ

### เรื่อง การจายเงิน การรับเงินและการนําเงินสงคลังของสวนราชการ ผานระบบอิเล็กทรอนิกส (KTB Corporate Online)

โดย ินางสาววราภรณ์ กลิ่นสุคนธ์ ตําแหนง นักวิชาการเงินและบัญชีชํานาญการ

เพื่อแต่งตั้งให้ดำรงตำแหน่ง นักวิชาการเงินและบัญชีชํานาญการพิเศษ ตำแหน่งเลขที่ ๑๐๖ กองคลัง กรมควบคุมโรค

#### คำบำ

การจ่ายเงิน การรับเงินและการนำเงินส่งคลังของส่วนราชการผ่านระบบ อิเล็กทรอนิกส์ (KTB Corporate Online) เป็นการดำเนินการตามแผนงานโครงการ e-Payment ภาครัฐ ภายใต้แผนยุทธศาสตร์การพัฒนาโครงสร้างพื้นฐานระบบการชำระเงินแบบอิเล็กทรอนิกส์ แห่งชาติ (National e-Payment Master Plan) ซึ่งมีจุดมุ่งหมายเพื่อพัฒนาระบบการชำระเงินของ ประเทศไทยให้เข้าสู่ระบบการชำระเงินแบบอิเล็กทรอนิกส์ (e-Payment) อย่างครบวงจร และกรม ควบคุมโรค โดยกองคลังได้เริ่มดำเนินการจ่ายเงินด้วยการโอนเงินผ่านระบบ KTB Corporate Online ให้แก่ผู้มีสิทธิรับเงินที่สังกัดหน่วยงำนส่วนกลำงที่เบิกจ่ำยผ่ำนกองคลัง ตั้งแต่วันที่ 1 สิงหาคม ๒๕๖๐ ส่วนการดำเนินงานของหน่วยงานส่วนภูมิภาคและในส่วนอื่น ๆ ตามหลักเกณฑ์ฯที่ กำหนด ได้เริ่มดำเนินการตั้งแต่เดือนมีนาคม ๒๕๖๑ และจากการดำเนินงานที่ผ่านมาจะพบ ้ข้อจำกัดในการดำเนินการ เนื่องจากการดำเนินงานดังกล่าวเป็นเรื่องใหม่สำหรับบุคลากรที่เกี่ยวข้อง ทำให้ยังขาดความรู้ความชำนาญในการดำเนินงาน ดังนั้น เพื่อให้การดำเนินงานเป็นไปด้วยความ เรียบร้อย มีประสิทธิภาพ ประสิทธิผล ผู้จัดทำจึงมีความสนใจในการศึกษา วิเคราะห์ สรุปผลขั้นตอน และวิธีกำรปฏิบัติงำน รวมทั้งรวบรวมปัญหำอุปสรรคที่เกิดขึ้นจำกกำรปฏิบัติงำนในปีงบประมำณ ิพ.ศ.๒๕๖๑. เพื่อใช้เป็นแนวทางในการดำเนินงานต่อไป

ผู้จัดท ำหวังเป็นอย่ำงยิ่งว่ำ ผลงำนวิชำกำรเล่มนี้จะเป็นประโยชน์ต่อเจ้ำหน้ำที่ รับผิดชอบเกี่ยวกับการจ่ายเงิน การรับเงินและการนำเงินส่งคลังของหน่วยงานผ่านระบบ อิเล็กทรอนิกส์ (KTB Corporate Online) สามารถนำไปเป็นแนวทางในการปฏิบัติงาน และช่วยใน การปรับกระบวนการดำเนินงาน เพื่อให้เกิดประโยชน์สูงสุดแก่หน่วยงานต่อไป

> นำงสำววรำภรณ์ กลิ่นสุคนธ์ ธันวาคม ๒๕๖๑

### สารบัญ

หนา

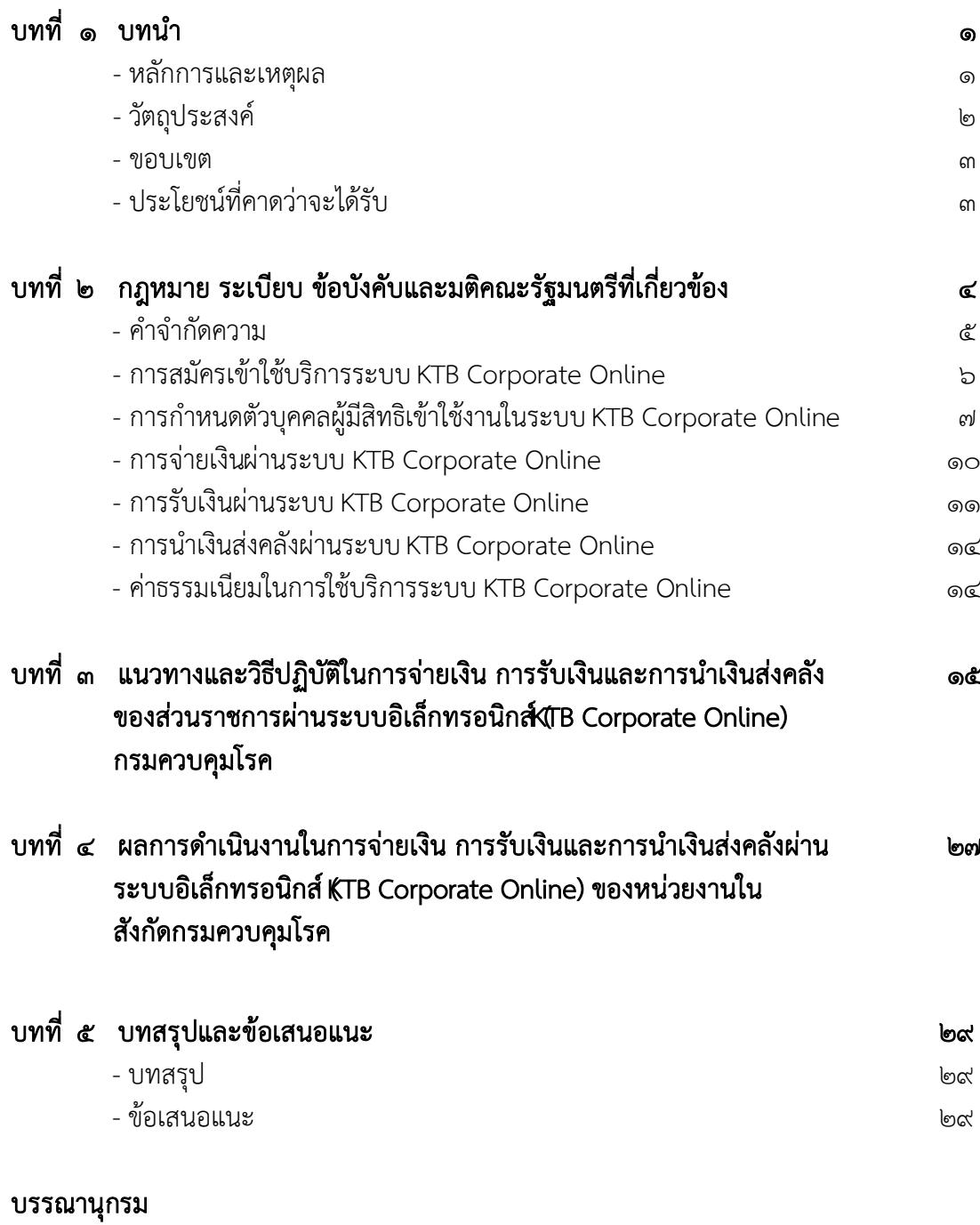

ภาคผนวก

# บทที่ ๑ <u>าเทนำ</u>

#### หลักการและเหตุผล

ตามที่คณะรัฐมนตรีได้มีมติเมื่อวันที่ ๒๒ ธันวาคม ๒๕๕๘ เห็นชอบแผนยุทธศาสตร์ การพัฒนาโครงสร้างพื้นฐานระบบการชำระเงินแบบอิเล็กทรอนิกส์แห่งชาติ (National e-Payment Master Plan) โดยมีจุดมุ่งหมายเพื่อพัฒนาระบบการชำระเงินของประเทศไทยให้เข้าสู่ระบบการ ช าระเงินแบบอิเล็กทรอนิกส์ (e-Payment) อย่างครบวงจร ซึ่งมีแผนงานโครงการ e-Payment ภาครัฐ เป็นโครงการภายใต้แผนยุทธศาสตร์ดังกล่าว โดยการใช้งานระบบดังกล่าวในภาครัฐจะช่วย ป้องกันและลดโอกาสเกิดการทุจริต และช่วยให้ภาครัฐสามารถบริหารจัดการเงินงบประมาณได้อย่าง มีประสิทธิภาพและโปร่งใสมากขึ้น

ึ กระทรวงการคลังในฐานะหน่วยงานหลักที่กำกับดูแลโครงการ e-Payment ภาครัฐ ได้กำหนดหลักเกณฑ์และวิธีปฏิบัติในการจ่ายเงิน การรับเงินและการนำเงินส่งคลังของส่วนราชการ ผ่านระบบอิเล็กทรอนิกส์ (KTB Corporate Online) ให้ส่วนราชการถือปฏิบัติ ซึ่งในการจ่ายเงินด้วย วิธีการโอนเงินให้เปิดใช้บริการด้านการโอนเงิน (Bulk Payment) ผ่านระบบ KTB Corporate Online สำหรับบัญชีรับเงินงบประมาณที่ขอเบิกเงินจากคลังฯ เพื่อโอนเงินให้แก่ผู้มิสิทธิรับเงินที่เป็น ข้าราชการ ลูกจ้าง พนักงานราชการและบุคคลภายนอก สำหรับการรับเงินและการนำเงินส่งคลัง/ ฝากคลังผ่านระบบ KTB Corporate Online ให้เปิดบัญชี "...ชื่อส่วนราชการ...เพื่อการรับเงิน อิเล็กทรอนิกส์" พร้อมทั้งขอเปิดใช้บริการรับชำระเงิน (Bill Payment) ผ่านระบบ KTB Corporate Online เพื่อรับและนำส่งเงินรายได้แผ่นดิน เงินรายไดแผ่นดินแทนกัน เงินนอกงบประมาณฝากคลัง และเงินนอกงบประมาณฝากคลังแทนกัน ตามหนังสือ ด่วนที่สด ที่ กค ๐๔๐๒.๒/ว ๑๐๓ ลงวันที่ ๑ ึกันยายน ๒๕๕๙ โดยให้ถือปฏิบัติตั้งแต่วันที่ ๑ ตุลาคม ๒๕๕๙ เป็นต้นไป และในเดือนกรกฎาคม ๒๕๖๐ ตามหนังสือ ด่วนที่สุด ที่ กค ๐๔๐๒.๒/ว ๑๑๖ ลงวันที่ ๓๑ กรกฎาคม ๒๕๖๐ ได้กำหนด หลักเกณฑ์และวิธีการปฏิบัติในการรับเงินด้วยบัตรอิเล็กทรอนิกส์ (บัตรเดบิต) ผ่านอุปกรณ์รับชำระ เงินทางอิเล็กทรอนิกส์ (เครื่อง Electronic Data Capture : EDC) ขึ้น เพื่อเป็นการเพิ่มเติมช่อง ทางการรับชำระเงินของส่วนราชการให้สามารถอำนวยความสะดวกให้แก่ประชาชนได้มากยิ่งขึ้น โดยให้เปิดบัญชี "...ชื่อส่วนราชการ...เพื่อการรับเงินผ่านเครื่อง EDC" เพื่อใช้รับเงินที่ชำระด้วยบัตร อิเล็กทรอนิกส์ และสมัครใช้บริการระบบ Internet Banking ซึ่งให้ถือปฏิบัติตั้งแต่วันที่ ๓๑ ึกรกฎาคม ๒๕๖๐ เป็นต้นไป ทั้งนี้ในปีงบประมาณ พ.ศ.๒๕๖๑ ได้กำหนดหลักเกณฑ์และวิธีปฏิบัติ ในการรับชำระเงินของส่วนราชการด้วย QR Code ผ่านเครื่อง EDC ขึ้นอีกครั้ง ตามหนังสือ ด่วน ที่สด ที่ กค 0๔0๒.๒/ว ๕ ลงวันที่ ๑๑ มกราคม ๒๕๖๑ เพื่อเป็นการเพิ่มเติมช่องทางอำนวยความ ้ สะดวกให้แก่ประชาชนที่จะชำระเงินให้แก่ส่วนราชการได้โดยสะดวก รวดเร็วและมีความปลอดภัย ยิ่งขึ้น ตลอดจนลดภาระของส่วนราชการในการจัดการเงินสด เช็ค ดร๊าฟท์และลดช่องทางในการ ทุจริต โดยให้ใช้บัญชี "...ชื่อส่วนราชการ...เพื่อการรับเงินผ่านเครื่อง EDC" ที่ได้เปิดไว้แล้วเป็นบัญชี รับเงินที่ชำระด้วย QR Code และให้ถือปฏิบัติตั้งแต่วันที่ ๑๑ มกราคม ๒๕๖๑ เป็นต้นไป

ึกรมควบคุมโรค โดยกองคลัง เริ่มดำเนินการจ่ายเงินโดยการโอนเงินผ่านระบบ KTB Corporate Online ให้แก่ผู้มีสิทธิรับเงินที่สังกัดหน่วยงานส่วนกลางที่เบิกจ่ายผ่านกองคลัง ตั้งแต่วันที่ ๑ สิงหาคม ๒๕๖๐ เป็นต้นมา ซึ่งเป็นการจ่าย ๑) เงินสวัสดิการ ค่าตอบแทน หรือกรณี อื่นใดที่กระทรวงการคลังกำหนดตามระเบียบการเบิกจ่ายเงินจากคลังฯ ข้อ ๒๖ เช่น ค่าเล่าเรียนบุตร ค่ารักษาพยาบาล ค่าเบี้ยประชุมกรรมการ ค่าเช่าบ้านข้าราชการ ค่าตอบแทนการปฏิบัติงานนอก เวลาราชการ ค่าใช้จ่ายในการเดินทางไปราชการ ค่าตอบแทนคณะกรรมการ ค่าตอบแทนการสอบ เงินเพิ่มสำหรับตำแหน่งที่มีเหตุพิเศษของผู้ปฏิบัติงานด้านการสาธารณสุข (เงิน พ.ต.ส.) เงินเพิ่ม พิเศษสำหรับแพทย์ ทันตแพทย์และเภสัชกรที่ไม่ได้ทำเวชปฏิบัติส่วนตัว เป็นต้น ๒) เงินยืมราชการ ้ตามสัญญาการยืมเงิน และ ๓) ค่าซื้อทรัพย์สิน จ้างทำของหรือเช่าทรัพย์สินตามพระราชบัญญัติการ จัดซื้อจัดจ้างและการบริหารพัสดุภาครัฐ พ.ศ. ๒๕๖๐ ที่มีวงเงินต่ำกว่า ๕,๐๐๐ บาท ตามระเบียบ การเบิกจ่ายเงินจากคลังฯ ข้อ 24 (2) ส่วนการจ่ายเงินโดยการโอนเงินผ่านระบบ KTB Corporate Online ให้แก่ผู้มีสิทธิรับเงินของหน่วยงานส่วนภูมิภาค ได้เริ่มดำเนินการตั้งแต่เดือนมีนาคม ๒๕๖๑ ทั้งนี้ในส่วนของการรับเงินและการนำเงินส่งคลังผ่านระบบ KTB Corporate Online ในปีงบประมาณ ได $\epsilon$ ๖๑ ยังมิได้เริ่มดำเบิบการแต่อย่างใด

้จากการดำเนินงานที่ผ่านมาของหน่วยงานในสังกัดกรมควบคุมโรค พบว่า ผู้ปฏิบัติงานยังมีความเข้าใจคลาดเคลื่อนในการจ่ายเงิน การรับเงินและการนำเงินส่งคลังของส่วน ราชการผ่านระบบอิเล็กทรอนิกส์ (KTB Corporate Online) มีการจ่ายเงินผ่านระบบฯ ไม่ถูกตาม ้หลักเกณฑ์ และส่งผลให้การจ่ายเงินให้ผู้มีสิทธิรับเงินล่าช้า มีข้อทักท้วงจากหน่วยงานที่ทำหน้าที่ ิตรวจสอบ เนื่องจากการดำเนินงานดังกล่าวเป็นเรื่องใหม่สำหรับบุคลากรที่เกี่ยวข้อง ทำให้ยังขาด ้ ความรู้ความชำนาญในการดำเนินงาน ดังนั้น เพื่อให้การดำเนินงานเป็นไปด้วยความเรียบร้อย มี ประสิทธิภาพ ประสิทธิผล ผู้จัดท าจึงมีความสนใจในการศึกษา วิเคราะห์ สรุปผลขั้นตอนและวิธีการ ปฏิบัติงาน รวมทั้งรวบรวมปัญหาอุปสรรคที่เกิดขึ้นจากการปฏิบัติงานในปีงบประมาณ ๒๕๖๑ เพื่อ ใช้เป็นแนวทางในการดำเนินงานต่อไป

#### วัตถุประสงค์

ึด. เพื่อเป็นแนวทางสำหรับผู้ปฏิบัติงานและผู้ที่เกี่ยวข้องได้ศึกษาและทำความ ่ เข้าใจขั้นตอนการจ่ายเงิน การรับเงินและการนำเงินส่งคลังของส่วนราชการผ่านระบบอิเล็กทรอนิกส์ (KTB Corporate Online)

2. เพื่อให้ผู้ปฏิบัติงานและผู้ที่เกี่ยวข้องน าไปใช้เป็นแนวทางในการปฏิบัติงานได้ อย่างมีประสิทธิภาพเพิ่มขึ้น และเป็นมาตรฐานเดียวกัน

#### ขอบเขต

้ ผลงานวิชาการ เรื่อง การจ่ายเงิน การรับเงินและการนำเงินส่งคลังของส่วนราชการ ผ่านระบบอิเล็กทรอนิกส์ (KTB Corporate Online) เล่มนี้ เป็นการศึกษาวิเคราะห์ขั้นตอนและวิธี ปฏิบัติในการจ่ายเงิน การรับเงินและการนำเงินส่งคลังของส่วนราชการผ่านระบบอิเล็กทรอนิกส์ (KTB Corporate Online) ของหน่วยงานในสังกัดกรมควบคุมโรค ในปีงบประมาณ พ.ศ.๒๕๖๑

#### ประโยชน์ที่คาดว่าจะได้รับ

๑. ผู้ปฏิบัติงานและผู้ที่เกี่ยวข้องสามารถนำผลที่ได้จากการศึกษาไปใช้เป็นแนวทาง ในการจ่ายเงิน การรับเงินและการนำเงินส่งคลังของส่วนราชการผ่านระบบอิเล็กทรอนิกส์ (KTB Corporate Online) ได้

้ ๒. ปัญหา อุปสรรคและข้อเสนอแนะที่ได้จากการศึกษา สามารถนำไปใช้เป็น แนวทางเพื่อเพิ่มประสิทธิภาพในการปฏิบัติงานของเจ้าหน้าที่ที่รับผิดชอบในการจ่ายเงิน การรับเงิน และการนำเงินส่งคลังของส่วนราชการผ่านระบบอิเล็กทรอนิกส์ (KTB Corporate Online) ได้อย่าง ถูกต้องเหมาะสม เป็นมาตรฐานเดียวกัน

# บทที่ 1๓ หลักเกณฑ์และวิธีปฏิบัติที่เกี่ยวข้อง

ึ กระทรวงการคลังได้กำหนดหลักเกณฑ์และวิธีปฏิบัติที่สำคัญเกี่ยวกับการจ่ายเงิน การรับเงินและการน าเงินส่งคลังของส่วนราชการผ่านระบบอิเล็กทรอนิกส์ (KTB Corporate Online) ประกอบด้วย

ด. หนังสือกระทรวงการคลัง ด่วนที่สุด ที่ กค ๐๔๐๒.๒/ว ๑๐๓ ลงวันที่ ๑ กันยายน ๒๕๕๙ เรื่อง หลักเกณฑ์และวิธีปฏิบัติในการจ่ายเงิน การรับเงินและการนำเงินส่งคลังของ ส่วนราชการผ่านระบบอิเล็กทรอนิกส์(KTB Corporate Online)

ือ. หนังสือกระทรวงการคลัง ด่วนที่สุด ที่ กค ๐๔๐๒.๒/ว ๑๐๘ ลงวันที่ ๗ กันยายน 2559 เรื่อง การสมัครเข้าใช้บริการระบบ KTB Corporate Online

๓. หนังสือกระทรวงการคลัง ด่วนที่สุด ที่ กค ๐๔๐๒.๒/ว ๑๐๙ ลงวันที่ ๙ กันยายน ๒๕๕๙ เรื่อง การกำหนดตัวบุคคลผู้มีสิทธิเข้าใช้งานในระบบ KTB Corporate Online

๔. หนังสือกระทรวงการคลัง ด่วนที่สุด ที่ กค ๐๔๐๒.๒/ว ๑๑๖ ลงวันที่ ๓๑ กรกฎาคม 2560 เรื่อง หลักเกณฑ์และวิธีการปฏิบัติในการรับเงินด้วยบัตรอิเล็กทรอนิกส์ (บัตรเด บิต) ผ่านอุปกรณ์รับชำระเงินทางอิเล็กทรอนิกส์ (เครื่อง Electronic Data Capture : EDC)

ึ ๕. หนังสือกระทรวงการคลัง ด่วนที่สุด ที่ กค ๐๔๐๒.๒/ว ๑๗๘ ลงวันที่๑๕ พฤศจิกายน ๒๕๖๐ เรื่อง การกำหนดตัวบุคคลผู้มีสิทธิเข้าใช้งานในระบบ KTB Corporate Online เพิ่มเติม

b. หนังสือกระทรวงการคลัง ด่วนที่สุด ที่ กค ๐๔๐๒.๒/ว ๕ ลงวันที่๑๑ มกราคม ๒๕๖๑ เรื่อง หลักเกณฑ์และวิธีการปฏิบัติในการรับชำระเงินของส่วนราชการด้วย QR Code และ การนำเงินส่งคลัง

ในบทนี้ จึงได้สรุปสาระส าคัญของหลักเกณฑ์และวิธีปฏิบัติในหัวข้อต่าง ๆ ที่ เกี่ยวข้องไว้ดังนี้

ี ๑) คำจำกัดความ

2) การสมัครเข้าใช้บริการระบบ KTB Corporate Online

๓) การกำหนดตัวบุคคลผู้มีสิทธิเข้าใช้งานในระบบ KTB Corporate Online

4) การจ่ายเงินด้วยการโอนเงินผ่านระบบ KTB Corporate Online

5) การรับเงินผ่านระบบ KTB Corporate Online

b) การนำเงินส่งคลังหรือฝากคลังผ่านระบบ KTB Corporate Online

7) ค่าธรรมเนียมในการใช้บริการระบบ KTB Corporate Online

#### . คำจำกัดความ

ระบบ KTB Corporate Online คือ KTB Internet Banking สำหรับหน่วยงาน ที่ ึกระทรวงการคลังพัฒนาเพื่อนำมาใช้ในการจ่ายเงิน รับเงินและนำเงินส่งคลัง

การจ่ายเงินผ่านระบบ KTB Corporate Online หมายถึง การจ่ายเงินให้ผู้มีสิทธิ รับเงินด้วยการโอนเงินผ่านระบบ KTB Corporate Online

การรับเงินผ่านระบบ KTB Corporate Online หมายถึง การรับเงินรายได้แผ่นดิน การรับเงินรายได้แผ่นดินแทนกัน การรับเงินนอกงบประมาณฝากคลัง และการรับเงินนอก งบประมาณฝากคลังแทนกันผ่านระบบ KTB Corporate Online โดยการรับเงินผ่านบัญชีเงินฝาก ธนาคาร "...ชื่อส่วนราชการ...เพื่อการรับเงินทางอิเล็กทรอนิกส์"หรือการรับเงินด้วยบัตร ้อิเล็กทรอนิกส์ (บัตรเดบิต/เครดิต) ผ่านเครื่อง EDC หรือการรับชำระเงินด้วย OR Code ผ่านเครื่อง EDC

การนำเงินส่งคลังหรือฝากคลังผ่านระบบ KTB Corporate Online หมายถึง ้การนำส่งเงินรายได้แผ่นดิน การนำส่งเงินรายได้แผ่นดินแทนกัน การนำส่งเงินนอกงบประมาณฝากคลัง และการนำส่งเงินนอกงบประมาณฝากคลังแทนกันผ่านระบบ KTB Corporate Online

เครื่องรับชำระเงินอิเล็กทรอนิกส์ (Electronic Data Capture : EDC) หมายถึง ้ เครื่องรับเงินอิเล็กทรอนิกส์ที่ได้รับการจัดสรรจากกรมบัญชีกลาง และธนาคารกรุงไทยฯ นำมาติดตั้งให้

ผู้ดูแลระบบ (Company Administrator) หมายถึง เจ้าหน้าที่ของกองคลังที่ได้รับ แต่งตั้งให้ผู้ดูแลระบบ

Company Administrator Maker หมายถึง เจ้าหน้าที่ของกองคลังที่ได้รับแต่งตั้ง ให้ปฏิบัติหน้าที่เป็นผู้บันทึกรายละเอียดผู้เข้าใช้งานในระบบ (Company User) กำหนดสิทธิและ หน้าที่ในการท ารายการของผู้ใช้งานในระบบรายบุคคล

Company Administrator Authorizer หมายถึง เจ้าหน้าที่ของกองคลังที่ได้รับ แต่งตั้งให้ปฏิบัติหน้าที่เป็นผู้ตรวจสอบความถูกต้องและอนุมัติการเพิ่มหรือลดสิทธิและหน้าที่ในการ ท ารายการของผู้ใช้งานในระบบรายบุคคลตามข้อมูลที่ Company Administrator Maker บันทึก เข้าสู่ระบบ รวมทั้ง Unlock และ Reset Password

ผู้ใช้งานในระบบ (Company User) หมายถึง เจ้าหน้าที่ของหน่วยเบิกจ่ายได้รับ แต่งตั้งให้ผู้ใช้งานในระบบ

Company User Maker ด้านการจ่ายเงิน หมายถึง เจ้าหน้าที่ของหน่วยเบิกจ่ายที่ ได้รับแต่งตั้ง ให้ปฏิบัติหน้าที่เป็นผู้ทำรายการขอโอนเงิน ตรวจสอบความถูกต้องก่อนนำส่งรายการ ให้กับ Company User Authorizer เพื่ออนุมัติ พิมพ์รายงานสรุปผลการโอนเงิน (Detail Report และ Summary Report / Transaction History) และรายการสรุปความเคลื่อนไหวทางบัญชี (e-Statement / Account Information) เพื่อใช้เป็นหลักฐานการจ่ายและหลักฐานการตรวจสอบ

#### Company User Maker ด้านการรับเงินและการนำเงินส่งคลังหรือฝากคลัง

หมายถึง เจ้าหน้าที่ของหน่วยเบิกจ่ายที่ได้รับแต่งตั้ง ให้ปฏิบัติหน้าที่เป็นผู้เรียกดูรายงานการรับชำระ เงินระหว่างวัน (Receivable information online) รายงานสรุปรายละเอียดการรับเงินของส่วน ราชการ (Receivable information download) และรายงานสรุปความเคลื่อนไหวทางบัญชี (e-Statement / Account Information) จากบัญชีเงินฝากธนาคารที่เปิดไว้สำหรับการรับเงินเพื่อใช้ ในการตรวจสอบการรับเงินของส่วนราชการ และเป็นผู้ทำรายการนำเงินส่งคลังหรือฝากคลัง ตรวจสอบความถูกต้องก่อนนำส่งรายการให้กับ Company User Authorizer เพื่ออนุมัติการโอน เงินเพื่อนำส่งคลังหรือฝากคลัง พิมพ์หน้าจอการทำรายการสำเร็จ และรายการสรุปความเคลื่อนไหว ทางบัญชี (e-Statement / Account Information) เพื่อใช้เป็นหลักฐานการจ่ายและหลักฐานการ ตรวจสอบ

Company User Authorizer หมายถึง ข้าราชการ หรือลูกจ้างประจำ หรือ พนักงานราชการของกองคลังที่ได้รับแต่งตั้งให้ปฏิบัติหน้าที่เป็นผู้ตรวจสอบความถูกต้องของรายการ โอนเงินและรายการนำเงินส่งคลังหรือฝากคลังที่ Company User Maker ส่งให้ อนมัติการโอนเงิน และการนำเงินส่งคลังหรือฝากคลัง และแจ้งผลการอนุมัติการโอนเงินและการนำเงินส่งคลังหรือฝาก คลังให้ Company User Maker

**ผู้ตรวจสอบรายการเคลื่อนไหว ณ สิ้นวันทำการ** หมายถึง เจ้าหน้าที่ของหน่วย เบิกจ่ายที่ได้รับแต่งตั้งให้ปฏิบัติหน้าที่เป็นผู้ตรวจสอบความถูกต้องของรายการโอนเงินและรายการ นำเงินส่งคลังหรือฝากคลังทุกสิ้นวันทำการ

2. การสมัครเข้าใช้บริการระบบ KTB Corporate Online มีหลักเกณฑ์และแนวทางให้ ส่วนราชการเจ้าของงบประมาณ (หน่วยเบิกจ่าย) สาขาของธนาคารกรุงไทย จำกัด (มหาชน) และ ้สำนักงานใหญ่ ดำเนินการดังนี้

2.1 ส่วนราชการเจ้าของงบประมาณ (หน่วยเบิกจ่าย) สมัครเข้าใช้บริการระบบ KTB Corporate Online โดยทำหนังสือขอให้ธนาคารดำเนินการเปิดบริการ GFMIS Package ผ่าน ระบบ KTB Corporate Online พร้อมกรอกใบสมัครขอใช้บริการ KTB Corporate Online สำหรับกลุ่มภาครัฐ และใบสมัครขอใช้บริการใบสมัครขอใช้บริการชำระเงิน (Bill Payment) สำหรับ กลุ่มภาครัฐ โดยให้หัวหน้าส่วนราชการเจ้าของงบประมาณหรือผู้ที่ได้รับมอบหมายลงนามในใบ สมัคร รวมทั้งรายละเอียดบัญชีเงินฝากธนาคารในรูปแบบ Excel File ส่งไปยังสาขาธนาคารกรุงไทย จ ากัด (มหาชน) ที่เปิดบัญชีไว้

2.2 เพื่อเป็นการตรวจสอบความถูกต้องของข้อมูลบัญชีเงินฝากธนาคารของส่วน ราชการ ให้หน่วยเบิกจ่ายกรอกข้อมูลหน่วยงานและรายละเอียดบัญชีเงินฝากธนาคารที่ประสงค์จะ ใช้บริการในระบบ KTB Corporate Online ในส่วนที่ ๒ รายละเอียดบัญชีผู้ขอใช้บริการ ส่วนที่ ๓ รายละเอียดข้อมูลบัญชีนำส่ง GFMIS ผ่านระบบ KTB  $\,$  Corporate  $\,$  Online และส่วนที่  $\,$ ๔ $\,$ รายละเอียดข้อมูลบริการด้านการโอนเงิน Bulk Payment (KTB iPay Standard, KTB Direct Credit) ในใบสมัครขอใช้บริการ KTB Corporate Online สำหรับกลุ่มภาครัฐ

่ ๒.๓ สำหรับหน่วยเบิกจ่ายที่ประสงค์จะให้มีบัญชีเงินฝากธนาคารเพื่อรับชำระเงิน ในภูมิภาคเป็นการเฉพาะ ให้กรอกข้อมูลในใบสมัครขอใช้บริการชำระเงิน (Bill Payment) สำหรับ ึกลุ่มภาครัฐให้ครบถ้วน ส่งไปยังสาขาธนาคารกรุงไทย จำกัด (มหาชน) ที่เปิดบัญชีไว้

2.4 สาขาธนาคารกรุงไทยฯ รวบรวมใบสมัครและจัดส่งให้ส านักงานใหญ่

2.5 หน่วยเบิกจ่ายกรอกแบบแจ้งบัญชีเงินฝากธนาคาร จัดส่งให้กองคลัง (หน่วยงานส่วนกลาง) เพื่อรวบรวมข้อมูลบัญชีเงินฝากฯ ของหน่วยงานผู้เบิกในสังกัดที่จะให้ ธนาคารกรุงไทยฯ นำเข้าระบบ KTB Corporate Online ส่งให้ธนาคารกรุงไทยฯ สำนักงานใหญ่

2.6 กองคลัง (หน่วยงานส่วนกลาง) รวบรวมข้อมูลบัญชีเงินฝากธนาคารของ หน่วยงานผู้เบิกในสังกัด ตามแบบแจ้งบัญชีเงินฝากธนาคาร จัดส่งให้ธนาคารกรุงไทยฯ สำนักงานใหญ่

๒.๗ ธนาคารกรุงไทยฯ สำนักงานใหญ่ตรวจสอบความถูกต้องตรงกันของบัญชีเงิน ฝากธนาคารทั้งจากที่ส่วนราชการเจ้าของงบประมาณ (กองคลัง) และสาขาธนาคารกรุงไทยฯ ส่งให้ ก่อนที่ธนาคารกรุงไทยฯ นำข้อมูลเข้าระบบ KTB Corporate Online

2.8 หลังจากสมัครเข้าใช้บริการระบบ KTB Corporate Online เรียบร้อย ธนาคารกรุงไทยจะจัดส่ง User Password ของ ADMIN1 และ ADMIN2 โดยใส่ซองปิดผนึก ให้ แต่ละคน และแจ้ง Company ID ของแต่ละหน่วยเบิกจ่ายกลับไปมาให้ส่วนราชการ (กองคลัง) เพื่อ แจ้งหน่วยงานในสังกัดทราบพร้อมกับรหัสของผู้ใช้งานระบบ (Company Administrator) ด าเนินการเรียบร้อยแล้ว

๓. การกำหนดตัวบุคคลผู้มีสิทธิเข้าใช้งานในระบบ KTB Corporate Online มีหลักเกณฑ์ และแนวทางในการกำหนดตัวบุคคลฯ ดังนี้

3.1 ผู้ดูแลระบบ (Company Administrator) ประกอบด้วย

๓.๑.๑ Company Administrator Maker โดยเป็นข้าราชการในราชการ บริหารส่วนกลางที่ปฏิบัติหน้าที่ด้านการเงิน การบัญชี หรือการงบประมาณ ซึ่งดำรงตำแหน่ง ้ประเภทวิชาการ ระดับปฏิบัติการ หรือประเภททั่วไป ระดับปฏิบัติงาน หรือเทียบเท่าขึ้นไป จำนวน ๑ คน และผู้ปฏิบัติหน้าที่แทนในกรณีที่บุคคลดังกล่าวไม่สามารถปฏิบัติหน้าที่ได้ จำนวน ๑ คน โดย มีอำนาจหน้าที่เป็นผู้บันทึกรายละเอียดผู้เข้าใช้งานในระบบ (Company User) กำหนดสิทธิและ หน้าที่ในการท ารายการของผู้ใช้งานในระบบรายบุคคล

 3.1.2 Company Administrator Authorizer โดยเป็นข้าราชการใน ้ราชการบริหารส่วนกลางที่ปฏิบัติหน้าที่ด้านการเงิน การบัญชี หรือการงบประมาณ ซึ่งดำรงตำแหน่ง ี ประเภทวิชาการ ระดับชำนาญการ หรือประเภททั่วไป ระดับอาวุโส หรือเทียบเท่าขึ้นไป ๑ คน และ ผู้ปฏิบัติหน้าที่แทนในกรณีที่บุคคลดังกล่าวไม่สามารถปฏิบัติหน้าที่ได้ ๑ คน โดยมีอำนาจหน้าที่ ตรวจสอบความถูกต้องและอนุมัติการเพิ่มหรือลดสิทธิและหน้าที่ในการท ารายการของผู้ใช้งานใน ระบบรายบุคคลตามข้อมูลที่ Company Administrator maker บันทึกเข้าสู่ระบบ

#### 3.2 ผู้ใช้งานในระบบ (Company User) ประกอบด้วย

๓.๒.๑ Company User Maker โดยเป็นข้าราชการที่ปฏิบัติหน้าที่ด้าน การเงินในหน่วยงานผู้เบิกนั้นๆ ซึ่งดำรงตำแหน่งประเภทวิชาการ ระดับปฏิบัติการ หรือประเภท ทั่วไป ระดับปฏิบัติงาน หรือเทียบเท่าขึ้นไป เพื่อทำหน้าที่ในการจ่ายเงิน จำนวน ๑ คน ด้านการรับ เงิน และนำเงินส่งคลังหรือฝากคลัง ๑ คน และผ้ปฎิบัติหน้าที่แทนในกรณีที่บคคลดังกล่าวไม่สามารถ ปฏิบัติหน้าที่ได้ ๑ คน โดยมีอำนาจหน้าที่ดังต่อไปนี้

(๑) **การจ่ายเงิน** เป็นผู้ทำรายการขอโอนเงิน พร้อมทั้งตรวจสอบ ้ความถูกต้องของรายการดังกล่าว ซึ่งระบุจำนวนเงินตามประเภทรายการค่าใช้จ่าย ก่อนนำส่ง รายการให้กับ Company User Authorizer เพื่ออนุมัติการโอนเงิน และเมื่อได้รับแจ้งการอนุมัติ แล้วให้พิมพ์รายงานสรุปผลการโอนเงิน (Detail Report และ Summary Report/Transaction History) และรายการสรุปความเคลื่อนไหวทางบัญชี (e-Statement / Account Information) เพื่อใช้เป็นหลักฐานการจ่ายและหลักฐานในการตรวจสอบต่อไป

(๒) การรับเงิน ให้เรียกดูรายงานการรับชำระเงินระหว่างวัน (Receivable information Online) รายงานสรุปรายละเอียดการรับเงิน ของส่วนราชการ (Receivable information Download) และรายการสรุปความเคลื่อนไหวทางบัญชี (e-Statement/ Account Information) จากบัญชีเงินฝากธนาคารที่เปิดไว้สำหรับการรับเงิน เพื่อใช้ในการ ตรวจสอบการรับเงินของส่วนราชการ

(๓) **การนำเงินส่งคลังหรือฝากคลัง** เป็นผู้ทำรายการนำเงินส่งคลัง หรือฝากคลังพร้อมทั้งตรวจสอบความถูกต้องของการทำรายการดังกล่าว ซึ่งระบุจำนวนเงินตาม ประเภทรายการที่ต้องการนำส่งหรือนำฝาก ก่อนนำส่งรายการให้กับ Company User Authorizer ่ เพื่ออนุมัติการโอนเงินเพื่อนำส่งคลังหรือฝากคลังต่อไป และเมื่อได้รับแจ้งการอนุมัติแล้วให้พิมพ์ หน้าจอการนำรายการสำเร็จ และรายการสรุปความเคลื่อนไหวทางบัญชี (e-Statement/Account Information) เพื่อใช้เป็นหลักฐานการนำเงินส่งคลังหรือฝากคลังและหลักฐานในการตรวจสอบ

 3.2.2 Company User Authorizer เป็นข้าราชการที่ปฏิบัติหน้าที่ด้าน ึการเงิน ที่ดำรงตำแหน่งประเภทวิชาการ ระดับชำนาญการ หรือประเภททั่วไป ระดับอาวุโส หรือ เทียบเท่าขึ้น โดยมีอำนาจหน้าที่ตรวจสอบความถูกต้องของข้อมูลรายการโอนเงินและรายการนำเงิน ส่งคลังหรือฝากคลังที่ Company User Maker ส่งให้ อนุมัติการโอนเงินและการนำเงินส่งคลังหรือ ฝากคลัง ตลอดจนแจ้งผลการอนุมัติการโอนเงินและการนำเงินส่งคลังหรือฝากคลังให้ Company User Maker

ี **กรณีที่บุคลากรที่เป็นข้าราชการมีจำกัด** ทำให้ไม่สามารถมอบหมายให้ปฏิบัติหน้าที่ เป็นผู้ดูแลระบบ (Company Administrator) และผู้ใช้งานในระบบ (Company User) ได้ หัวหน้า ้ส่วนราชการเจ้าของงบประมาณสามารถพิจารณาแต่งตั้งข้าราชการ หรือลูกจ้างประจำ หรือพนักงาน ราชการ หรือพนักงานมหาวิทยาลัยได้ ตามความจำเป็นเหมาะสม ซึ่งต้องคำนึงถึงความปลอดภัยและ การก ากับดูแลอย่างรอบคอบรัดกุม เพื่อมิให้เกิดความเสียหายแก่ทางราชการ

นอกจากการกำหนดสิทธิผู้ใช้งานดังกล่าวข้างต้นแล้ว ส่วนราชการจะต้อง ุ่มอบหมายให้มี**เจ้าหน้าที่ตรวจสอบรายการเคลื่อนไหว ณ สิ้นวันทำการ** ด้วย เพื่อตรวจสอบความ ถูกต้องของรายการโอนเงินและรายการนำเงินส่งคลังหรือฝากคลังทุกสิ้นวันทำการด้วย

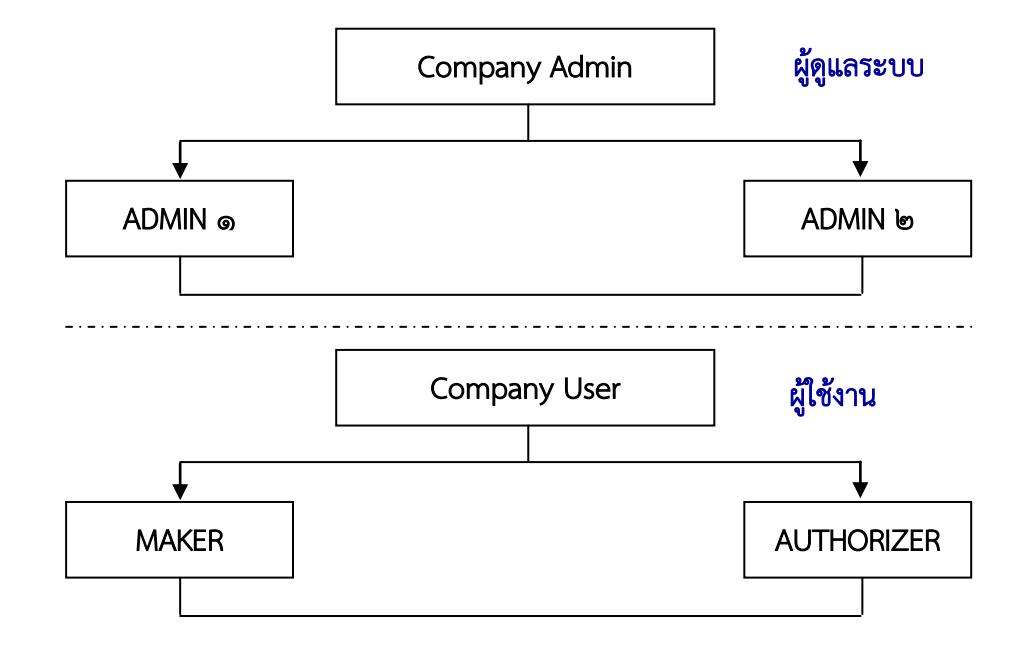

#### โครงสร้างผู้ใช้งานระบบ KTB Corporate online ภาพรวม

โครงสร้างผู้ใช้งานระบบ KTB Corporate online ระดับหน่วยงาน

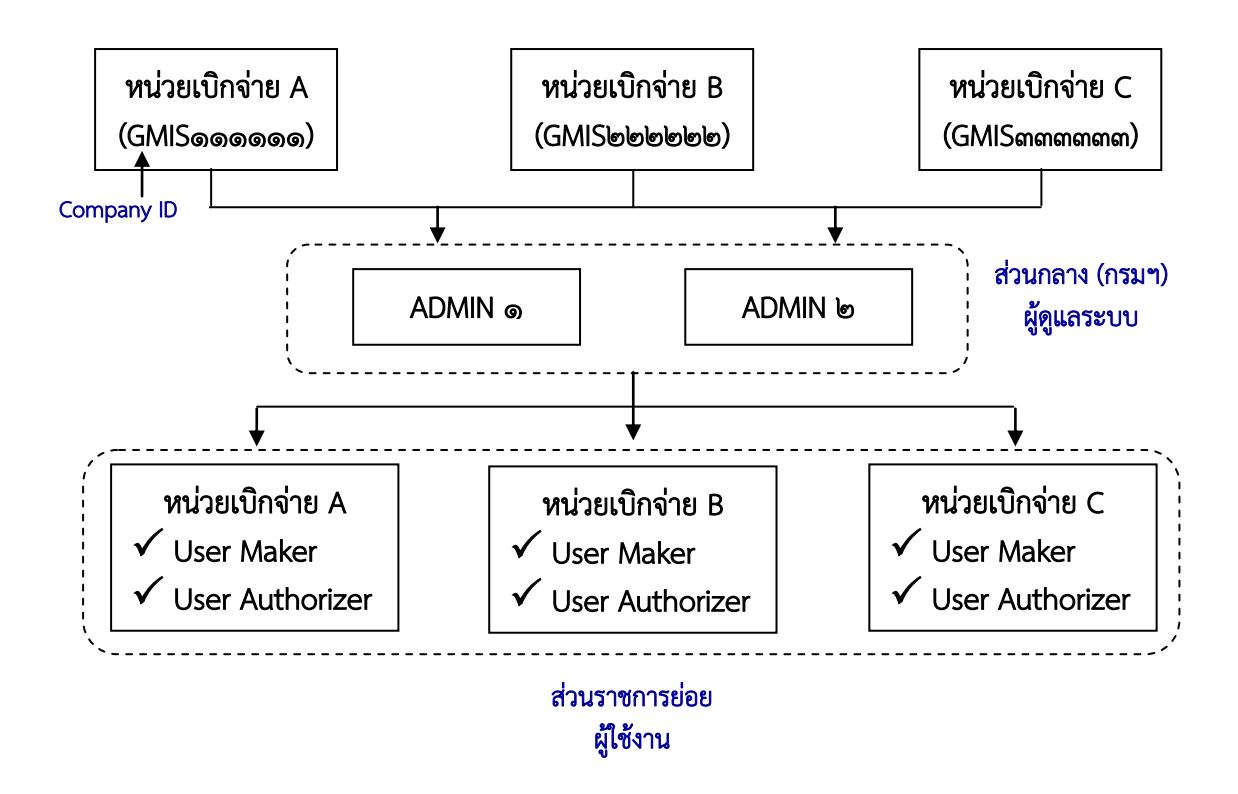

#### 4. การจ่ายเงินผ่านระบบ KTB Corporate Online มีหลักเกณฑ์และแนวทางดังนี้

ี่ ๔.๑ กำหนดให้จ่ายเฉพาะเงินงบประมาณที่ขอเบิกจากคลัง ให้ขอใช้บริการด้านการ โอนเงิน (Bulk Payment) กับธนาคารกรุงไทย จำกัด (มหาชน)

4.2 รายจ่ายที่ก าหนดให้โอนเงินผ่านระบบ KTB Corporate Online เข้าบัญชีผู้มี สิทธิรับเงิน ได้แก่

- เงินสวัสดิการ ค่าตอบแทน หรือกรณีอื่นใดที่กระทรวงการคลังกำหนดตาม ระเบียบการเบิกจ่ายเงินจากคลังฯ ข้อ ๒๖ เช่น ค่าเล่าเรียนบุตร ค่ารักษาพยาบาล ค่าเบี้ยประชุม กรรมการ ค่าเช่าบ้านข้าราชการ ค่าตอบแทนการปฏิบัติงานนอกเวลาราชการ ค่าใช้จ่ายในการ เดินทางไปราชการ ค่าตอบแทนคณะกรรมการ ค่าตอบแทนการสอบ ค่าสมนาคุณวิทยากร เป็นต้น

- เงินยืมราชการตามสัญญาการยืมเงิน

- เงินค่าซื้อทรัพย์สิน จ้างทำของหรือเช่าทรัพย์สินตามพระราชบัญญัติการ จัดซื้อจัดจ้างและการบริหารพัสดุภาครัฐ พ.ศ. ๒๕๖๐ ที่มีวงเงินต่ำกว่า ๕,๐๐๐ บาท ตามระเบียบการ เบิกจ่ายเงินจากคลังฯ ข้อ ๒๔ (๒)

4.3 บัญชีเงินฝากธนาคารของผู้มีสิทธิรับเงิน ให้ใช้บัญชีเงินฝากดังนี้

 4.3.1 ข้าราชการ ลูกจ้าง พนักงานราชการในหน่วยงาน ให้โอนเข้าบัญชีเงิน ฝากธนาคารที่ใช้สำหรับรับเงินเดือน ค่าจ้าง และค่าตอบแทน แล้วแต่กรณี หรือบัญชีเงินฝาก ธนาคารอื่นของผู้มีสิทธิรับเงิน ตามที่หัวหน้าส่วนราชการผู้เบิกอนุญาต

 4.3.2 บุคลากรต่างสังกัดหรือบุคคลภายนอก ให้โอนเข้าบัญชีเงินฝากธนาคาร ตามที่ผู้มีสิทธิรับเงินแจ้งความประสงค์ไว้

4.4 ให้ผู้มีสิทธิรับเงินกรอก "แบบแจ้งข้อมูลการรับเงินโอนผ่านระบบ KTB Corporate Online" โดยแนบสำเนาหน้าสมุดบัญชีเงินฝากธนาคาร พร้อมรับรองสำเนาถูกต้อง และให้นำรายละเอียดดังกล่าวมาจัดทำทะเบียนคุมการโอนเงินในระบบคอมพิวเตอร์ เพื่อใช้ใน ิตรวจสอบความถูกต้องของข้อมูลสำหรับการโอนเงิน ตัวอย่างตามภาคผนวกที่ ๒ และภาคผนวกที่ ๓ 4.5 กรณีข้าราชการ ลูกจ้าง พนักงานราชการในหน่วยงาน ใช้บัญชีเงินฝาก

ธนาคารอื่นที่มิใช่บัญชีเงินฝากธนาคารที่ใช้สำหรับรับเงินเดือน ให้เสนอหัวหน้าส่วนราชการผู้เบิก ่ อนุญาตก่อนดำเนินการโอนเงิน ตัวอย่างตามภาคผนวกที่ ๔

4.6 กรณีผู้มีสิทธิรับเงินแจ้งขอรับเงินตามแบบค าขอเบิกเงินสวัสดิการ ค่าตอบแทน หรือสัญญาการยืมเงิน เมื่อได้รับเงินโอนเข้าบัญชีแล้ว ผู้มีสิทธิรับเงินไม่ต้องลงชื่อรับเงิน ในแบบคำขอรับเงินดังกล่าว

4.7 ให้ใช้รายงานสรุปผลการโอนเงิน (Detail Report และ Summary Report/Transaction History) ที่จัดพิมพ์จากระบบฯ เป็นหลักฐานการจ่าย และเก็บรักษาไว้ให้ ้สำนักงานการตรวจเงินแผ่นดินตรวจสอบ และทุกสิ้นวันทำการ ให้ตรวจสอบความถูกต้องกับรายการ สรุปความเคลื่อนไหวทางบัญชี (e-Statement/Account Information) และข้อมูลในทะเบียนคุม การโอนเงิน ให้ถูกต้องตรงกัน ตัวอย่างตามภาคผนวกที่  $\bm{\varepsilon}$  - ๗

4.8 กรณีเกิดความคลาดเคลื่อนในการโอนเงินเข้าบัญชีของผู้มีสิทธิรับเงิน เช่น โอนเงินผิดราย โอนเงินไปเกินกว่ามีสิทธิ์ได้รับ ให้เรียกเงินคืนเข้าบัญชีเงินงบประมาณ และนำเงินส่ง คลังเป็นเงินเบิกเกินส่งคืน/รายได้แผ่นดิน ประเภทเงินเหลือจ่ายปีเก่าส่งคืน แล้วแต่กรณี ยกเว้นค่า รักษาพยาบาลให้นำส่งเป็นรายได้แผ่นดิน

#### 5. การรับเงินผ่านระบบ KTB Corporate Online

การรับเงินและนำเงินส่งคลังในระยะแรกให้ใช้สำหรับรับเงินรายได้แผ่นดิน การรับ รายได้แผ่นดินแทนกัน เงินนอกงบประมาณฝากคลัง และการรับเงินนอกงบประมาณฝากคลังแทนกัน โดยการรับเงินดังกล่าว สามารถดำเนินการได้ ๓ วิธี คือ

้วิธีที่ ๑ การรับชำระเงินด้วยแบบใบแจ้งการชำระเงิน

้วิธีที่ ๒ การรับชำระเงินด้วยบัตรอิเล็กทรอนิกส์ ผ่านเครื่อง EDC

วิธีที่ ๓ การรับชำระเงินด้วย OR Code ผ่านเครื่อง FDC

ซึ่งทั้ง 3 วิธีมีหลักเกณฑ์และวิธีการดังนี้

#### .๕.๑ วิธีที่ ๑ การรับชำระเงินด้วยแบบใบแจ้งการชำระเงิน

้วิธีนี้ใช้สำหรับการรับชำระเงินในกรณีที่ผู้ชำระเงินไม่มีบัตรอิเล็กทรอนิกส์หรือ Smartphone พร้อม Application QR Code ของธนาคาร และชำระเป็นเงินสด (Cash) หรือเงิน โอน (TR) ผ่านช่องทางการให้บริการของธนาคารกรุงไทยฯ เพื่อชำระเงินเข้าบัญชี "...ชื่อส่วนราชการ ...เพื่อการรับเงินทางอิเล็กทรอนิกส์" โดยมีหลักเกณฑ์และวิธีการดังนี้

 1) ให้เปิดบัญชี "...ชื่อส่วนราชการ...เพื่อการรับเงินทางอิเล็กทรอนิกส์" กับ ธนาคารกรุงไทย จำกัด (มหาชน) และขอเปิดใช้บริการรับชำระเงิน (Bill Payment)

๒) จัดทำ "ใบแจ้งการชำระเงิน" ให้ผู้ชำระเงินใช้ในการชำระเงินเข้าบัญชี ดังกล่าวข้างต้น โดยผู้ชำระเงินสามารถชำระเงินผ่านช่องทางการให้บริการของสาขา ธ.กรุงไทยฯ ได้ ทุกแห่ง ตามช่องทางต่าง ๆ ได้แก่ เคาน์เตอร์ธนาคาร, Teller Payment, ATM Payment, Internet Banking หรือ Mobile Banking ตัวอย่างตามภาคผนวกที่ ๘

ิ ๓) เอกสารที่ได้รับหลังจากทำธุรกรรมชำระเงินกับธนาคารกรุงไทย จำกัด (มหาชน) ธ.กรุงไทย ตามช่องทางต่าง ๆสามารถใช้เป็นหลักฐานในการรับเงินของหน่วยงานได้ โดยมิ ต้องออกใบเสร็จรับเงิน เว้นแต่ผู้ชำระเงินต้องการใบเสร็จรับเงิน

 $\epsilon$ ) ทุกสิ้นวันทำการ ให้ตรวจสอบข้อมูลการรับเงินแต่ละรายการจากรายงาน การรับชำระเงินระหว่างวัน (Receivable Information Online) กับรายการสรุปความเคลื่อนไหว ทางบัญชี (e-Statement/ Account Information) ให้ถูกต้องครบถ้วน และในวันถัดไป ให้ ตรวจสอบความถูกต้องจากรายงานสรุปรายละเอียดการรับเงินของส่วนราชการ (Receivable Information Download) อีกครั้ง ก่อนดำเนินการนำเงินส่งคลัง ตัวอย่างตามภาคผนวกที่ ๙ และ ้ตัวอย่างตามภาคผนวกที่ ๑๐

 5) เก็บรักษารายงานสรุปรายละเอียดการรับเงินของส่วนราชการ (Receivable Information Download) เพื่อเป็นหลักฐานในการรับเงินและสำเนาใบเสร็จรับเงิน (ถ้ามี) ไว้ให้สำนักงานการตรวจเงินแผ่นดินตรวจสอบ

#### .๕.๒ วิธีที่ ๒ การรับชำระเงินด้วยบัตรอิเล็กทรอนิกส์ ผ่านเครื่อง EDC

วิธีนี้ใช้สำหรับการรับชำระเงินในกรณีผู้ชำระเงินมีบัตรอิเล็กทรอนิกส์ (บัตรเดบิต /บัตรเครดิต) โดยมีหลักเกณฑ์และวิธีการดังนี้

 1) ให้เปิดบัญชี "...ชื่อส่วนราชการ...เพื่อการรับเงินผ่านเครื่อง EDC" กับ ธนาคารกรุงไทย จำกัด (มหาชน) และสมัครใช้บริการระบบ Internet Banking

๒) เมื่อผู้ชำระเงินแจ้งความประสงค์จะชำระเงินด้วยบัตรอิเล็กทรอนิกส์ (บัตร เดบิต/บัตรเครดิต) ให้เจ้าหน้าที่การเงินของหน่วยงานท ารายการผ่านเครื่อง EDC ตามขั้นตอนใน คู่มือการใช้เครื่อง EDC ของธนาคาร

๓) กรณีสถานะบัตรถูกต้องและเงินในบัญชีของผู้ชำระเงินมีเพียงพอจ่าย ระบบจะหักบัญชีผู้ชำระเงิน และพิมพ์หลักฐานการชำระเงิน (Payment Slip) ที่แสดงรายละเอียด และยืนยันการชำระเงิน ๒ ฉบับ คือหลักฐานที่ส่วนราชการให้ผู้ชำระเงินลงลายมือชื่อ (Merchant Copy) และหลักฐานการชำระเงินที่ผู้ชำระเงินเก็บไว้เป็นหลักฐานโดยไม่ต้องลงลายมือชื่อ (Customer Copy)

๔) ออกใบเสร็จรับเงินและมอบใบเสร็จรับเงินพร้อมหลักฐานการชำระเงิน (Customer Copy) ให้แก่ผู้ชำระเงินเก็บไว้เป็นหลักฐาน และส่วนราชการเก็บสำเนาใบเสร็จรับเงิน พร้อมหลักฐานการชำระเงิน (Merchant Copy) ไว้เป็นหลักฐานเพื่อการตรวจสอบ

 $\ll$ ) ทุกสิ้นวันให้สรุปยอดรายการรับชำระเงินผ่านเครื่อง EDC ในแต่ละวัน (Settlement) เพื่อประมวลผลการรับชำระเงินระหว่างวัน และสั่งพิมพ์ใบสรุปยอดรับชำระเงิน (Settlement Report Slip) จากเครื่อง EDC เพื่อนำมาตรวจสอบกับหลักฐานการชำระเงิน (Merchant Copy) และสำเนาใบเสร็จรับเงินให้ถูกต้องตรงกัน

b) หลังจากสรุปยอดรายการรับชำระเงินในแต่ละวัน (Settlement) แล้ว ธนาคารกรงไทย จำกัด (มหาชน) จะทำการโอนเงินเต็มจำนวนตามใบสรปยอดรับชำระเงิน (Settlement Report Slip) เข้าบัญชีเงินฝากธนาคาร บัญชี "...ชื่อส่วนราชการ...เพื่อการรับเงิน ผ่านเครื่อง EDC" ภายในวันทำการเดียวกัน

๗) วันทำการถัดไป ก่อนเวลา ๑๐.๐๐ น. ให้ตรวจสอบยอดเงินในบัญชีเงิน ฝากธนาคาร กับ รายงานการรับชำระเงินผ่านระบบ KTB Corporate Online ตามคู่มือการใช้ เครื่อง EDC ของธนาคาร ให้ถูกต้องตรงกัน ก่อนดำเนินการนำเงินส่งคลังเป็นรายได้แผ่นดินหรือฝากคลัง

๘) กรณีมีข้อผิดพลาดในการชำระเงิน เช่น จำนวนเงินผิดหรือรายการที่รับไม่ ิถูกต้อง <u>ก่**อน**</u>ที่จะทำรายการสรุปยอดรายการรับชำระใน (Settlement) ให้ยกเลิกรายการรับชำระ เงิน (Void Payment) จากเครื่อง EDC และให้ทำรายการรับเงินใหม่ หากพบข้อผิดพลาด<u>**หลัง**จ</u>าก ทำรายการสรุปยอดรายการรับชำระใน (Settlement) ให้แจ้งขอปรับปรุงรายการ EDC ตาม แบบฟอร์มที่ธนาคารกำหนดและแจ้งไปยังธนาคาร และเมื่อได้รับหนังสือจากธนาคารว่าได้ ดำเนินการปรังปรุงรายการให้ถูกต้องแล้ว ให้เรียกใบเสร็จรับเงินคืนจากผู้ชำระเงินและยกเลิกใบเสร็จ ดังกล่าว แล้วออกใบเสร็จรับเงินฉบับใหม่

 9) ค่าธรรมเนียมการใช้เครื่อง EDC และการโอนเงินต่างธนาคาร ที่ธนาคารฯ เรียกเก็บ จะเบิกจ่ายจากงบประมาณของกรมบัญชีกลาง ส่วนการใช้บัตรเครดิตชำระเงิน ผู้ชำระเงิน เป็นผู้รับผิดชอบค่าธรรมเนียม

#### ี ๕.๓ วิธีที่ ๓ การรับชำระเงินด้วย OR Code ผ่านเครื่อง EDC

้วิธีนี้ใช้สำหรับการรับชำระเงินในกรณีผู้ชำระเงินมี Smartphone และ Application QR Code ของธนาคารที่ผู้ชำระเงินใช้บริการ โดยมีหลักเกณฑ์และวิธีการดังนี้

๑) ให้ใช้บัญชี "...ชื่อส่วนราชการ...เพื่อการรับเงินผ่านเครื่อง EDC" สำหรับ รับชำระเงินผ่าน OR Code เพิ่มเติม และสมัครใช้บริการพร้อมเพย์ (Prompt Pay) โดยใช้เลข ประจำตัวผ้เสียภาษี (Tax ID) ของส่วนราชการ

๒) ให้ธนาคารสร้าง QR Code ให้ส่วนราชการใช้ในการรับชำระเงินผ่าน เครื่อง EDC โดย QR Code จะปรากฏบนหน้าจอเครื่อง

ี ๓) ในการรับชำระเงิน ให้ส่วนราชการแจ้งรายการค่าใช้จ่ายและจำนวนเงินที่ ผู้ชำระเงินต้องชำระ และผู้ชำระเงินแจ้งต้องใช้ Smartphone ที่ดาวน์โหลด Application QR Code ของธนาคารที่ผู้ชำระเงินใช้บริการ โดยให้ผู้ชำระเงิน Scan QR Code ของส่วนราชการ และ ึกรอกจำนวนเงินที่ต้องชำระ ก่อนกดยืนยันการชำระเงิน ซึ่งผู้ชำระเงินจะได้หลักฐานการชำระเงิน ้อิเล็กทรอนิกส์ (e-Slip) ซึ่งบันทึกอยู่ใน Smartphone ของผู้ชำระเงิน

๔) เมื่อผู้ชำระเงินทำรายการเรียบร้อยแล้ว ให้ส่วนราชการปฏิบัติตามขั้นตอน ในคู่มือการรับเงินด้วย QR Code ผ่านเครื่อง EDC ของธนาคาร โดยระบบจะทำการหักบัญชีของผู้ ี ชำระเงิน และพิมพ์หลักฐานการชำระเงิน (Payment Slip) ที่แสดงรายละเอียดและยืนยันการชำระ เงิน ๒ ฉบับ คือหลักฐานที่ส่วนราชการให้ผู้ชำระเงินลงลายมือชื่อ (Merchant Copy) และหลักฐาน การชำระเงินที่ผู้ชำระเงินเก็บไว้เป็นหลักฐานโดยไม่ต้องลงลายมือชื่อ (Customer Copy)

๕) ออกใบเสร็จรับเงินและมอบใบเสร็จรับเงินพร้อมหลักฐานการชำระเงิน (Customer Copy) ให้แก่ผู้ชำระเงินเก็บไว้เป็นหลักฐาน และส่วนราชการเก็บสำเนาใบเสร็จรับเงิน พร้อมหลักฐานการชำระเงิน (Merchant Copy) ไว้เป็นหลักฐานเพื่อการตรวจสอบ

๖) ทุกสิ้นวันให้สรุปยอดรายการรับชำระเงินด้วย QR Code ผ่านเครื่อง EDC ในแต่ละวัน เพื่อประมวลผลการรับชำระเงินระหว่างวัน แล้วสั่งพิมพ์ใบสรุปยอดรับชำระเงิน (Settlement Report Slip) จากเครื่อง<code>EDC</code> เพื่อนำมาตรวจสอบกับหลักฐานการชำระเงิน (Merchant Copy) และสำเนาใบเสร็จรับเงินให้ถูกต้องตรงกัน

ี ๗) หลังจากสรุปยอดรายการรับชำระเงินในแต่ละวัน (Settlement) แล้ว ธนาคารกรุงไทย จำกัด (มหาชน) จะทำการโอนเงินเต็มจำนวนตามใบสรุปยอดรับชำระเงิน (Settlement Report Slip) เข้าบัญชีเงินฝากธนาคาร บัญชี "...ชื่อส่วนราชการ...เพื่อการรับเงิน ่ ผ่านเครื่อง FDC" ภายในวันทำการเดียวกัน

 8) วันท าการถัดไป ก่อนเวลา 10.00 น. ให้ตรวจสอบยอดเงินในบัญชีเงิน ฝากธนาคาร กับ รายงานการรับชำระเงินผ่านระบบ KTB Corporate Online ตามคู่มือการรับเงิน ์ด้วย QR Code ผ่านเครื่อง EDC ของธนาคาร ให้ถูกต้องตรงกัน ก่อนดำเนินการนำเงินส่งคลังเป็น รายได้แผ่นดินหรือฝากคลัง

๙) กรณีมีข้อผิดพลาดในการชำระเงิน เช่น จำนวนเงินผิดหรือรายการที่รับไม่ ถูกต้อง <u>ก่อน</u>ที่จะทำรายการสรุปยอดรายการรับชำระใน (Settlement) ให้ยกเลิกรายการรับชำระ ้ง<sup>ิ</sup>น (Void Payment) จากเครื่อง EDC และให้ทำรายการรับเงินใหม่ หากพบข้อผิดพลาด<u>**หลัง**จา</u>ก ทำรายการสรุปยอดรายการรับชำระใน (Settlement) ให้แจ้งขอปรับปรุงรายการรบชำระเงินด้วย QR Code ผ่านเครื่อง EDC ตามแบบฟอร์มที่ธนาคารก าหนดและแจ้งไปยังธนาคาร และเมื่อได้รับ หนังสือจากธนาคารว่าได้ดำเนินการปรังปรุงรายการให้ถูกต้องแล้ว ให้เรียกใบเสร็จรับเงินคืนจากผู้ ช าระเงินและยกเลิกใบเสร็จดังกล่าว แล้วออกใบเสร็จรับเงินฉบับใหม่

 10) ค่าธรรมเนียมการใช้เครื่อง EDC และการโอนเงินต่างธนาคาร ที่ธนาคารฯ เรียกเก็บ จะเบิกจ่ายจากงบประมาณของกรมบัญชีกลางค่าธรรมเนียม

#### b. การนำเงินส่งคลังผ่านระบบ KTB Corporate Online มีหลักเกณฑ์และวิธีการดังนี้

๖.๑ ขอเปิดใช้บริการรับชำระเงิน (Bill Payment) สำหรับบัญชี "...ชื่อส่วน ราชการ...เพื่อการรับเงินทางอิเล็กทรอนิกส์" บัญชีเงินนอกงบประมาณที่ขอเบิกจากคลัง และบัญชี เงินฝากธนาคารอื่น ๆ ที่ใช้ในการรับเงินตามที่กระทรวงการคลังกำหนดหรือที่ได้รับอนุญาตจาก กระทรวงการคลัง กับธนาคารกรุงไทย จำกัด (มหาชน)

้ ๖.๒ \_ การนำเงินส่งคลังหรือฝากคลัง ให้ใช้สำหรับรายได้แผ่นดินแทนกัน เงินนอก งบประมาณฝากคลัง และการรับเงินนอกงบประมาณฝากคลังแทนกัน

6.3 ให้ท ารายการน าเงินส่งคลัง/ฝากคลังผ่านระบบ KTB Corporate Online พร้อมระบุประเภทและจำนวนเงินที่นำเงินส่งคลัง/ฝากคลัง และโอนเงินจากบัญชีดังกล่าวผ่านระบบ KTB Corporate Online เพื่อเข้าบัญชีเงินฝากธนาคารของกรมบัญชีกลางหรือสำนักงานคลังจังหวัด เพื่อรับเงินของหน่วยงานภาครัฐ แล้วแต่กรณี และเมื่อทำรายการแล้วเสร็จ ให้พิมพ์หน้าจอทำ รายการสำเร็จจากระบบฯ เพื่อใช้เป็นหลักฐานในการนำเงินส่งคลัง/ฝากคลัง ตัวอย่างตามภาคผนวก ที่ คด

่ ๖.๔ ทุกสิ้นวันทำการให้หน่วยเบิกจ่ายตรวจสอบการนำเงินส่งคลัง/ฝากคลังผ่าน ระบบ KTB Corporate Online จากเอกสารที่พิมพ์จากหน้าจอการทำรายการสำเร็จ กับรายการ สรุปความเคลื่อนไหวทางบัญชี(e-Statement/Account Information) ให้ถูกต้องตรงกัน

6.5 ให้จัดเก็บหลักฐานในการน าเงินส่งคลัง/ฝากคลัง ที่เรียกจากระบบ KTB Corporate Online ตามข้อ ๓.๔ ไว้ให้สำนักงานการตรวจเงินแผ่นดินตรวจสอบ

#### 7) ค่าธรรมเนียมในการใช้บริการระบบ KTB Corporate Online

7.1 ค่าธรรมเนียมการใช้บริการ Bulk Payment และ Bill Paymentค่าธรรมเนียม การใช้เครื่อง EDC และการโอนเงินต่างธนาคาร ที่ธนาคารเรียกเก็บ เป็นค่าใช้จ่ายของกรมบัญชีกลาง ๗.๒ ค่าธรรมเนียมในการใช้บัตรเครดิตชำระเงิน เป็นค่าใช้จ่ายของผู้ชำระเงิน

# บทที่ ๓

## แนวทางและวิธีปฏิบัติ ในการจ่ายเงิน การรับเงินและการนำเงินส่งคลังของส่วนราชการ ผ่านระบบอิเล็กทรอนิกส์ (KTB Corporate Online) กรมควบคุมโรค

ทั้งนี้ในส่วนของกรมควบคุมโรคได้นำหลักเกณฑ์และวิธีการในการจ่ายเงิน การรับ เงินและการนำเงินส่งคลังของของส่วนราชการผ่านระบบอิเล็กทรอนิกส์ (KTB Corporate Online) ที่กระทรวงการคลังกำหนดไว้ มากำหนดเป็นแนวทางและวิธีปฏิบัติในการจ่ายเงิน การรับเงินและ การนำเงินส่งคลังของส่วนราชการผ่านระบบอิเล็กทรอนิกส์ (KTB Corporate Online) สำหรับ หน่วยงานในสังกัดกรมควบคุมโรคด้วยเช่นเดียวกัน โดยมีวัตถุประสงค์เพื่อให้การดำเนินการของกรม ้ ฯ เป็นไปตามนโยบายของรัฐบาลที่มีจุดมุ่งหมายเพื่อพัฒนาระบบการชำระเงินของประเทศไทยให้เข้า ี สู่ระบบการชำระเงินแบบอิเล็กทรอนิกส์ (e-Payment) อย่างครบวงจร รวมทั้งเป็นไปด้วยความ ชัดเจน สะดวก รวดเร็วและเหมาะสมกับการปฏิบัติงานของกรมควบคุมโรค ซึ่งได้แจ้งให้หน่วยงานใน ้สังกัดทราบและถือปฏิบัติตั้งแต่วันที่ ๒๘ มิถุนายน ๒๕๖๑ ตามหนังสือกรมควบคุมโรค ด่วนที่สุด ที่ สธ ๐๔๐๓.๔/ว ๑๗๕๓ ลงวันที่ ๒๘ มิถุนายน ๒๕๖๑ โดยมีแนวทางและวิธีปฏิบัติดังนี้

#### 1. การจ่ายเงินผ่านระบบ KTB Corporate Online

อ้างอิงตามหนังสือกระทรวงการคลัง ด่วนที่สุด ที่ กค ๐๔๐๒.๒/ว ๑๐๓ ลงวันที่ ิ ด กันยายน ๒๕๕๙ กำหนดให้ส่วนราชการดำเนินการจ่ายเงินด้วยการโอนเงินผ่านระบบ Corporate Online ดังนี้

. ด. เป็นการจ่ายเงินจากเงินงบประมาณ

๒. รายจ่ายที่กำหนดให้โอนเงินผ่านระบบ KTB Corporate Online เข้าบัญชีผู้มี สิทธิรับเงิน ได้แก่

<u>ไต.ด เงินสวัสดิการ ค่าตอบแทน หรือกรณีอื่นใดที่กระทรวงการคลังกำหนดตาม</u> ระเบียบการเบิกจ่ายเงินจากคลังฯ ข้อ ๒๖ เช่น ค่าเล่าเรียนบตร ค่ารักษาพยาบาล ค่าเบี้ยประชุม กรรมการ ค่าเช่าบ้านข้าราชการ ค่าตอบแทนการปฏิบัติงานนอกเวลาราชการ ค่าใช้จ่ายในการ ้ เดินทางไปราชการ ค่าตอบแทนคณะกรรมการ ค่าตอบแทนการสอบ เงินเพิ่มสำหรับตำแหน่งที่มีเหตุ พิเศษของผู้ปฏิบัติงานด้านการสาธารณสุข (เงิน พ.ต.ส.) เงินเพิ่มพิเศษสำหรับแพทย์ ทันตแพทย์และ ี เภสัชกรที่ไม่ได้ทำเวชปฏิบัติส่วนตัว เป็นต้น

2.2 การจ่ายเงินยืมราชการตามสัญญาการยืมเงิน

ี ๒.๓ การจ่ายเงินค่าซื้อทรัพย์สิน จ้างทำของหรือเช่าทรัพย์สินตามพระราชบัญญัติ การจัดซื้อจัดจ้างและการบริหารพัสดุภาครัฐ พ.ศ. ๒๕๖๐ ที่มีวงเงินต่ำกว่า ๕,๐๐๐ บาท ตามระเบียบการ เบิกจ่ายเงินจากคลังฯ ข้อ ๒๔ (๒)

ิ ๓. ในการจ่ายเงินค่าซื้อทรัพย์สิน จ้างทำของหรือเช่าทรัพย์สินตามข้อ ๒.๑.๓ ให้ ด าเนินการดังนี้

 3.1 กรณีผู้ค้ามีข้อมูลหลักผู้ขายกับกรมควบคุมโรคแล้ว ให้จ่ายตรงเข้าบัญชีผู้ค้า ผ่านระบบ GFMIS โดยหน่วยงานส่วนกลางที่เบิกจ่ายผ่านกองคลังสามารถตรวจสอบข้อมูลหลักผู้ขาย ได้จากกลุ่มพัสดุ กองคลัง

 3.2 กรณีไม่มีข้อมูลหลักผู้ขายกับกรมควบคุมโรค ให้จ่ายเงินให้กับผู้ค้าผ่าน ระบบ KTB Corporate Online โดยให้แนบแบบแจ้งข้อมูลการรับเงินโอนผ่านระบบ KTB Corporate Online และสำเนาหน้าสมุดบัญชีเงินฝากธนาคาร พร้อมรับรองสำเนาถูกต้องของผู้ค้าด้วย

4. บัญชีเงินฝากธนาคารของผู้มีสิทธิรับเงิน ให้ใช้บัญชีเงินฝากดังนี้

 4.1 ข้าราชการ ลูกจ้าง พนักงานราชการในหน่วยงาน ให้โอนเข้าบัญชีเงินฝาก ธนาคารที่ใช้ส าหรับรับเงินเดือน ค่าจ้าง และค่าตอบแทน แล้วแต่กรณี หรือบัญชีเงินฝากธนาคารอื่น ของผู้มีสิทธิรับเงิน ตามที่หัวหน้าส่วนราชการผู้เบิกอนุญาต

 4.2 บุคลากรต่างสังกัดหรือบุคคลภายนอก ให้โอนเข้าบัญชีเงินฝากธนาคาร ตามที่ผู้มีสิทธิรับเงินแจ้งความประสงค์ไว้

### วิธีปฏิบัติในการจ่ายเงินด้วยการโอนเงินผ่านระบบ KTB Corporate Online

มีดังนี้

1. ให้ผู้มีสิทธิรับเงินกรอก "แบบแจ้งข้อมูลการรับเงินโอนผ่านระบบ KTB Corporate Online" โดยแนบสำเนาหน้าสมุดบัญชีเงินฝากธนาคาร พร้อมรับรองสำเนาถูกต้อง และให้นำรายละเอียดดังกล่าวมาจัดทำทะเบียนคุมการโอนเงินในระบบคอมพิวเตอร์ เพื่อใช้ใน ตรวจสอบความถูกต้องของข้อมูลส าหรับการโอนเงิน

2. เมื่อผู้มีสิทธิรับเงินแจ้งขอรับเงิน ให้ขอเบิกเงินจากคลังเข้าบัญชีเงินงบประมาณ ของหน่วยงาน และให้ดำเนินการโอนเงินเต็มจำนวนตามสิทธิเข้าบัญชีของผู้มีสิทธิรับเงินผ่านระบบ KTB Corporate Online

3. ให้พิมพ์รายงานสรุปผลการโอนเงิน (Detail Report และ Summary Report/Transaction History) จากระบบฯ เพื่อใช้เป็นหลักฐานการจ่าย และเก็บรักษาไว้ให้ ส านักงานการตรวจเงินแผ่นดินตรวจสอบต่อไป

 $\ll$  ทุกสิ้นวันทำการ ให้ตรวจสอบการจ่ายเงินด้วยวิธีการโอนเงินผ่านระบบ KTB Corporate Online จากรายงานสรุปผลการโอนเงิน ตามข้อ ๓ รายการสรุปความเคลื่อนไหวทาง บัญชี (e-Statement/Account Information) และข้อมูลในทะเบียนคุมการโอนเงิน ให้ถูกต้อง ตรงกัน

รายละเอียดตามผังงานดังนี้

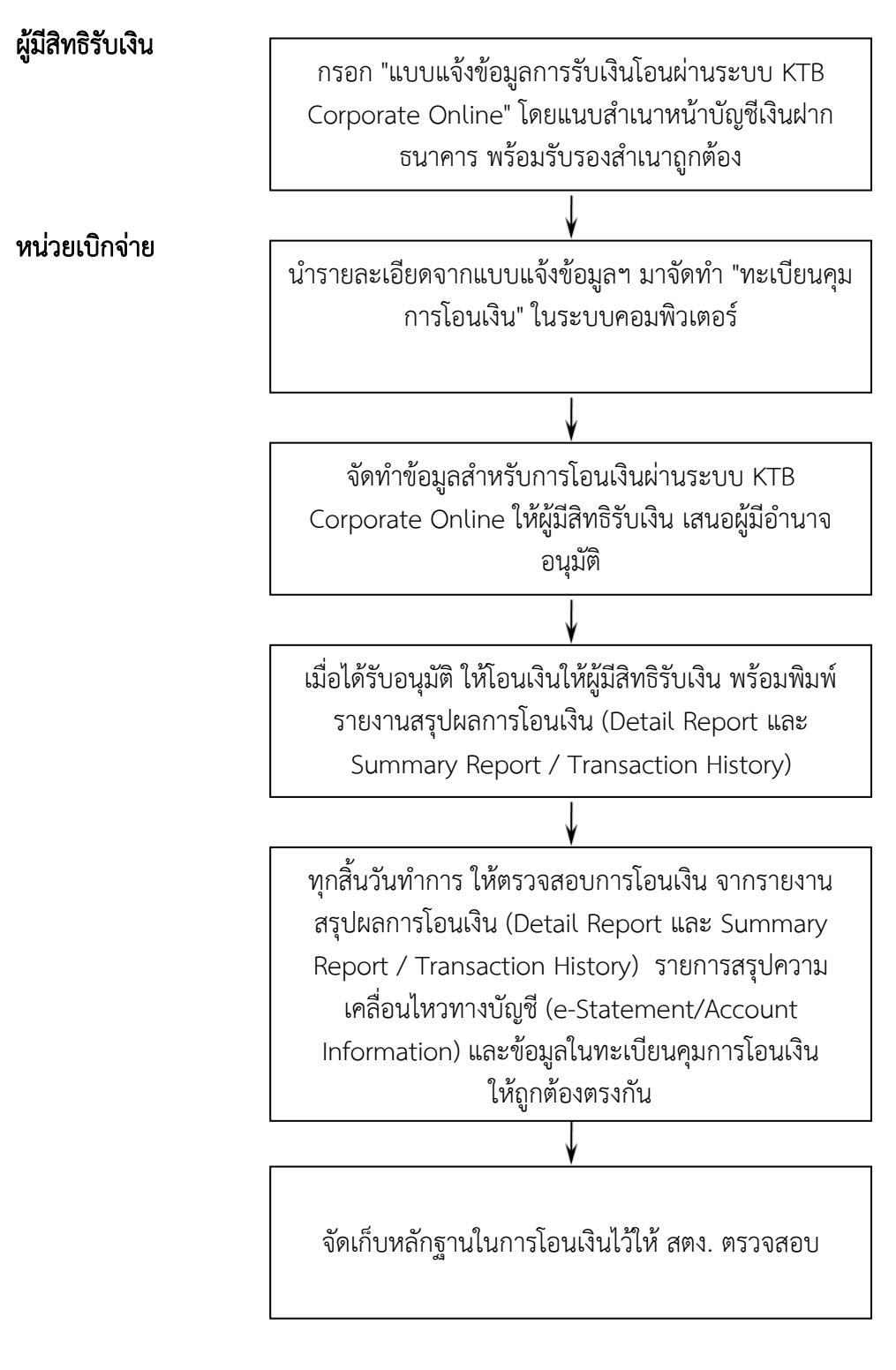

หมายเหตุ

๑. กรณีผู้มีสิทธิรับเงินแจ้งขอรับเงินตามแบบคำขอเบิกเงินสวัสดิการ ค่าตอบแทนหรือ ้สัญญาการยืมเงินเมื่อได้รับโอนเงินแล้ว ผู้มีสิทธิรับเงินไม่ต้องลงชื่อในแบบคำขอเบิกเงินดังกล่าวอีก 2. ให้ใช้รายงานสรุปผลการโอนเงิน (Detail Report และ Summary Report /

Transaction History) เป็นหลักฐานการจ่าย

#### 2. การรับเงินผ่านระบบ KTB Corporate Online

อ้างอิงตามหนังสือกระทรวงการคลัง ด่วนที่สุด ที่ กค ๐๔๐๒.๒/ว ๑๐๓ ลงวันที่ ๑ กันยายน ๒๕๕๙, หนังสือกระทรวงการคลัง ด่วนที่สุด ที่ กค ๐๔๐๒.๒/ว ๑๑๖ ลงวันที่ ๓๑ กรกฎาคม ๒๕๖๐ และหนังสือกระทรวงการคลัง ด่วนที่สุด ที่ กค ๐๔๐๒.๒/ว ๕ ลงวันที่ ๑๑ มกราคม ๒๕๖๑ กำหนดให้ส่วนราชการดำเนินการรับเงินผ่านระบบ KTB Corporate Online ดังนี้ . ด การรับเงินเงินรายได้แผ่นดิน เช่น ค่าน้ำค่าไฟ เงินเหลือจ่ายปีเก่าส่งคืน ค่าขาย

ี พัสดุชำรุด เงินชดใช้ผิดสัญญาศึกษาดูงาน เป็นต้น

2. การรับเงินรายได้แผ่นดินแทนกัน เช่น ค่าจ าหน่ายพัสดุจากการรื้อถอนอาคาร/ ค่าขายดินจากการก่อสร้างอาคาร เป็นต้น

ิ ๓. การรับเงินนอกงบประมาณฝากคลัง เช่น เงินบำรุงต่างสถานบริการ เป็นต้น

๔. การรับเงินนอกงบประมาณฝากคลังแทนกัน ปัจจุบันกรมฯ ยังไม่มีนำฝากแทน หน่วยงานอื่น

กรมควบคุมโรคแบ่งหน่วยงานที่ต้องด าเนินการรับเงินผ่านระบบ KTB Corporate Online ออกเป็น ๒ กล่ม ดังนี้

ึ **กลุ่มที่ ๑ หน่วยเบิกจ่าย** ได้แก่ กองคลัง / สถาบัน ๓ หน่วยงาน / สำนักงาน ป้องกันควบคุมโรค ๑๒ หน่วยงาน / ศูนย์ควบคุมโรคติดต่อนำโดยแมลง ๒๓ หน่วยงาน ซึ่งติดตั้ง เครื่อง EDC สามารถรับเงินได้ ๓ วิธี คือ

- วิธีที่ ๑ การรับเงินผ่านเครื่อง EDC : กรณีผู้ชำระเงินมีบัตรเดบิต/บัตร เครดิต ให้หน่วยงานรับเงินผ่านเครื่อง EDC

- วิธีที่ ๒ การรับเงินผ่านเครื่อง EDC : กรณีผู้ชำระเงินมี Smartphone และ Application QR Code ของธนาคารที่ผู้ชำระเงินใช้บริการ ให้หน่วยงานรับเงินด้วย QR Code ผ่านเครื่อง EDC

- วิธีที่ ๓ กรณีผู้ชำระเงินไม่มีบัตรเดบิต/บัตรเครดิต หรือ Smartphone

พร้อม Application QR Code ของธนาคาร ให้ผู้ชำระเงินโอนเงินเข้าบัญชีของหน่วยงาน ผ่านช่อง ทางการให้บริการของสาขา ธ.กรุงไทยฯ ได้ทุกแห่ง และทุกช่องทาง ได้แก่ เคาน์เตอร์ธนาคาร / Teller Payment / ATM Payment / Internet Banking และ Mobile Banking

#### กลุ่มที่ 2 หน่วยงานส่วนกลางที่เบิกจ่ายผ่านกองคลัง

- หน่วยงานที่ติดตั้งเครื่อง EDC ได้แก่ สำนักโรคติดต่อทั่วไป สำนักโรค ้ เอดส์ วัณโรคและโรคติดต่อทางเพศสัมพับธ์ และสำนักโรคจากการประกอบอาชีพและสิ่งแวดล้อม สามารถรับเงินได้ ๓ วิธี เช่นเดียวกับหน่วยเบิกจ่าย

- **หน่วยงานที่ไม่ได้ติดตั้งเครื่อง EDC** ให้รับเงินตามวิธีที่ ๓ วิธีเดียว

#### ้วิธีที่ ๑ การรับเงินผ่านเครื่อง EDC : กรณีผู้ชำระเงินมีบัตรเดบิต/บัตรเครดิต

มีวิธีปฏิบัติดังนี้

ด. ผู้ชำระเงินแจ้งความประสงค์จะชำระเงินด้วยบัตรอิเล็กทรอนิกส์ (บัตรเดบิต/ บัตรเครดิต)

๒. เจ้าหน้าที่การเงินของหน่วยงานทำรายการผ่านเครื่อง EDC ตามขั้นตอนในคู่มือ การใช้เครื่อง EDC ของธนาคาร

๓. กรณีสถานะบัตรถูกต้องและเงินในบัญชีของผู้ชำระเงินมีเพียงพอจ่าย ระบบจะ ี หักบัญชีผู้ชำระเงิน และพิมพ์หลักฐานการชำระเงิน (Payment Slip) ที่แสดงรายละเอียดและยืนยัน การชำระเงิน ๒ ฉบับ

\*\* หลักฐานที่ส่วนราชการให้ผู้ชำระเงินลงลายมือชื่อ (Merchant Copy)

\*\* หลักฐานการชำระเงินที่ผู้ชำระเงินเก็บไว้เป็นหลักฐานโดยไม่ต้องลงลายมือชื่อ

(Customer Copy)

4. ให้เจ้าหน้าที่การเงินออกใบเสร็จรับเงินและมอบใบเสร็จรับเงินพร้อมหลักฐาน การชำระเงิน (Customer Copy) ให้แก่ผู้ชำระเงินเก็บไว้เป็นหลักฐาน และส่วนราชการเก็บสำเนา ์ ใบเสร็จรับเงิน พร้อมหลักฐานการชำระเงิน (Merchant Copy) ไว้เป็นหลักฐานเพื่อการตรวจสอบ

ี ๕. ทุกสิ้นวันทำการ ภายในเวลา ๑๕.๐๐ น.

 $\ll$ ด ให้เจ้าหน้าที่การเงินสรุปยอดรายการรับชำระเงินผ่านเครื่อง EDC ในแต่ละ วัน (Settlement) เพื่อประมวลผลการรับชำระเงินระหว่างวัน และสั่งพิมพ์ใบสรุปยอดรับชำระเงิน (Settlement Report Slip) จากเครื่อง EDC เพื่อนำมาตรวจสอบกับหลักฐานการชำระเงิน (Merchant Copy) และสำเนาใบเสร็จรับเงินให้ถูกต้องตรงกัน

้ ๕.๒ ให้หน่วยงานส่วนกลางที่เบิกจ่ายผ่านกองคลัง จัดทำหนังสือนำส่งสรปยอด ี รายการรับชำระเงินผ่านเครื่อง EDC ในแต่ละวัน (Settlement) ส่งให้กองคลัง เพื่อกองคลังจะได้ใช้ เป็นข้อมลในการตรวจสอบและนำเงินส่งคลังต่อไป

๖. หลังจากหน่วยงานสรุปยอดรายการรับชำระเงินในแต่ละวัน (Settlement) แล้ว ธนาคารกรุงไทยจะทำการโอนเงินเต็มจำนวนตามใบสรุปยอดรับชำระเงิน (Settlement Report Slip) เข้าบัญชีเงินฝากธนาคาร บัญชี"...ชื่อส่วนราชการ...เพื่อการรับเงินผ่านเครื่อง EDC" ภายใน วันทำการเดียวกัน

ี่ ๗. วันทำการถัดไป ก่อนเวลา ๑๐.๐๐ น. ให้หน่วยเบิกจ่ายตรวจสอบยอดเงินใน บัญชีเงินฝากธนาคาร กับ รายงานการรับชำระเงินผ่านระบบ KTB Corporate Online ตามคู่มือ การใช้เครื่อง EDC ของธนาคาร ให้ถูกต้องตรงกัน ก่อนดำเนินการนำเงินส่งคลังเป็นรายได้แผ่นดิน หรือฝากคลัง

โดยในกรณีชำระด้วยบัตรเครดิต ผู้ชำระเงินจะต้องเป็นผู้รับภาระค่าธรรมเนียมการ ให้บริการของธนาคาร โดยอัตราค่าธรรมเนียม คือร้อยละ ๑.๖ ของจำนวนเงินที่ต้องชำระ รวม ภาษีมูลค่าเพิ่ม หรือ 0.0ด๗ด๒ เท่าของจำนวนเงินที่ต้องชำระ ตัวอย่างเช่น ยอดที่ชำระ ๑,000.- บาท ร้อยละ ๑.๖ = ๑๖ บาท ภาษีมูลค่าเพิ่ม ร้อยละ ๗ ของ ๑๖ บาท = ๑.๑๒ บาท รวมค่าธรรมเนียม .<br>๑๗.๑๒ บาท หรือ ๐.๐๑๗๑๒ เท่าของจำนวนเงินที่ต้องชำระ ยอดที่ชำระเงิน ๑,๐๐๐.- บาท = ่ ๑๗.๑๒ บาท ซึ่งหน่วยงานจะต้องเรียกเก็บจากผู้ชำระเงินรวมกับจำนวนเงินที่ต้องชำระทันที

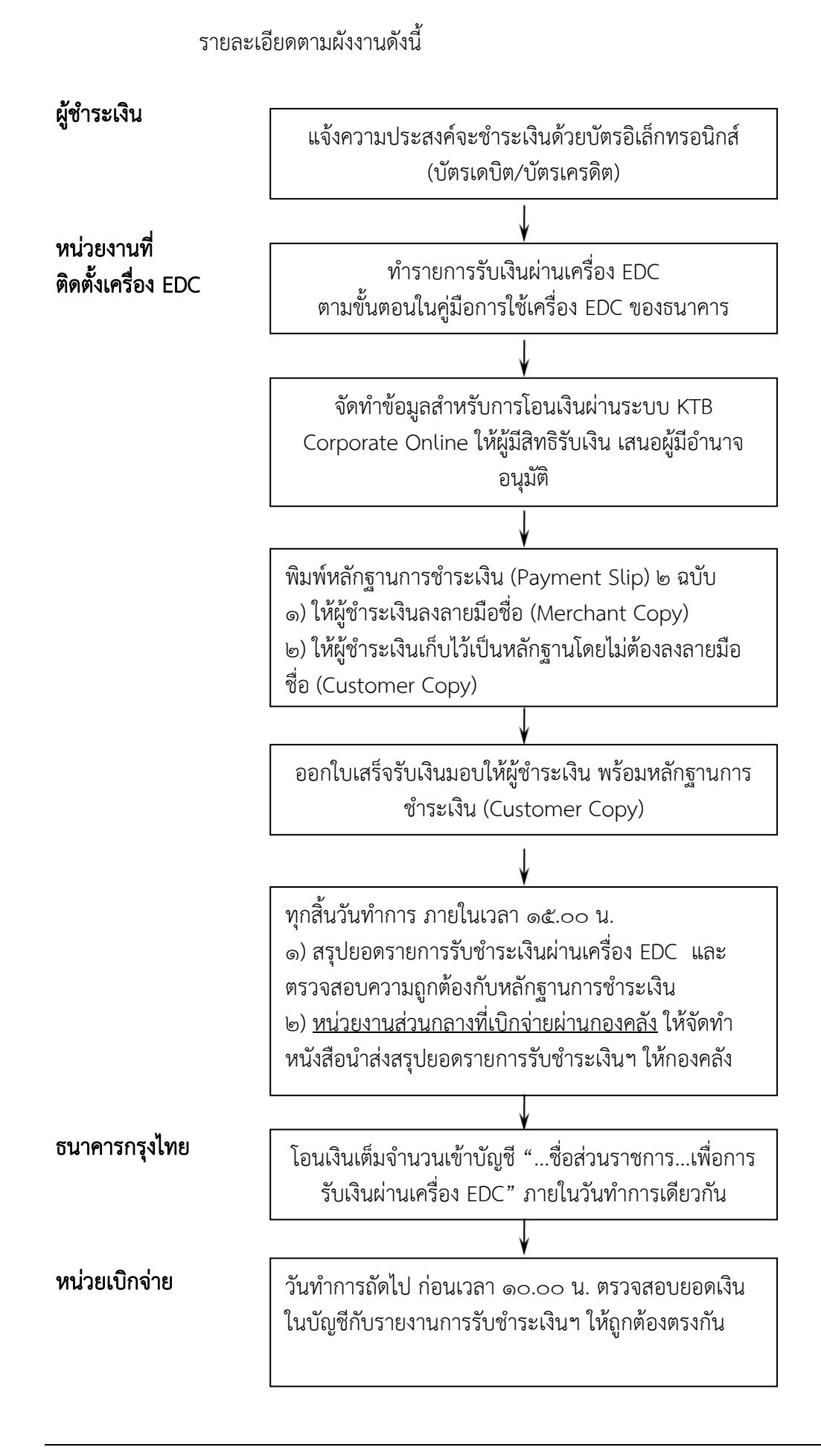

#### วิธีที่ ๒ การรับเงินผ่านเครื่อง EDC : กรณีผู้ชำระเงินมี Smartphone และ Application QR Code ของธนาคารที่ผู้ชำระเงินใช้บริการ มีวิธีปฏิบัติดังนี้

๑. ผู้ชำระเงินแจ้งความประสงค์จะชำระเงินด้วย QR Code ซึ่งผู้ชำระเงินต้องใช้ Smartphone ที่ดาวน์โหลด Application QR Code ของธนาคารที่ผู้ชำระเงินใช้บริการ

ี ๒. เจ้าหน้าที่การเงินของหน่วยงานแจ้งรายการค่าใช้จ่ายและจำนวนเงินที่ผู้ชำระ เงินต้องชำระ

ี ๓. ให้ผู้ชำระเงิน Scan QR Code ของส่วนราชการ และกรอกจำนวนเงินที่ต้อง ชำระ ก่อนกดยืนยันการชำระเงิน ซึ่งผู้ชำระเงินจะได้หลักฐานการชำระเงินอิเล็กทรอนิกส์ (e-Slip) ซึ่งบันทึกอยู่ใน Smartphone ของผู้ชำระเงิน

4. เจ้าหน้าที่การเงินของหน่วยงานปฏิบัติตามขั้นตอนในคู่มือการรับเงินด้วย QR Code ผ่านเครื่อง EDC ของธนาคาร โดยระบบจะทำการหักบัญชีของผู้ชำระเงิน และพิมพ์หลักฐาน การชำระเงิน (Payment Slip) ที่แสดงรายละเอียดและยืนยันการชำระเงิน ๒ ฉบับ

\*\* หลักฐานที่ส่วนราชการให้ผู้ชำระเงินลงลายมือชื่อ (Merchant Copy)

\*\* หลักฐานการชำระเงินที่ผู้ชำระเงินเก็บไว้เป็นหลักฐานโดยไม่ต้องลงลายมือชื่อ

(Customer Copy)

5. ให้เจ้าหน้าที่การเงินออกใบเสร็จรับเงินและมอบใบเสร็จรับเงินพร้อมหลักฐาน การชำระเงิน (Customer Copy) ให้แก่ผู้ชำระเงินเก็บไว้เป็นหลักฐาน และส่วนราชการเก็บสำเนา ใบเสร็จรับเงิน พร้อมหลักฐานการชำระเงิน (Merchant Copy) ไว้เป็นหลักฐานเพื่อการตรวจสอบ

๖. ทุกสิ้นวันทำการ ภายในเวลา ๑๕.๐๐ น.

b.๑ ให้เจ้าหน้าที่การเงินสรุปยอดรายการรับชำระเงินด้วย QR Code ผ่าน เครื่อง EDC ในแต่ละวัน เพื่อประมวลผลการรับชำระเงินระหว่างวัน แล้วสั่งพิมพ์ใบสรุปยอดรับชำระ เงิน (Settlement Report Slip) จากเครื่อง EDC เพื่อนำมาตรวจสอบกับหลักฐานการชำระเงิน (Merchant Copy) และสำเนาใบเสร็จรับเงินให้ถูกต้องตรงกัน

้ ๖.๒ ให้หน่วยงานส่วนกลางที่เบิกจ่ายผ่านกองคลัง จัดทำหนังสือนำส่งสรปยอด ี รายการรับชำระเงินผ่านเครื่อง EDC ในแต่ละวัน (Settlement) ให้กองคลัง เพื่อกองคลังจะได้ใช้ เป็นข้อมูลในการตรวจสอบและนำเงินส่งคลังต่อไป

๗. หลังจากหน่วยงานสรุปยอดรายการรับชำระเงินในแต่ละวัน (Settlement) แล้ว ธนาคารกรุงไทยจะทำการโอนเงินเต็มจำนวนตามใบสรุปยอดรับชำระเงิน (Settlement Report Slip) เข้าบัญชีเงินฝากธนาคารที่ทางหน่วยงานเปิดไว้ คือ บัญชี"...ชื่อส่วนราชการ...เพื่อการรับเงิน ่ ผ่านเครื่อง FDC" ภายในวันทำการเดียวกัน

 $\epsilon$ . วันทำการถัดไป ก่อนเวลา ๑๐.๐๐ น. ให้หน่วยเบิกจ่ายตรวจสอบยอดเงินใน บัญชีเงินฝากธนาคาร กับ รายงานการรับชำระเงินผ่านระบบ KTB Corporate Online ตามคู่มือ การรับเงินด้วย QR Code ผ่านเครื่อง EDC ของธนาคาร ให้ถูกต้องตรงกัน ก่อนดำเนินการนำเงินส่ง คลังเป็นรายได้แผ่นดินหรือฝากคลัง

รายละเอียดตามผังงานดังนี้

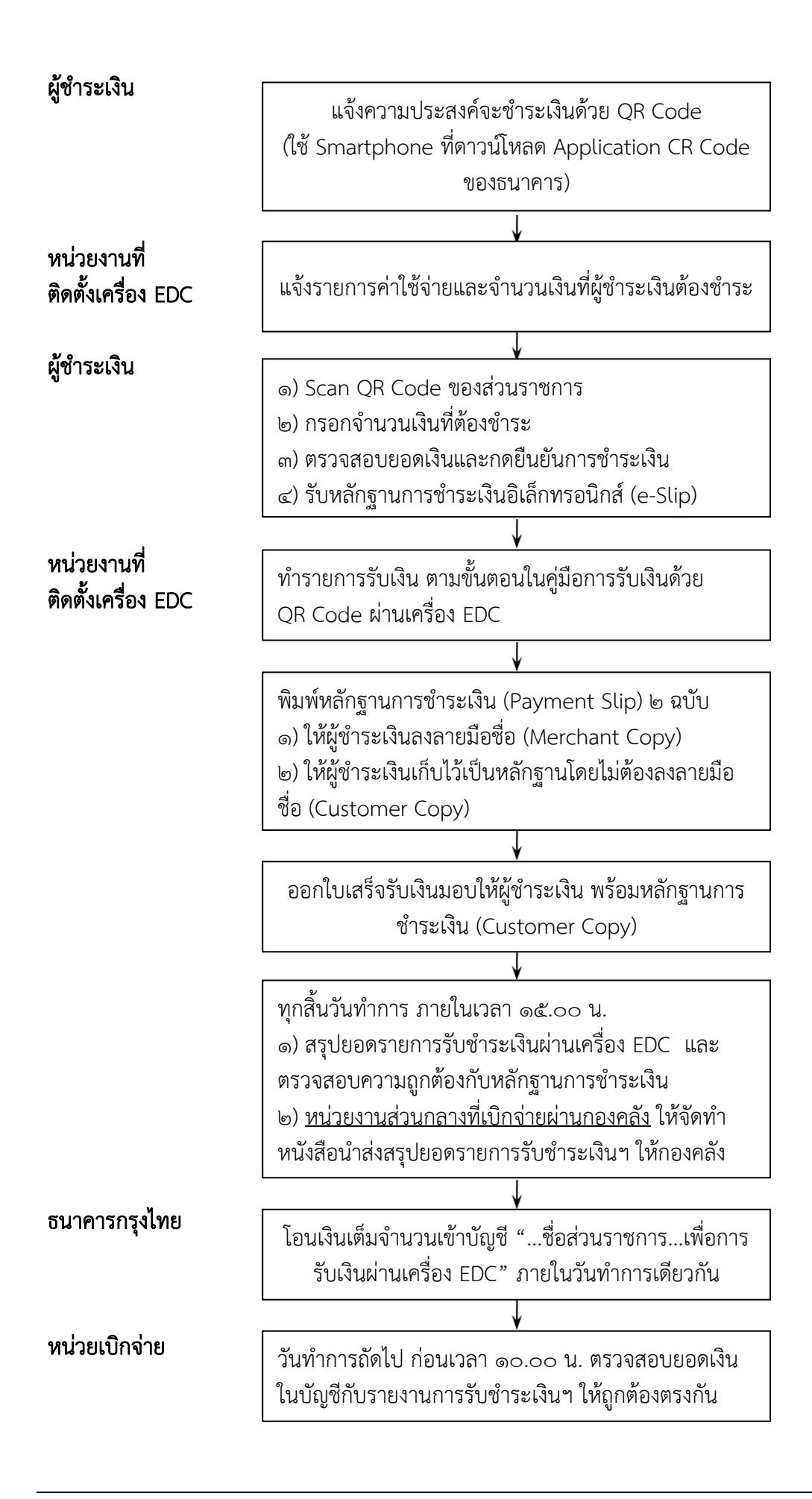

#### วิธีที่ ๓ การรับเงินในกรณีผู้ชำระเงินไม่มีบัตรเดบิต/บัตรเครดิต หรือ Smartphone พร้อม Application QR Code ของธนาคาร มีวิธีปฏิบัติดังนี้

ื ๑. ให้เจ้าหน้าที่การเงินจัดทำ "ใบแจ้งการชำระเงิน" ให้ผู้ชำระเงิน

่ ๒. ผู้ชำระเงินสามารถชำระเงินผ่านช่องทางการให้บริการของสาขา ธ.กรุงไทยฯ ได้ ทุกแห่ง ตามช่องทางต่าง ๆ ดังนี้

๒.๑ ผ่านเคาน์เตอร์ธนาคาร / Teller Payment โดยผู้ชำระเงินนำ "ใบแจ้ง การชำระเงิน" ไปชำระเงินที่เคาน์เตอร์ธนาคาร และเมื่อชำระเงินเรียบร้อยแล้ว จะได้รับ "ใบแจ้ง การชำระเงิน" พร้อมสำเนาใบ Pay-in Slip จากธนาคาร

๒.๒ ผ่านระบบ ATM Payment โดยผู้ชำระเงินนำ "ใบแจ้งการชำระเงิน" ไป ชำระเงินที่ตู้ ATM และเมื่อชำระเงินเรียบร้อยแล้ว จะได้รับ Slip การโอนเงินจากตู้ ATM ให้เก็บไว้ ร่วมกับ "ใบแจ้งการชำระเงิน"

๒.๓ ผ่านระบบ Internet Banking / Mobile Banking โดยผู้ชำระเงินนำ ข้อมูลใน "ใบแจ้งการชำระเงิน" เป็นข้อมูลอ้างอิงในการชำระเงินผ่านระบบ Internet Banking / Mobile Banking และเมื่อชำระเงินเรียบร้อยแล้ว จะได้รับ Slip อิเล็กทรอนิกส์ ให้จัดเก็บเป็น หลักฐาน ร่วมกับ"ใบแจ้งการชำระเงิน"

๓. ให้ผู้ชำระเงินส่ง "ใบแจ้งการชำระเงิน"และ"เอกสารที่ได้รับหลังจากทำ ธุรกรรมชำระเงินกับ ธ.กรุงไทย ตามช่องทางต่าง ๆ" ทางโทรสาร/ข้อความ line/ จดหมาย ้อิเล็กทรอนิกส์ เพื่อแจ้งผลการชำระเงินให้เจ้าหน้าที่การเงินของหน่วยงานทราบ

๔. ทุกสิ้นวันทำการ ภายในเวลา ๑๕.๐๐ น. ให้เจ้าหน้าที่การเงินของหน่วยงาน ้ส่วนกลางที่เบิกจ่ายผ่านกองคลัง จัดทำหนังสือนำส่งสรุปยอดรายการรับชำระเงินพร้อมเอกสารที่ ได้รับจากผู้ชำระเงินให้กองคลัง เพื่อกองคลังจะได้ใช้เป็นข้อมูลในการตรวจสอบและนำเงินส่งคลังต่อไป

้ ๕. ทุกสิ้นวันทำการ ให้หน่วยเบิกจ่าย ตรวจสอบข้อมูลการรับเงินแต่ละรายการจาก รายงานการรับชำระเงินระหว่างกัน (Receivable Information Online) กับรายการสรปความเคลื่อนไหวทาง บัญชี(e-Statement/ Account Information) ของบัญชี"...ชื่อส่วนราชการ...เพื่อการรับเงินทาง อิเล็กทรอนิกส์" ที่เรียกจากระบบ KTB Corporate Online ให้ถูกต้องครบถ้วน

5. วันทำการถัดไป ก่อนเวลา ๑๐.๐๐ น. ให้ตรวจสอบความถูกต้องจากรายงาน สรุปรายละเอียดการรับเงินของส่วนราชการ (Receivable Information Download) ที่เรียกจาก ระบบ KTB Corporate Online ให้ถูกต้องตรงกัน ก่อนดำเนินการนำเงินส่งคลังเป็นรายได้แผ่นดินหรือฝากคลัง

7. ให้เก็บรักษารายงานสรุปรายละเอียดการรับเงินของส่วนราชการ (Receivable Information Download) เพื่อเป็นหลักฐานในการรับเงินและสำเนาใบเสร็จรับเงิน (ถ้ามี) ไว้ให้ ส านักงานการตรวจเงินแผ่นดินตรวจสอบต่อไป

้ ทั้งนี้เอกสารที่ผู้ชำระเงินได้รับหลังจากทำธุรกรรมชำระเงินกับ ธ.กรุงไทยฯ ตาม ช่องทางต่าง ๆ สามารถใช้เป็นหลักฐานในการรับเงินของหน่วยงานได้ โดยมิต้องออกใบเสร็จรับเงิน เว้นแต่ผู้ช าระเงินต้องการใบเสร็จรับเงิน ให้แจ้งความประสงค์มายังหน่วยงานเพื่อออกใบเสร็จรับเงิน และส่งให้ผู้ช าระเงินต่อไป

รายละเอียดตามผังงานดังนี้

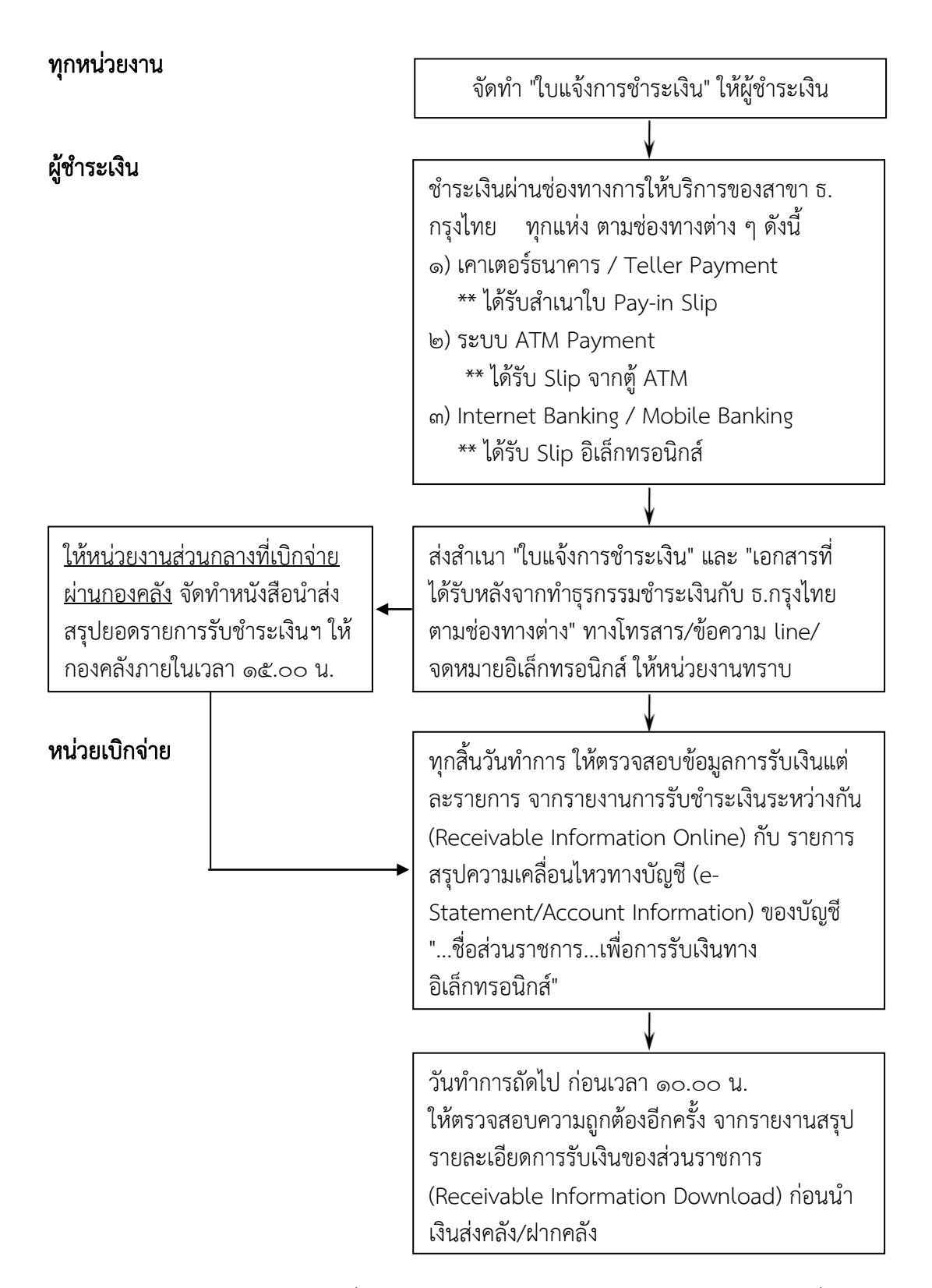

หมายเหตุ ๑. หน่วยงานส่วนกลางที่เบิกจ่ายผ่านกองคลัง ขอรับ "ใบแจ้งการชำระเงิน" ได้ที่กองคลัง ี ๒. เอกสารที่ผู้ชำระเงินได้รับหลังจากทำธุรกรรมชำระเงินกับ ธ.กรุงไทยฯ ตามช่องทาง ต่าง ๆ สามารถใช้เป็นหลักฐานในการรับเงินของหน่วยงานได้ โดยมิต้องออกใบเสร็จรับเงิน เว้นแต่ผู้ ช าระเงินต้องการใบเสร็จรับเงิน ให้แจ้งความประสงค์มายังหน่วยงาน เพื่อออกใบเสร็จรับเงินและส่ง ให้ผู้ชำระเงินต่อไป

#### ๓. การนำเงินส่งคลังผ่านระบบ KTB Corporate Online

อ้างอิงตามหนังสือกระทรวงการคลัง ด่วนที่สุด ที่ กค ๐๔๐๒.๒/ว ๑๐๓ ลงวันที่ ี ๑ กันยายน ๒๕๕๙ กำหนดให้ส่วนราชการดำเนินการนำเงินส่งคลัง/ฝากคลัง ผ่านระบบ KTB Corporate Online ดังนี้

ึ ๑. การนำส่งเงินรายได้แผ่นดิน เช่น ค่าน้ำค่าไฟ เงินเหลือจ่ายปีเก่าส่งคืน ค่าขาย พัสดุชำรุด เงินชดใช้ผิดสัญญาศึกษาดูงาน เป็นต้น

ี ๒. การนำส่งเงินรายได้แผ่นดินแทนกัน เช่น ค่าจำหน่ายพัสดุจากการรื้อถอน อาคาร/ค่าขายดินจากการก่อสร้างอาคาร เป็นต้น

. ด. การนำส่งเงินนอกงบประมาณฝากคลัง เช่น เงินบำรุงต่างสถานบริการ เป็นต้น

๔. การนำส่งเงินนอกงบประมาณฝากคลังแทนกัน ปัจจุบันกรมฯ ยังไม่มีนำฝาก แทนหน่วยงานอื่น

### วิธีปฏิบัติในการนำเงินส่งคลัง/ฝากคลังผ่านระบบ KTB Corporate Online

มีดังนี้

1. วันท าการถัดไปจากวันที่มีการรับเงินผ่านระบบอิเล็กทรอนิกส์ ก่อนเวลา 10.00 น. ให้หน่วยเบิกจ่ายตรวจสอบยอดในบัญชีเงินฝากธนาคาร ของบัญชี"...ชื่อส่วนราชการ... เพื่อการรับเงินทางอิเล็กทรอนิกส์" และบัญชี"...ชื่อส่วนราชการ...เพื่อการรับเงินผ่านเครื่อง EDC" กับ รายงานสรุปรายละเอียดการรับเงินของส่วนราชการ (Receivable Information Download) และ รายการสรุปความเคลื่อนไหวทางบัญชี (e-Statement/ Account Information) ของแต่ละบัญชีให้ ถูกต้องตรงกัน ก่อนดำเนินการนำเงินส่งคลัง/ฝากคลัง

๒. เมื่อตรวจสอบข้อมูลถูกต้องแล้ว ให้หน่วยเบิกจ่ายทำรายการนำเงินส่งคลัง/ฝาก คลังผ่านระบบ KTB Corporate Online พร้อมระบประเภทและจำนวนเงินที่นำเงินส่งคลัง/ฝากคลัง และโอนเงินจากบัญชีดังกล่าวผ่านระบบ KTB Corporate Online เพื่อเข้าบัญชีเงินฝากธนาคารของ ึกรมบัญชีกลางหรือสำนักงานคลังจังหวัด เพื่อรับเงินของหน่วยงานภาครัฐ แล้วแต่กรณี และเมื่อทำ รายการแล้วเสร็จ ให้พิมพ์หน้าจอทำรายการสำเร็จจากระบบฯ เพื่อใช้เป็นหลักฐานในการนำเงินส่ง คลัง/ฝากคลัง

ี ๓. ทุกสิ้นวันทำการให้หน่วยเบิกจ่ายตรวจสอบการนำเงินส่งคลัง/ฝากคลังผ่าน ระบบ KTB Corporate Online จากเอกสารที่พิมพ์จากหน้าจอการทำรายการสำเร็จ กับรายการ สรุปความเคลื่อนไหวทางบัญชี(e-Statement/Account Information) ให้ถูกต้องตรงกัน

 $\ll$  ให้จัดเก็บหลักฐานในการนำเงินส่งคลัง/ฝากคลัง ที่เรียกจากระบบ KTB Corporate Online ตามข้อ ๓.๔ ไว้ให้สำนักงานการตรวจเงินแผ่นดินตรวจสอบต่อไป

รายละเอียดตามผังงานดังนี้

#### หน่วยเบิกจ่าย

วับทำการถัดไปจากวับที่มีการรับเงินผ่านระบบ อิเล็กทรอนิกส์ ก่อนเวลา ๑๐.๐๐ น. ให้ตรวจสอบยอดในบัญชี "...เพื่อการรับเงินทาง อิเล็กทรอนิกส์" และบัญชี "...เพื่อการรับเงินผ่านเครื่อง EDC" กับรายงานสรุปรายละเอียดการรับเงินของส่วน ราชการ (Receivable Information Download) และ รายงานสรุปความเคลื่อนไหวทางบัญชี (e-Statement/Account Information) ให้ถูกต้องตรงกัน

ทำรายการนำเงินส่งคลัง/ฝากคลังผ่านระบบ KTB Corporate Online

\*\* ระบุประเภทและจำนวนเงินที่นำเงินส่งคลัง/ฝากคลัง \*\*โอนเงินจากบัญชีดังกล่าวผ่านระบบ KTB Corporate Online เพื่อเข้าบัญชีเงินฝากธนาคารของกรมบัญชีกลาง หรือสำนักงานคลังจังหวัด เพื่อรับเงินของหน่วยงานภาครัฐ \*\* พิมพ์หน้าจอทำรายการสำเร็จจากระบบ เพื่อใช้เป็น หลักฐานในการนำเงินส่งคลัง/ฝากคลัง

ทุกสิ้นวันทำการ ให้ตรวจสอบการนำเงินส่งคลัง/ฝากคลัง ิจาก เอกสารที่พิมพ์จากหน้าจอการทำรายการสำเร็จ กับ รายการสรุปความเคลื่อนไหวทางบัญชี (e-Statement/Account Information) ให้ถูกต้อง

ตรงกัน

จัดเก็บหลักฐานในการนำเงินส่งคลัง/ฝากคลัง ไว้ให้ สตง. ตรวจสอบ

# <u>าเทที่</u> ๔

## ้ผลการดำเนินงานในการจ่ายเงิน รับเงินและนำเงินส่งคลัง ผ่านระบบอิเล็กทรอนิกส์ (KTB Corporate Online) ของหน่วยงานในสังกัดกรมควบคุมโรค

จากการที่ผู้จัดท าได้ร่วมนิเทศติดตามการด าเนินงานของหน่วยงานในส่วนภูมิภาค จำนวน ๔ หน่วยงาน ได้แก่ สำนักงานป้องกันควบคุมโรคที่ ๒ จังหวัดพิษณุโลก สำนักงานป้องกัน ควบคุมโรคที่ ๕ จังหวัดราชบุรี สำนักงานป้องกันควบคุมโรคที่ ๑๐ จังหวัดอุบลราชธานี และ ี สำนักงานป้องกันควบคุมโรคที่ ๑๑ จังหวัดนครศรีธรรมราช รวมทั้งจากการดำเนินงานของกองคลัง ในฐานะหน่วยงานส่วนกลางที่เป็นผู้ดูแลระบบ (Company Administrator) และผู้ใช้งานในระบบ (Company User) ซึ่งสามารถสรุปผลการดำเนินงานของหน่วยงานในสังกัดกรมควบคุมโรค ใน ปีงบประมาณ พ.ศ.๒๕๖๑ ได้ดังนี้

ี ๑. การสมัครใช้บริการของหน่วยเบิกจ่าย ปัจจุบันธนาคารกรุงไทยฯ ยังดำเนินการ ี สร้างฐานข้อมูลให้ไม่แล้วเสร็จ จำนวน ๒ หน่วยเบิกจ่าย จากทั้งหมด ๓๙ หน่วยเบิกจ่าย ได้แก่ ศูนย์ควบคุมโรคติดต่อนำโดยแมลงที่ ๖.๓ ระยอง และศูนย์พัฒนาวิชาการอาชีวอนามัยและ สิ่งแวดล้อม จังหวัดระยอง

2. การก าหนดตัวบุคคลผู้มีสิทธิเข้าใช้งานในระบบ KTB Corporate Online ซึ่ง ตามหลักเกณฑ์ฯ จะแบ่งออกเป็น 2 กลุ่ม คือ ผู้ดูแลระบบ (Company Administrator) และ ผู้ใช้งานในระบบ (Company User) โดยผู้ดูแลระบบ (Company Administrator) จะกำหนด เฉพาะที่กองคลัง ในฐานะหน่วยงานส่วนกลางของกรมควบคุมโรค ส่วนผู้ใช้งานในระบบ (Company User) จะกำหนดทุกหน่วยเบิกจ่าย (รวมทั้งกองคลังด้วย) ซึ่งปัจจุบันได้มีการกำหนดตัว ้บุคคลเพื่อเข้าใช้งานในระบบฯ ครบทุกหน่วยเบิกจ่ายแล้ว แต่มีบางหน่วยเบิกจ่ายที่มิได้มีคำสั่งเป็น ลายลักษณ์อักษรในการแต่งตั้งบุคคลที่ต้องปฏิบัติหน้าที่เป็นผู้ใช้งานระบบ (Company User) หรือ แต่งตั้งบุคคลไม่ครบถ้วนตามหลักเกณฑ์ฯ เนื่องจากข้อจำกัดด้านจำนวนบุคคลกรของหน่วยงาน

ิ ๓. การจ่ายเงินผ่านระบบ KTB Corporate Online หน่วยเบิกจ่ายได้ดำเนินการ จ่ายเงินโดยการโอนเงินให้ผ้มีสิทธิรับเงินตามที่กำหนดไว้ในหลักเกณฑ์ฯแล้ว แต่ยังคงพบว่าบาง หน่วยงานยังมีความเข้าใจคลาดเคลื่อนในการปฏิบัติตามหลักเกณฑ์ฯ รวมทั้งยังขาดความรอบคอบ ในการดำเนินงาน เช่น

มิได้นำรายละเอียดจากแบบแจ้งข้อมูลการรับเงินโอนผ่านระบบ KTB Corporate Online มาจัดทำทะเบียนคุมการโอนเงินในคอมพิวเตอร์ให้เป็นปัจจุบัน รวมทั้งการ จัดเก็บแบบแจ้งข้อมูลฯ ไว้ในแฟ้มเอกสาร เรียงลำดับไม่ตรงกับในทะเบียนคุมฯ ในคอมพิวเตอร์

 - มีการโอนเงินเข้าบัญชีของหน่วยงานหรือหน่วยงานย่อย เช่น การจ่ายชดใช้เงิน ทดรองราชการ การจ่ายเงินให้หน่วยงานในสังกัด

- มีการนำรายจ่ายที่ยังมิได้กำหนดไว้ในหลักเกณฑ์ เช่น ค่าน้ำมันเชื้อเพลิง ค่าใช้จ่ายในการจัดประชุม/อบรม ค่าสาธารณูปโภค มาจ่ายให้ผู้มีสิทธิรับเงินผ่านระบบ

 - การโอนเงินค่าใช้จ่ายในการเดินทางไปราชการ มิได้โอนให้ผู้มีสิทธิรับเงิน โดยตรง แต่โอนให้แก่หัวหน้าทีมที่เป็นผู้ขอเบิกเงินแลละได้สำรองเงินให้ผู้มีสิทธิรับเงินคนอื่นแล้ว

- มีการโอนเงินเข้าบัญชีผิดราย รวมทั้งโอนจำนวนเงินสลับกันระหว่างผู้มีสิทธิรับเงิน

- ทุกสิ้นวันทำการยังไม่มีการตรวจสอบการจ่ายเงินจากรายงานสรุปผลการโอนเงิน

(Detail Report และ Summary Report/Transaction History) รายการสรุปความเคลื่อนไหวทางบัญชี (e-Statement/ Account Information) และข้อมูลในทะเบียนคุมการโอนเงิน ให้ถูกต้องตรงกัน ้รวมทั้งมิได้มอบหมายให้มีบุคคลปฏิบัติหน้าที่เป็นเจ้าหน้าที่ตรวจสอบรายการเคลื่อนไหว ณ สิ้นวันทำการ

4. การรับเงินและน าเงินส่งคลังผ่านระบบ KTB Corporate Online ในปีงบประมาณ 2561 จะเป็นการรับเงินรายได้แผ่นดินและเงินฝากคลังเท่านั้น โดยสามารถด าเนินการหลายวิธี ได้แก่ การรับชำระเงินผ่านเคาน์เตอร์ธนาคารกรุงไทยฯ หรือ ตู้ ATM หรือ ผ่านระบบ Internet Banking หรือ Mobile Banking หรือชำระด้วยบัตรเดบิต/บัตรเครดิต ผ่านเครื่อง EDC หรือชำระ ์ด้วย QR Code ผ่านเครื่อง EDC ซึ่งทุกหน่วยเบิกจ่ายยังมิได้มีการดำเนินการแต่อย่างใด เนื่องจาก ่ เจ้าหน้าที่ของหน่วยงานขาดความรู้ ความเข้าใจหลักเกณฑ์และวิธีการฯ ที่กำหนดไว้ รวมทั้งยังพบ ปัญหาเกี่ยวกับเครื่อง EDC ที่ยังไม่สามารถสร้าง QR Code รองรับการรับเงินดังกล่าวได้

# บทที่ <sub>๕</sub> บทสรุปและข้อเสนอแนะ

#### บทสรุป

ิจากผลการดำเนินงานดังกล่าวข้างต้น แสดงให้เห็นว่า แม้กรมควบคุมโรคจะได้นำ หลักเกณฑ์และวิธีการในการจ่ายเงิน การรับเงินและการนำเงินส่งคลังของของส่วนราชการผ่านระบบ อิเล็กทรอนิกส์ (KTB Corporate Online) ที่กระทรวงการคลังกำหนดไว้ มากำหนดเป็นแนวทาง และวิธีปฏิบัติฯ สำหรับให้ทุกหน่วยงานในสังกัดกรมควบคุมโรคถือปฏิบัติแล้วก็ตาม แต่ยังคงมีปัญหา ้ และอุปสรรคในการดำเนินการ รวมทั้งข้อจำกัดในการดำเนินงาน ทั้งในด้านผู้บริหารของหน่วยงานที่ ้ยังคงมิได้ให้ความสำคัญกับการดำเนินงานในเรื่องนี้เท่าที่ควร ด้านเจ้าหน้าที่ที่ยังคงขาดความรู้ ้ ประสบการณ์และไม่มีความเข้าใจอย่างแท้จริง รวมทั้งยังขาดความรอบคอบในการดำเนินงาน ส่งผล ให้เกิดความล่าช้าในการดำเนินการ รวมทั้งจำนวนบคลากรของหน่วยงานที่มีจำกัด ทำให้ไม่สามารถ แต่งตั้งบุคคลไม่ครบถ้วนตามหลักเกณฑ์ฯ ได้ และนอกจากปัญหาดังกล่าวแล้วยังคงพบปัญหาในการ เข้าใช้งานระบบ KTB Corporate Online อีกด้วย

ปัญหาที่พบเกี่ยวกับการใช้งานระบบฯ ได้แก่

- รหัสการเข้าใช้งานในระบบ KTB Corporate Online จะมีอายุการใช้งานเพียง ิ ๓ เดือน ทำให้ต้องมีการกาหนดรหัสการใช้งานทุกๆ ๓ เดือน และบางครั้งก็ Error ไม่สามารถเข้าใช้ งานได้

- เมนูการใช้งานต่าง ๆ ในระบบ KTB Corporate Online เป็นภาษาอังกฤษทำให้ ยากในการทำความเข้าใจ

- เมื่อเกิดข้อผิดพลาดหรือการทำรายการไม่สมบูรณ์ในระบบฯ จะไม่มีข้อความแจ้ง เตือนเพื่อกลับไปแก้ไขให้ถูกต้อง บางครั้งส่งผลให้ต้องแจ้งกรมบัญชีกลางยกเลิกรายการให้

- ระบบที่พัฒนาขึ้นมายังไม่รองรับกับบันทึกรายการตามวิธีปฏิบัติในระบบ GFMIS ท าให้เมื่อบันทึกรายการในระบบ KTB Corporate Online แล้ว ยังต้องไปปรับปรุงบัญชีระบบ GFMIS อีกหนึ่งขั้นตอน ซึ่งเป็นการเพิ่มภาระให้แก่ผู้ปฏิบัติ

#### ข้อเสนอแนะ

จากปัญหาและอุปสรรคที่ได้ค้นพบจากการปฏิบัติงานดังที่ได้กล่าวมาแล้วนั้น เพื่อให้การจ่ายเงิน การรับเงินและการนำเงินส่งคลังของส่วนราชการผ่านระบบอิเล็กทรอนิกส์ (KTB Corporate Online) ของกรมควบคุมโรค มีประสิทธิภาพยิ่งขึ้นและผู้บริหารสามารถนำไปใช้เป็น ข้อมูลประกอบการตัดสินใจในการจ่ายเงิน การรับเงินและการนำเงินส่งคลังของส่วนราชการผ่าน ระบบอิเล็กทรอนิกส์ (KTB Corporate Online) ของหน่วยงานให้เกิดประโยชน์สูงสุด ผู้ขอรับการ ประเมินมีข้อเสนอแนะดังนี้

- กรมควบคุมโรค โดยกองคลัง ควรมีการเร่งรัด ติดตามและประเมินผลการ ดำเนินงานของหน่วยเบิกจ่าย เพื่อจะได้ทราบถึงปัญหา อุปสรรคที่แท้จริง และนำปัญหาและ อุปสรรคดังกล่าวมาใช้เป็นข้อมูลในการปรับปรุงแนวทางและวิธีปฏิบัติให้ดียิ่งขึ้น

- กำหนดให้มีการจัดประชุม/อบรมเจ้าหน้าที่ผู้รับผิดชอบเกี่ยวกับการจ่ายเงิน การ รับเงินและการนำเงินส่งคลังของส่วนราชการผ่านระบบอิเล็กทรอนิกส์ (KTB Corporate Online) รวมทั้งมีการฝึกปฏิบัติอย่างต่อเนื่อง เพื่อจะได้มีความรู้และความเข้าใจอย่างแท้จริง

- เจ้าหน้าที่ผู้ปฏิบัติงานและผู้ที่เกี่ยวข้องควรหมั่นศึกษากฎ ระเบียบและหลักเกณฑ์ ที่เกี่ยวข้องให้เข้าใจอย่างถ่องแท้ และหากเกิดปัญหา/อุปสรรคในการปฏิบัติงาน ควรขอคำแนะนำ ปรึกษาจากหน่วยงานที่เกี่ยวข้องก่อน

ผู้บริหารระดับสูงและผู้บริหารของหน่วยงานควรมีการกำกับติดตามการ ดำเนินงานของหน่วยงานในสังกัดให้เป็นไปตามนโยบายที่รัฐบาลกำหนด

- ควรมีการจัดทำคู่มือการปฏิบัติงานเกี่ยวการจ่ายเงิน การรับเงินและการนำเงินส่ง คลังผ่านระบบอิเล็กทรอนิกส์ (KTB Corporate Online) รวมทั้งวิธีการบันทึกรายการในระบบ KTB Corporate Online เพื่อให้เจ้าหน้าที่ผู้ปฏิบัติงานและผู้ที่เกี่ยวข้องของกองคลังใช้เป็นคู่มือและ แนวทางในการปฏิบัติงาน รวมทั้งควรมีการประเมินผลการปฏิบัติตามคู่มือฯ ดังกล่าวด้วย ทั้งนี้ ผู้จัดทำได้ดำเนินการจัดทำคู่มือการปฏิบัติงาน เรื่อง ระบบ KTB Corporate Online สำหรับกองคลัง กรมควบคุมโรค ตามเอกสารที่แนบมาพร้อมนี้

- กองคลังและกลุ่มตรวจสอบภายใน ควรร่วมกันกำหนดแนวทางและวิธีการสอบ ้ทานการดำเนินงานของหน่วยงาน เพื่อให้ทุกหน่วยงานในสังกัดกรมควบคุมโรคปฏิบัติถูกต้อง ตาม ึกฎ ระเบียบตามหลักเกณฑ์ฯ ที่กระทรวงการคลังกำหนด และเป็นไปในทิศทางเดียวกัน

### บรรณานุกรม

- กระทรวงการคลัง กรมบัญชีกลาง **ระเบียบการเบิกจ่ายเงินจากคลัง การเก็บรักษาเงินและการนำเงิน** ส่งคลัง พ.ศ.๒๕๕๑
- กระทรวงการคลัง (๒๕๕๙) **หลักเกณฑ์และวิธีปฏิบัติในการจ่ายเงิน การรับเงินและการนำเงินส่งคลัง** ของส่วนราชการผ่านระบบอิเล็กทรอนิกส์ (KTB Corporate Online)
- กระทรวงการคลัง (๒๕๕๙) การสมัครเข้าใช้บริการระบบ KTB Corporate Online
- กระทรวงการคลัง (๒๕๕๙) **การกำหนดตัวบุคคลผู้มีสิทธิเข้าใช้งานในระบบ KTB Corporate** Online
- กระทรวงการคลัง (๒๕๖๐) **การกำหนดตัวบุคคลผู้มีสิทธิเข้าใช้งานในระบบ KTB Corporate** Online เพิ่มเติม
- กรมบัญชีกลาง (๒๕๕๙) แนวการตรวจสอบภายในสำหรับการจ่ายเงินของส่วนราชการผ่านระบบ อิเล็กทรอนิกส์
- กรมบัญชีกลาง (๒๕๕๙) **แนวปฏิบัติทางบัญชีในการจ่ายเงิน การรับเงินและการนำเงินส่งคลังของ** ส่วนราชการผ่านระบบอิเล็กทรอนิกส์ (KTB Corporate Online)
- กรมบัญชีกลาง (๒๕๕๙) วิธีการเรียกรายงานนำส่งเงินผ่าน KTB Corporate Online ในระบบ **GFMIS**

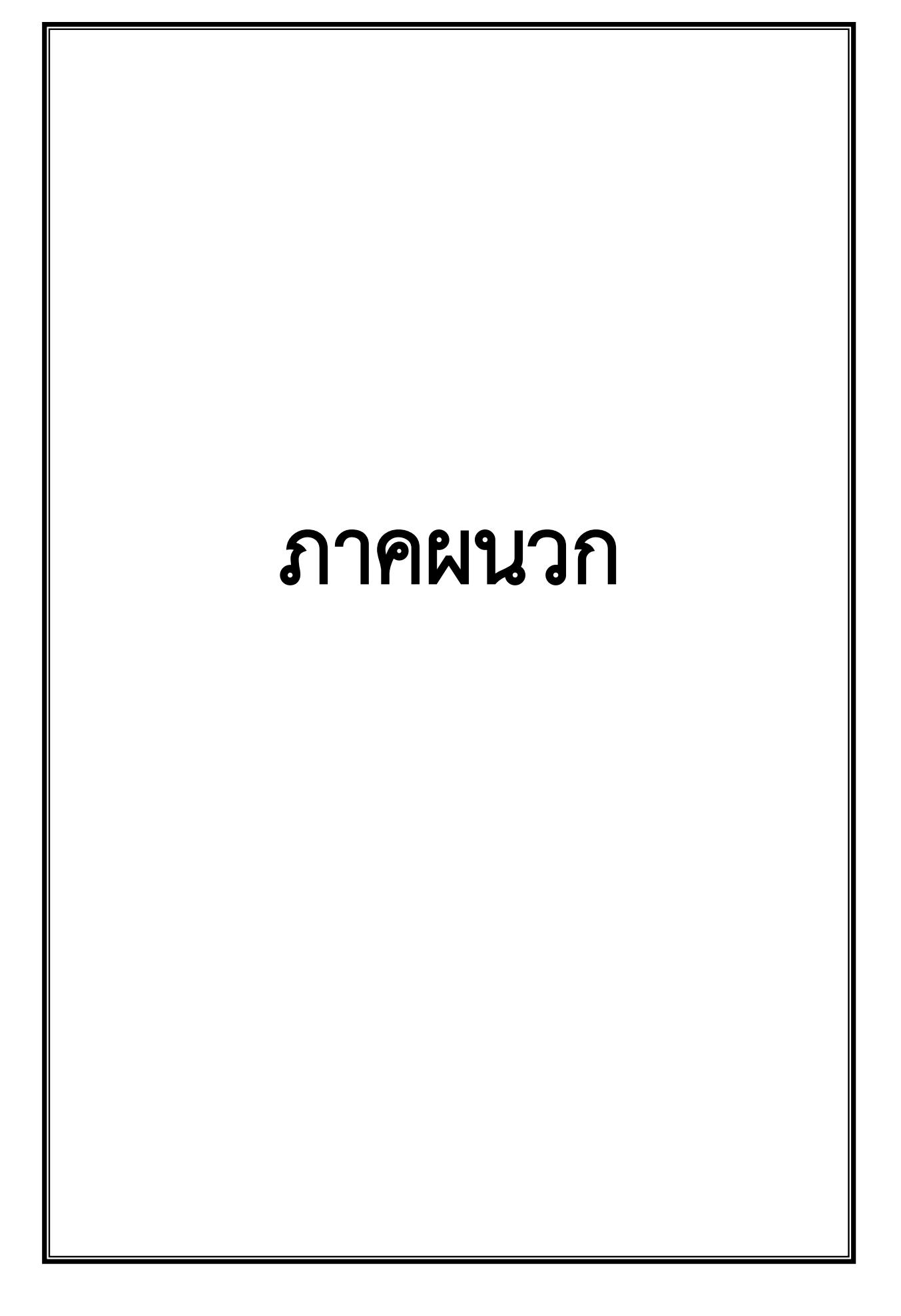

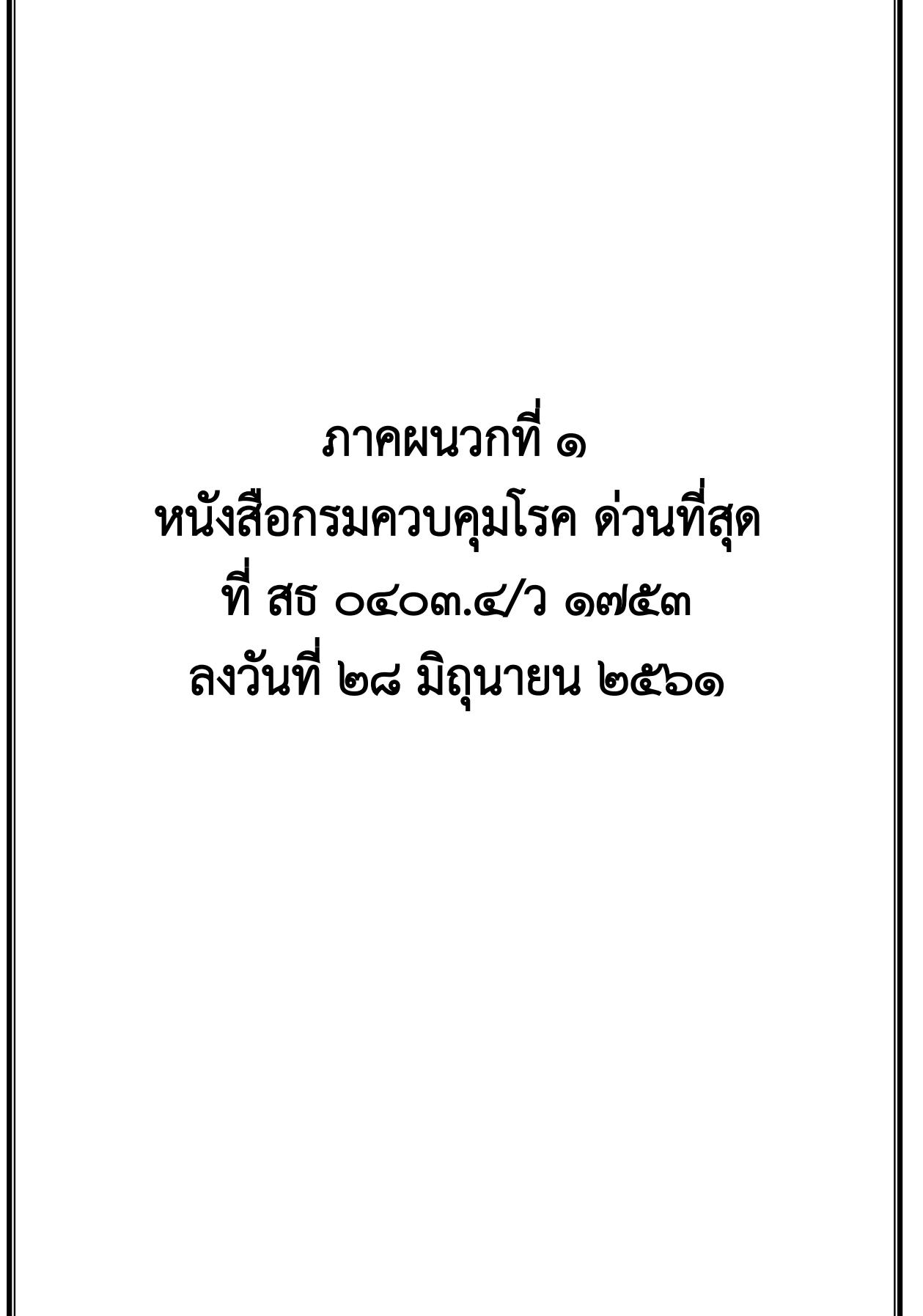
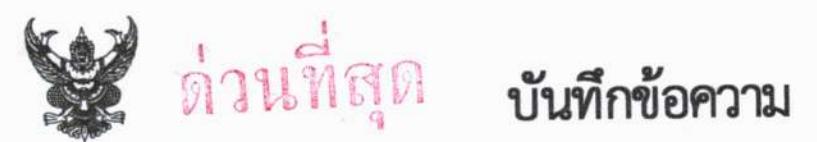

<u>กรมควบคุมโรค กองคลัง 1 โทร. 0 ๒๕๙๐ ๓๐๖๘ โทรสาร 0 ๒๕๙๐ ๓๘๓๘</u> ส่วนราชการ bh ที่ สธ ocom.c/a อเชรีท วันที่ มิถนายน ๒๕๖๑

เรื่อง แนวทางและวิธีปฏิบัติในการจ่ายเงิน การรับเงินและการนำเงินส่งคลังของส่วนราชการผ่านระบบอิเล็กทรอนิกส์ (KTB Corporate Online)

เรียน ผู้อำนวยการทุกหน่วยงานในสังกัดกรมควบคุมโรค

ตามที่กรมบัญชีกลางได้แจ้งหลักเกณฑ์และวิธีปฏิบัติในการดำเนินการจ่ายเงิน การรับเงิน และการนำเงินส่งคลังของส่วนราชการผ่านระบบอิเล็กทรอนิกส์เพื่อให้ส่วนราชการและหน่วยงานในสังกัด ถือปฏิบัติ โดยกำหนดให้ส่วนราชการและหน่วยงานในสังกัดที่ได้เปิดใช้บริการระบบ KTB Corporate Online บริการรับเงินผ่านเครื่อง EDC และการรับเงินด้วย QR Code เรียบร้อยแล้ว ให้ดำเนินการจ่ายเงิน รับเงินและ นำเงินส่งคลังผ่านระบบอิเล็กทรอนิกส์ภายในวันที่ ๒๗ มีนาคม ๒๕๖๑ นั้น

ทั้งนี้กระทรวงการคลังได้อนุมัติให้กรมควบคุมโรคและหน่วยงานในสังกัดขยายระยะเวลาการ ดำเนินการดังกล่าว ได้จนถึงวันที่ ๒๗ มิถุนายน ๒๕๖๑ และเพื่อให้การดำเนินการจ่ายเงิน การรับเงินและการ นำเงินส่งคลังของส่วนราชการผ่านระบบอิเล็กทรอนิกส์ (KTB Corporate Online) ของกรมควบคุมโรคเป็นไป ตามนโยบายของรัฐบาลที่มีจุดมุ่งหมายเพื่อพัฒนาระบบการชำระเงินของประเทศไทยให้เข้าสู่ระบบการชำระ เงินแบบอิเล็กทรอนิกส์ (e-Payment) อย่างครบวงจร รวมทั้งเป็นไปด้วยความชัดเจน สะดวก รวดเร็วและ เหมาะสมกับการปฏิบัติงานของกรมควบคุมโรค กรมควบคุมโรคจึงได้กำหนดแนวทางและวิธีปฏิบัติในการ จ่ายเงิน การรับเงินและการนำเงินส่งคลังของส่วนราชการผ่านระบบอิเล็กทรอนิกส์ (KTB Corporate Online) ขึ้น รายละเอียดตามเอกสารที่แนบมาพร้อมนี้ โดยให้ถือปฏิบัติตั้งแต่วันที่ ๒๘ มิถุนายน ๒๕๖๑ เป็นต้นไป

จึงเรียนมาเพื่อทราบและแจ้งเจ้าหน้าที่ที่เกี่ยวข้องดำเนินการ พร้อมทั้งประชาสัมพันธ์ให้ ผู้รับบริการทราบต่อไป

 $\mathbf{L}$   $\mathbf{L}$ 

(นายธนรักษ์ ผลิพัฒน์) รองอธิบดี รักษาราชการแทน อธิบดีกรมควบคมโรค

แนวทางและวิธีปฏิบัติ ในการจ่ายเงิน การรับเงินและการนำเงินส่งคลังของส่วนราชการ ผ่านระบบอิเล็กทรอนิกส์ (KTB Corporate Online) กรมควบคุมโรค

> กองคลัง กรมควบคุมโรค มิถุนายน ๒๕๖๑

# การจ่ายเงินด้วยการโอนเงินผ่านระบบ KTB Corporate Online

ตามหนังสือกระทรวงการคลัง ด่วนที่สุด ที่ กค ๐๔๐๒.๒/ว ๑๐๓ ลงวันที่ ๑ กันยายน ๒๕๕๙ กำหนดให้ ส่วนราชการดำเนินการจ่ายเงินด้วยการโอนเงินผ่านระบบ KTB Corporate Online ดังนี้

๑. เป็นการจ่ายเงินจากเงินงบประมาณ

๒. รายจ่ายที่กำหนดให้โอนเงินผ่านระบบ KTB Corporate Online เข้าบัญชีผู้มีสิทธิรับเงิน ได้แก่

๒.๑ เงินสวัสดิการ ค่าตอบแทน หรือกรณีอื่นใดที่กระทรวงการคลังกำหนดตามระเบียบการเบิกจ่ายเงิน จากคลังฯ ข้อ ๒๖ เช่น ค่าเล่าเรียนบุตร ค่ารักษาพยาบาล ค่าเบี้ยประชุมกรรมการ ค่าเช่าบ้านข้าราชการ ค่าตอบแทนการปฏิบัติงานนอกเวลาราชการ ค่าใช้จ่ายในการเดินทางไปราชการ ค่าตอบแทนคณะกรรมการ ค่าตอบแทนการสอบ เงินเพิ่มสำหรับตำแหน่งที่มีเหตุพิเศษของผู้ปฏิบัติงานด้านการสาธารณสุข (เงิน พ.ต.ส.) เงินเพิ่มพิเศษสำหรับแพทย์ ทันตแพทย์และเภสัชกรที่ไม่ได้ทำเวชปฏิบัติส่วนตัว เป็นต้น

๒.๒ การจ่ายเงินยืมราชการตามสัญญาการยืมเงิน

๒.๓ การจ่ายเงินค่าซื้อทรัพย์สิน จ้างทำของหรือเช่าทรัพย์สินตามพระราชบัญญัติการจัดซื้อจัดจ้างและการ บริหารพัสดุภาครัฐ พ.ศ. ๒๕๖๐ ที่มีวงเงินต่ำกว่า ๕,๐๐๐ บาท ตามระเบียบการเบิกจ่ายเงินจากคลังฯ ข้อ ๒๔ (๒)

๓. ในการจ่ายเงินค่าซื้อทรัพย์สิน จ้างทำของหรือเช่าทรัพย์สินตามข้อ ๒.๑.๓ ให้ดำเนินการดังนี้

๓.๑ กรณีผู้ค้ามีข้อมูลหลักผู้ขายกับกรมควบคุมโรคแล้ว ให้จ่ายตรงเข้าบัญชีผู้ค้าผ่านระบบ GFMIS โดย หน่วยงานส่วนกลางที่เบิกจ่ายผ่านกองคลังสามารถตรวจสอบข้อมูลหลักผู้ขายได้จากกลุ่มพัสดุ กองคลัง

๓.๒ กรณีไม่มีข้อมูลหลักผู้ขายกับกรมควบคุมโรค ให้จ่ายเงินให้กับผู้ค้าผ่านระบบ KTB Corporate Online โดยให้แนบแบบแจ้งข้อมูลการรับเงินโอนผ่านระบบ KTB Corporate Online และสำเนาหน้าสมด บัญชีเงินฝากธนาคาร พร้อมรับรองสำเนาถูกต้องของผู้ค้าด้วย

๔. บัญชีเงินฝากธนาคารของผู้มีสิทธิรับเงิน ให้ใช้บัญชีเงินฝากดังนี้

๔.๑ ข้าราชการ ลูกจ้าง พนักงานราชการในหน่วยงาน ให้โอนเข้าบัญชีเงินฝากธนาคารที่ใช้สำหรับรับ เงินเดือน ค่าจ้าง และค่าตอบแทน แล้วแต่กรณี หรือบัญชีเงินฝากธนาคารอื่นของผู้มีสิทธิรับเงิน ตามที่หัวหน้า ส่วนราชการผู้เบิกอนญาต

๔.๒ บุคลากรต่างสังกัดหรือบุคคลภายนอก ให้โอนเข้าบัญชีเงินฝากธนาคารตามที่ผู้มีสิทธิรับเงินแจ้ง ความประสงค์ไว้

#### วิธีปฏิบัติในการจ่ายเงินด้วยการโอนเงินผ่านระบบ KTB Corporate Online

๑. ให้ผู้มีสิทธิรับเงินกรอก "แบบแจ้งข้อมูลการรับเงินโอนผ่านระบบ KTB Corporate Online" โดยแนบ สำเนาหน้าสมุดบัญชีเงินฝากธนาคาร พร้อมรับรองสำเนาถูกต้อง และให้นำรายละเอียดดังกล่าวมาจัดทำ ทะเบียนคุมการโอนเงินในระบบคอมพิวเตอร์ เพื่อใช้ในตรวจสอบความถูกต้องของข้อมูลสำหรับการโอนเงิน

๒. เมื่อผู้มีสิทธิรับเงินแจ้งขอรับเงิน ให้ขอเบิกเงินจากคลังเข้าบัญชีเงินงบประมาณของหน่วยงาน และให้ ดำเนินการโอนเงินเต็มจำนวนตามสิทธิเข้าบัญชีของผู้มีสิทธิรับเงินผ่านระบบ KTB Corporate Online

๓. ให้พิมพ์รายงานสรุปผลการโอนเงิน (Detail Report และ Summary Report/Transaction History) จากระบบฯ เพื่อใช้เป็นหลักฐานการจ่าย และเก็บรักษาไว้ให้สำนักงานการตรวจเงินแผ่นดินตรวจสอบต่อไป

๔. ทุกสิ้นวันทำการ ให้ตรวจสอบการจ่ายเงินด้วยวิธีการโอนเงินผ่านระบบ KTB Corporate Online จาก รายงานสรุปผลการโอนเงิน ตามข้อ ๑.๗ รายการสรุปความเคลื่อนไหวทางบัญชี (e-Statement/Account Information) และข้อมูลในทะเบียนคุมการโอนเงิน ให้ถูกต้องตรงกัน

รายละเอียดตามผังงาน (Flowchart) ๑

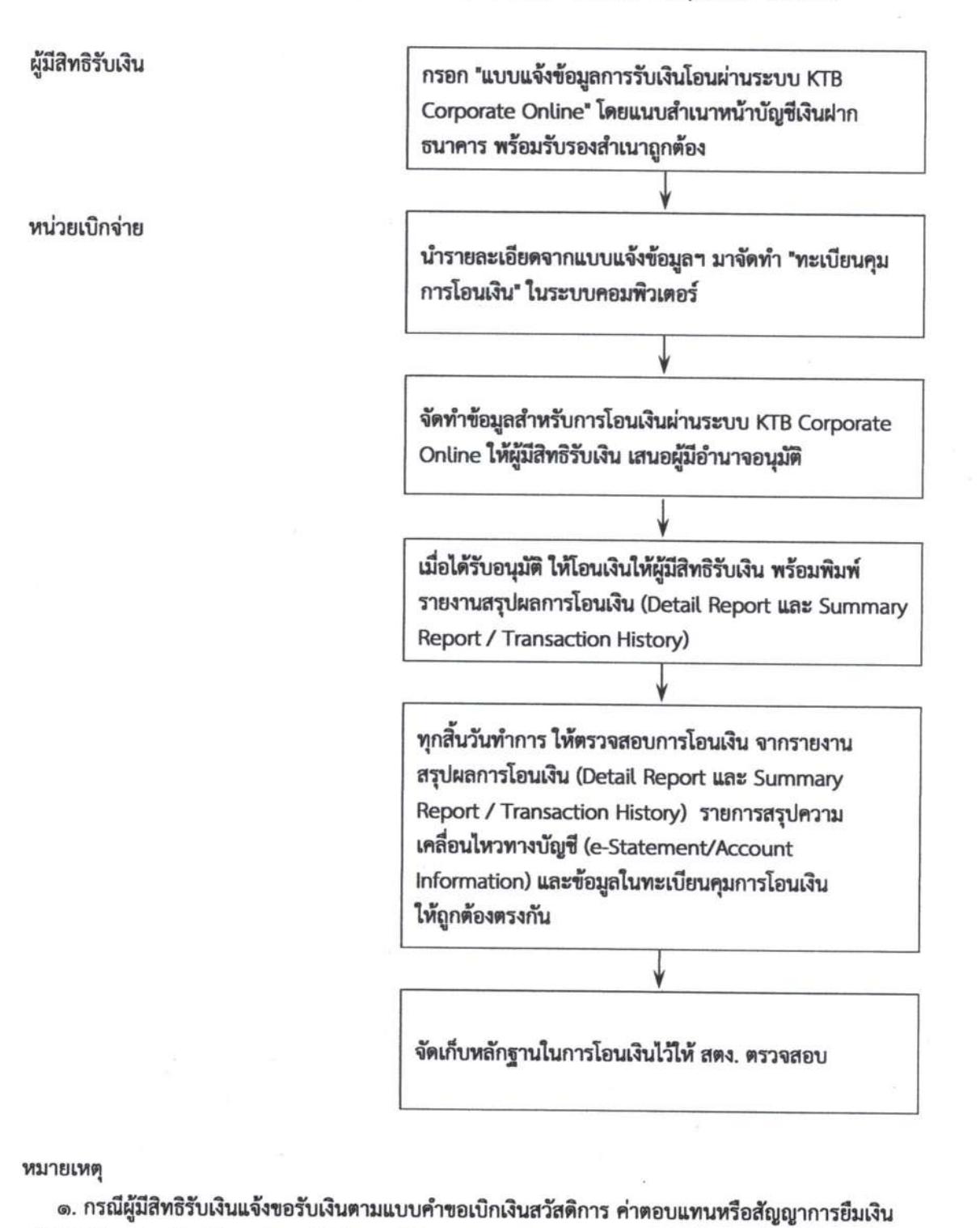

### การจ่ายเงินด้วยการโอนเงินผ่านระบบ KTB Corporate Online

เมื่อได้รับโอนเงินแล้ว ผู้มีสิทธิรับเงินไม่ต้องลงชื่อในแบบคำขอเบิกเงินดังกล่าวอีก ๒. ให้ใช้รายงานสรุปผลการโอนเงิน (Detail Report และ Summary Report / Transaction History)

เป็นหลักฐานการจ่าย

#### การรับเงินผ่านระบบ KTB Corporate Online

ตามหนังสือกระทรวงการคลัง ด่วนที่สุด ที่ กค ๐๔๐๒.๒/ว ๑๐๓ ลงวันที่ ๑ กันยายน ๒๕๕๙, หนังสือ กระทรวงการคลัง ด่วนที่สุด ที่ กค ๐๔๐๒.๒/ว ๑๑๖ ลงวันที่ ๓๑ กรกฎาคม ๒๕๖๐ และหนังสือ กระทรวงการคลัง ด่วนที่สุด ที่ กค ๐๔๐๒.๒/ว ๕ ลงวันที่ ๑๑ มกราคม ๒๕๖๑ กำหนดให้ส่วนราชการ ดำเนินการรับเงินผ่านระบบ KTB Corporate Online ดังนี้

๑. การรับเงินเงินรายได้แผ่นดิน เช่น ค่าน้ำค่าไฟ เงินเหลือจ่ายปีเก่าส่งคืน ค่าขายพัสดุชำรุด เงินชดใช้ ผิดสัญญาศึกษาดูงาน เป็นต้น

๒. การรับเงินรายได้แผ่นดินแทนกัน เช่น ค่าจำหน่ายพัสดุจากการรื้อถอนอาคาร/ค่าขายดินจากการ ก่อสร้างอาคาร เป็นต้น

๓. การรับเงินนอกงบประมาณฝากคลัง เช่น เงินบำรุงต่างสถานบริการ เป็นต้น

๕. การรับเงินนอกงบประมาณฝากคลังแทนกัน ปัจจุบันกรมฯ ยังไม่มีนำฝากแทนหน่วยงานอื่น

กรมควบคุมโรคแบ่งหน่วยงานที่ต้องดำเนินการรับเงินผ่านระบบ KTB Corporate Onlin ออกเป็น ๒ กลุ่ม ดังบี้

ก**ลุ่มที่ ๑ หน่วยเบิกจ่าย** ได้แก่ กองคลัง / สถาบัน ๓ หน่วยงาน / สำนักงานป้องกันควบคุมโรค ๑๒ หน่วยงาน / ศูนย์ควบคุมโรคติดต่อนำโดยแมลง ๒๓ หน่วยงาน ซึ่งติดตั้งเครื่อง EDC สามารถรับเงินได้ ๓ วิธี คือ

- วิธีที่ ๑ การรับเงินผ่านเครื่อง EDC : กรณีผู้ชำระเงินมีบัตรเดบิต/บัตรเครดิต ให้หน่วยงานรับ เงินผ่านเครื่อง FDC

- วิธีที่ ๒ การรับเงินผ่านเครื่อง EDC : กรณีผู้ชำระเงินมี Smartphone และ Application QR Code ของธนาคารที่ผู้ชำระเงินใช้บริการ ให้หน่วยงานรับเงินด้วย QR Code ผ่านเครื่อง EDC

- วิธีที่ ๓ กรณีผู้ชำระเงินไม่มีบัตรเดบิต/บัตรเครดิต หรือ Smartphone พร้อม Application QR Code ของธนาคาร ให้ผู้ชำระเงินโอนเงินเข้าบัญชีของหน่วยงาน ผ่านช่องทางการให้บริการของสาขา ธ.กรุงไทยฯ ได้ทุกแห่ง และทุกช่องทาง ได้แก่ เคาน์เตอร์ธนาคาร / Teller Payment / ATM Payment / Internet Banking และ Mobile Banking

กลุ่มที่ ๒ หน่วยงานส่วนกลางที่เบิกจ่ายผ่านกองคลัง

- พน่วยงานที่ติดตั้งเครื่อง EDC ได้แก่ สำนักโรคติดต่อทั่วไป สำนักโรคเอดส์ วัณโรคและ โรคติดต่อทางเพศสัมพันธ์ และสำนักโรคจากการประกอบอาชีพและสิ่งแวดล้อม สามารถรับเงินได้ ๓ วิธี เช่นเดียวกับหน่วยเบิกจ่าย

- **หน่วยงานที่ไม่ได้ติดตั้งเครื่อง** EDC ให้รับเงินตามวิธีที่ ๓ วิธีเดียว

# วิธีที่ ๑ การรับเงินผ่านเครื่อง EDC : กรณีผู้ชำระเงินมีบัตรเดบิต/บัตรเครดิต

๑. ผู้ชำระเงินแจ้งความประสงค์จะชำระเงินด้วยบัตรอิเล็กทรอนิกส์ (บัตรเดบิต/บัตรเครดิต)

๒. เจ้าหน้าที่การเงินของหน่วยงานทำรายการผ่านเครื่อง EDC ตามขั้นตอนในคู่มือการใช้เครื่อง EDC ของธนาคาร

๓. กรณีสถานะบัตรถูกต้องและเงินในบัญชีของผู้ชำระเงินมีเพียงพอจ่าย ระบบจะหักบัญชีผู้ชำระเงิน และพิมพ์หลักฐานการชำระเงิน (Payment Slip) ที่แสดงรายละเอียดและยืนยันการชำระเงิน ๒ ฉบับ

\*\* หลักฐานที่ส่วนราชการให้ผู้ชำระเงินลงลายมือชื่อ (Merchant Copy)

\*\* หลักฐานการชำระเงินที่ผู้ชำระเงินเก็บไว้เป็นหลักฐานโดยไม่ต้องลงลายมือชื่อ (Customer Copy)

ให้เจ้าหน้าที่การเงินออกใบเสร็จรับเงินและมอบใบเสร็จรับเงินพร้อมหลักฐานการชำระเงิน  $\mathfrak{C}.$ (Customer Copy) ให้แก่ผู้ชำระเงินเก็บไว้เป็นหลักฐาน และส่วนราชการเก็บสำเนาใบเสร็จรับเงิน พร้อม หลักฐานการชำระเงิน (Merchant Copy) ไว้เป็นหลักฐานเพื่อการตรวจสอบ

๕. ทุกสิ้นวันทำการ ภายในเวลา ๑๕.๐๐ น.

๕.๑ ให้เจ้าหน้าที่การเงินสรุปยอดรายการรับชำระเงินผ่านเครื่อง EDC ในแต่ละวัน (Settlement) เพื่อประมวลผลการรับชำระเงินระหว่างวัน และสั่งพิมพ์ใบสรุปยอดรับชำระเงิน (Settlement Report Slip) จากเครื่อง EDC เพื่อนำมาตรวจสอบกับหลักฐานการชำระเงิน (Merchant Copy) และสำเนาใบเสร็จรับเงินให้ ถูกต้องตรงกัน

๕.๒ ให้หน่วยงานส่วนกลางที่เบิกจ่ายผ่านกองคลัง จัดทำหนังสือนำส่งสรุปยอดรายการรับชำระเงิน ผ่านเครื่อง EDC ในแต่ละวัน (Settlement) ส่งให้กองคลัง เพื่อกองคลังจะได้ใช้เป็นข้อมูลในการตรวจสอบและ นำเงินส่งคลังต่อไป (กำ**หนดเพิ่มเติมจากระเบียบฯ)** 

๖. หลังจากหน่วยงานสรุปยอดรายการรับชำระเงินในแต่ละวัน (Settlement) แล้ว ธนาคารกรุงไทย จะทำการโอนเงินเต็มจำนวนตามใบสรุปยอดรับชำระเงิน (Settlement Report Slip) เข้าบัญชีเงินฝาก ธนาคาร บัญชี "...ชื่อส่วนราชการ...เพื่อการรับเงินผ่านเครื่อง EDC" ภายในวันทำการเดียวกัน

๗. วันทำการถัดไป ก่อนเวลา ๑๐.๐๐ น. ให้หน่วยเบิกจ่ายตรวจสอบยอดเงินในบัญชีเงินฝากธนาคาร กับ รายงานการรับชำระเงินผ่านระบบ KTB Corporate Online ตามคู่มือการใช้เครื่อง EDC ของธนาคาร ให้ ถูกต้องตรงกัน ก่อนดำเนินการนำเงินส่งคลังเป็นรายได้แผ่นดินหรือฝากคลัง

หมายเหตุ : กรณีชำระด้วยบัตรเครดิต ผู้ชำระเงินจะต้องเป็นผู้รับภาระค่าธรรมเนียมการให้บริการของ โดยอัตราค่าธรรมเนียม คือร้อยละ ๑.๖ ของจำนวนเงินที่ต้องชำระ รวมภาษีมูลค่าเพิ่ม หรือ ธนาคาร o.oดต่ด๒ เท่าของจำนวนเงินที่ต้องชำระ ตัวอย่างเช่น ยอดที่ชำระ ๑,๐๐๐.- บาท ร้อยละ ๑.๖ = ๑๖ บาท ภาษีมูลค่าเพิ่ม ร้อยละ ๗ ของ ๑๖ บาท = ๑.๑๒ บาท รวมค่าธรรมเนียม ๑๗.๑๒ บาท หรือ ๐.๐๑๗๑๒ เท่าของ จำนวนเงินที่ต้องชำระ ยอดที่ชำระเงิน ๑,๐๐๐.- บาท = ๑๗.๑๒ บาท ซึ่งหน่วยงานจะต้องเรียกเก็บจากผู้ชำระ เงินรวมกับจำนวนเงินที่ต้องชำระทันที

รายละเอียดตามผังงาน (Flowchart) ๒

 $\alpha$  -

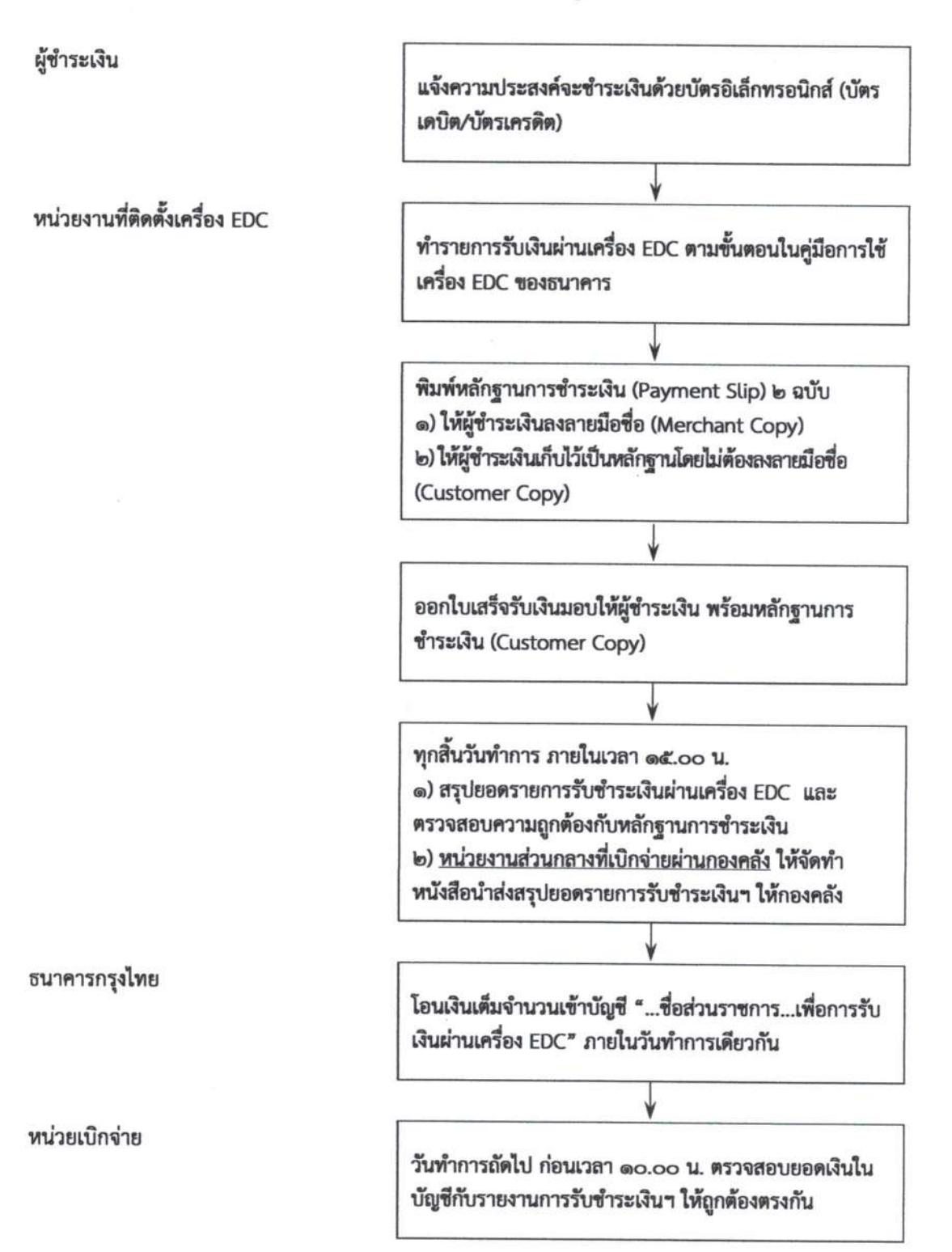

วิธีที่ ๑ การรับเงินผ่านเครื่อง EDC : กรณีผู้ชำระเงินมีบัตรเดบิต/บัตรเครดิต

หมายเหตุ :

กรณีชำระด้วยบัตรเครดิต ผู้ชำระเงินจะต้องเป็นผู้รับภาระค่าธรรมเนียมการให้บริการของธนาคาร โดยอัตราค่าธรรมเนียม คือ ร้อยละ ๑.๖ ของจำนวนเงินที่ต้องชำระ รวมภาษีมูลค่าเพิ่ม ซึ่งหน่วยงานจะต้องเรียกเก็บจากผู้ชำระเงิน รวมกับจำนวนเงินที่ต้องชำระทันที

วิธีที่ ๒ การรับเงินผ่านเครื่อง EDC : กรณีผู้ชำระเงินมี Smartphone และ Application QR Code ของธนาคารที่ผู้ชำระเงินใช้บริการ

๑. ผู้ชำระเงินแจ้งความประสงค์จะชำระเงินด้วย QR Code ซึ่งผู้ชำระเงินต้องใช้ Smartphone ที่ ดาวน์โหลด Application QR Code ของธนาคารที่ผู้ชำระเงินใช้บริการ

๒. เจ้าหน้าที่การเงินของหน่วยงานแจ้งรายการค่าใช้จ่ายและจำนวนเงินที่ผู้ชำระเงินต้องชำระ

๓. ให้ผู้ชำระเงิน Scan QR Code ของส่วนราชการ และกรอกจำนวนเงินที่ต้องชำระ ก่อนกดยืนยัน การชำระเงิน ซึ่งผู้ชำระเงินจะได้หลักฐานการชำระเงินอิเล็กทรอนิกส์ (e-Slip) ซึ่งบันทึกอยู่ใน Smartphone ของผู้ชำระเงิน

๔. เจ้าหน้าที่การเงินของหน่วยงานปฏิบัติตามขั้นตอนในคู่มือการรับเงินด้วย QR Code ผ่านเครื่อง EDC ของธนาคาร โดยระบบจะทำการหักบัญชีของผู้ชำระเงิน และพิมพ์หลักฐานการชำระเงิน (Payment Slip) ที่แสดงรายละเอียดและยืนยันการชำระเงิน ๒ ฉบับ

\*\* หลักฐานที่ส่วนราชการให้ผู้ชำระเงินลงลายมือชื่อ (Merchant Copy)

\*\* หลักฐานการชำระเงินที่ผู้ชำระเงินเก็บไว้เป็นหลักฐานโดยไม่ต้องลงลายมือชื่อ (Customer Copy)

ให้เจ้าหน้าที่การเงินออกใบเสร็จรับเงินและมอบใบเสร็จรับเงินพร้อมหลักฐานการชำระเงิน æ. (Customer Copy) ให้แก่ผู้ชำระเงินเก็บไว้เป็นหลักฐาน และส่วนราชการเก็บสำเนาใบเสร็จรับเงิน พร้อม หลักฐานการชำระเงิน (Merchant Copy) ไว้เป็นหลักฐานเพื่อการตรวจสอบ

๖. ทุกสิ้นวันทำการ ภายในเวลา ๑๕.๐๐ น.

๖.๑ ให้เจ้าหน้าที่การเงินสรุปยอดรายการรับชำระเงินด้วย QR Code ผ่านเครื่อง EDC ในแต่ละวัน เพื่อประมวลผลการรับชำระเงินระหว่างวัน แล้วสั่งพิมพ์ใบสรุปยอดรับชำระเงิน (Settlement Report Slip) จากเครื่อง EDC เพื่อนำมาตรวจสอบกับหลักฐานการชำระเงิน (Merchant Copy) และสำเนาใบเสร็จรับเงินให้ ถกต้องตรงกัน

๖.๒ ให้หน่วยงานส่วนกลางที่เบิกจ่ายผ่านกองคลัง จัดทำหนังสือนำส่งสรุปยอดรายการรับชำระเงิน ผ่านเครื่อง EDC ในแต่ละวัน (Settlement) ให้กองคลัง เพื่อกองคลังจะได้ใช้เป็นข้อมูลในการตรวจสอบและ นำเงินส่งคลังต่อไป (กำหนดเพิ่มเติมจากระเบียบฯ)

๗. หลังจากหน่วยงานสรุปยอดรายการรับซำระเงินในแต่ละวัน (Settlement) แล้ว ธนาคารกรุงไทย จะทำการโอนเงินเต็มจำนวนตามใบสรุปยอดรับชำระเงิน (Settlement Report Slip) เข้าบัญชีเงินฝาก ธนาคารที่ทางหน่วยงานเปิดไว้ คือ บัญชี "...ชื่อส่วนราชการ...เพื่อการรับเงินผ่านเครื่อง EDC" ภายในวันทำ การเดียวกัน

๘. วันทำการถัดไป ก่อนเวลา ๑๐.๐๐ น. ให้หน่วยเบิกจ่ายตรวจสอบยอดเงินในบัญชีเงินฝากธนาคาร กับ รายงานการรับชำระเงินผ่านระบบ KTB Corporate Online ตามคู่มือการรับเงินด้วย QR Code ผ่าน เครื่อง EDC ของธนาคาร ให้ถูกต้องตรงกัน ก่อนดำเนินการนำเงินส่งคลังเป็นรายได้แผ่นดินหรือฝากคลัง

รายละเอียดตามผังงาน (Flowchart) ๓

 $-5 -$ 

#### วิธีที่ ๒ การรับเงินผ่านเครื่อง EDC : กรณีผู้ชำระเงินมี Smartphone และ Application QR Code ของธนาคารที่ผู้ชำระเงินใช้บริการ

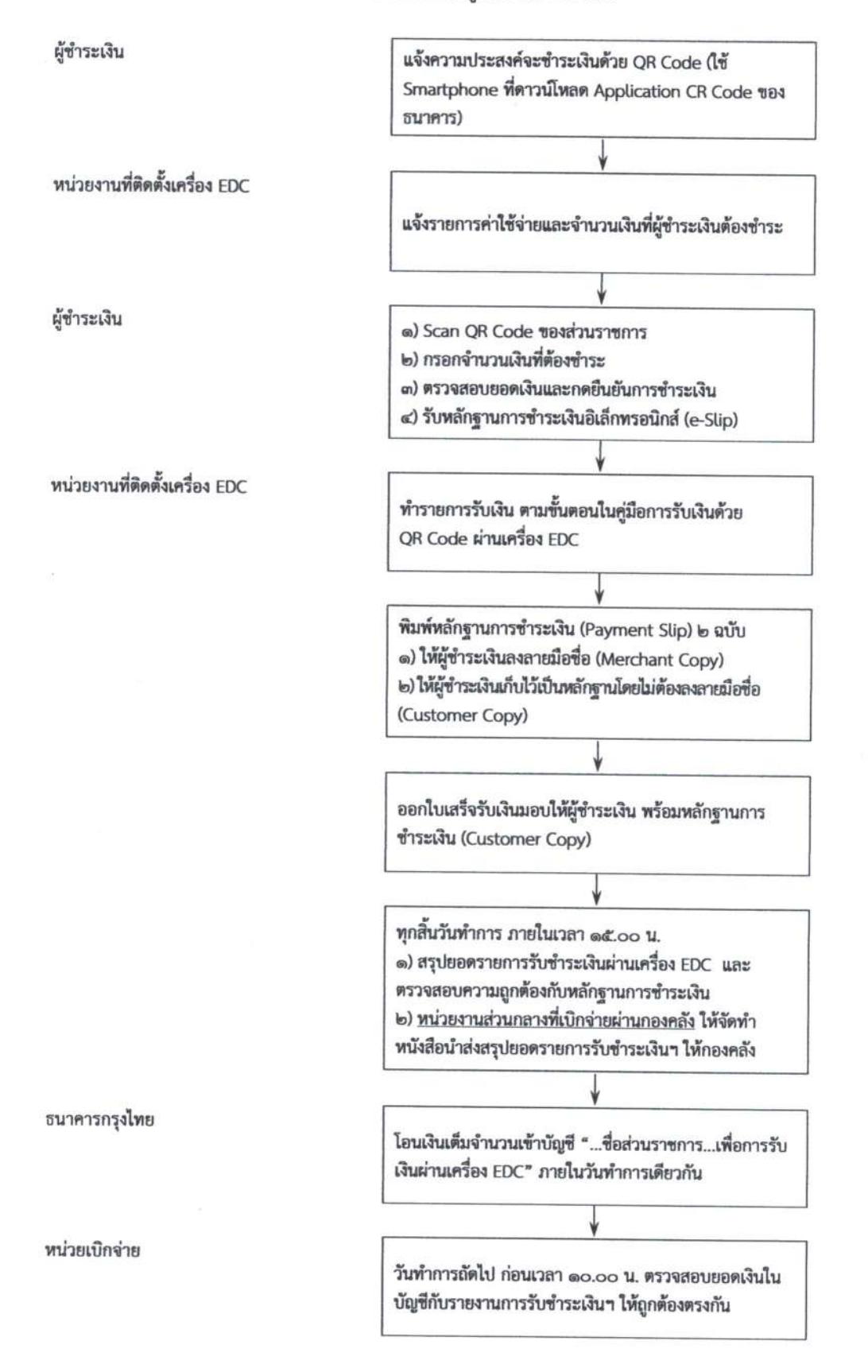

## วิธีที่ ๓ การรับเงินในกรณีผู้ชำระเงินไม่มีบัตรเดบิต/บัตรเครดิต หรือ Smartphone พร้อม Application OR Code ของธนาคาร

................

๑. ให้เจ้าหน้าที่การเงินจัดทำ "ใบแจ้งการชำระเงิน" ให้ผู้ชำระเงิน

๒. ผู้ชำระเงินสามารถชำระเงินผ่านช่องทางการให้บริการของสาขา ธ.กรุงไทยฯ ได้ทุกแห่ง ตาม ช่องทางต่าง ๆ ดังนี้

๒.๑ ผ่านเคาน์เตอร์ธนาคาร / Teller Payment โดยผู้ชำระเงินนำ "ใบแจ้งการชำระเงิน" ไป ชำระเงินที่เคาน์เตอร์ธนาคาร และเมื่อชำระเงินเรียบร้อยแล้ว จะได้รับ "ใบแจ้งการชำระเงิน" พร้อมสำเนาใบ Pay-in Slip จากธนาคาร

๒.๒ ผ่านระบบ ATM Payment โดยผู้ชำระเงินนำ "ใบแจ้งการชำระเงิน" ไปชำระเงินที่ตู้ ATM และเมื่อชำระเงินเรียบร้อยแล้ว จะได้รับ Slip การโอนเงินจากตู้ ATM ให้เก็บไว้ร่วมกับ "ใบแจ้งการชำระเงิน"

๒.๓ ผ่านระบบ Internet Banking / Mobile Banking โดยผู้ชำระเงินนำข้อมูลใน "ใบแจ้งการ ชำระเงิน" เป็นข้อมูลอ้างอิงในการชำระเงินผ่านระบบ Internet Banking / Mobile Banking และเมื่อชำระ เงินเรียบร้อยแล้ว จะได้รับ Slip อิเล็กทรอนิกส์ ให้จัดเก็บเป็นหลักฐาน ร่วมกับ"ใบแจ้งการชำระเงิน"

๓. ให้ผู้ชำระเงินส่ง "ใบแจ้งการชำระเงิน" และ "เอกสารที่ได้รับหลังจากทำธุรกรรมชำระเงินกับ ธ. กรุงไทย ตามช่องทางต่าง ๆ" ทางโทรสาร/ข้อความ line/ จดหมายอิเล็กทรอนิกส์ เพื่อแจ้งผลการชำระเงินให้ เจ้าหน้าที่การเงินของหน่วยงานทราบ **(กำหนดเพิ่มเติมจากระเบียบฯ)** 

๔. ทุกสิ้นวันทำการ ภายในเวลา ๑๕.๐๐ น. ให้เจ้าหน้าที่การเงินของหน่วยงานส่วนกลางที่เบิกจ่าย ผ่านกองคลัง จัดทำหนังสือนำส่งสรุปยอดรายการรับชำระเงินพร้อมเอกสารที่ได้รับจากผู้ชำระเงินให้กองคลัง เพื่อกองคลังจะได้ใช้เป็นข้อมูลในการตรวจสอบและนำเงินส่งคลังต่อไป **(กำหนดเพิ่มเติมจากระเบียบฯ)** 

๕. ทุกสิ้นวันทำการ ให้หน่วยเบิกจ่าย ตรวจสอบข้อมูลการรับเงินแต่ละรายการจากรายงานการรับ ชำระเงินระหว่างกัน (Receivable Information Online) กับรายการสรุปความเคลื่อนไหวทางบัญชี (e-Statement/ Account Information) ของบัญชี "...ชื่อส่วนราชการ...เพื่อการรับเงินทางอิเล็กทรอนิกส์" ที่เรียกจากระบบ KTB Corporate Online ให้ถูกต้องครบถ้วน

๖. วันทำการถัดไป ก่อนเวลา ๑๐.๐๐ น. ให้ตรวจสอบความถูกต้องจากรายงานสรุปรายละเอียดการ รับเงินของส่วนราชการ (Receivable Information Download) ที่เรียกจากระบบ KTB Corporate Online ให้ถูกต้องตรงกัน ก่อนดำเนินการนำเงินส่งคลังเป็นรายได้แผ่นดินหรือฝากคลัง

๗. ให้เก็บรักษารายงานสรุปรายละเอียดการรับเงินของส่วนราชการ (Receivable Information Download) เพื่อเป็นหลักฐานในการรับเงินและสำเนาใบเสร็จรับเงิน (ถ้ามี) ไว้ให้สำนักงานการตรวจเงิน แผ่นดินตรวจสอบต่อไป

หมายเหตุ : แอกสารที่ผู้ชำระเงินได้รับหลังจากทำธุรกรรมชำระเงินกับ ธ.กรุงไทยฯ ตามช่องทางต่าง ๆ สามารถใช้เป็นหลักฐานในการรับเงินของหน่วยงานได้ โดยมิต้องออกใบเสร็จรับเงิน เว้นแต่ผู้ชำระเงินต้องการ ใบเสร็จรับเงิน ให้แจ้งความประสงค์มายังหน่วยงานเพื่อออกใบเสร็จรับเงินและส่งให้ผู้ชำระเงินต่อไป

รายละเอียดตามผังงาน (Flowchart) ๔

#### วิธีที่ ๓ การรับเงินในกรณีผู้ชำระเงินไม่มี บัตรเดบิต/บัตรเครดิต หรือ Smartphone พร้อม Application QR Code ของธนาคาร

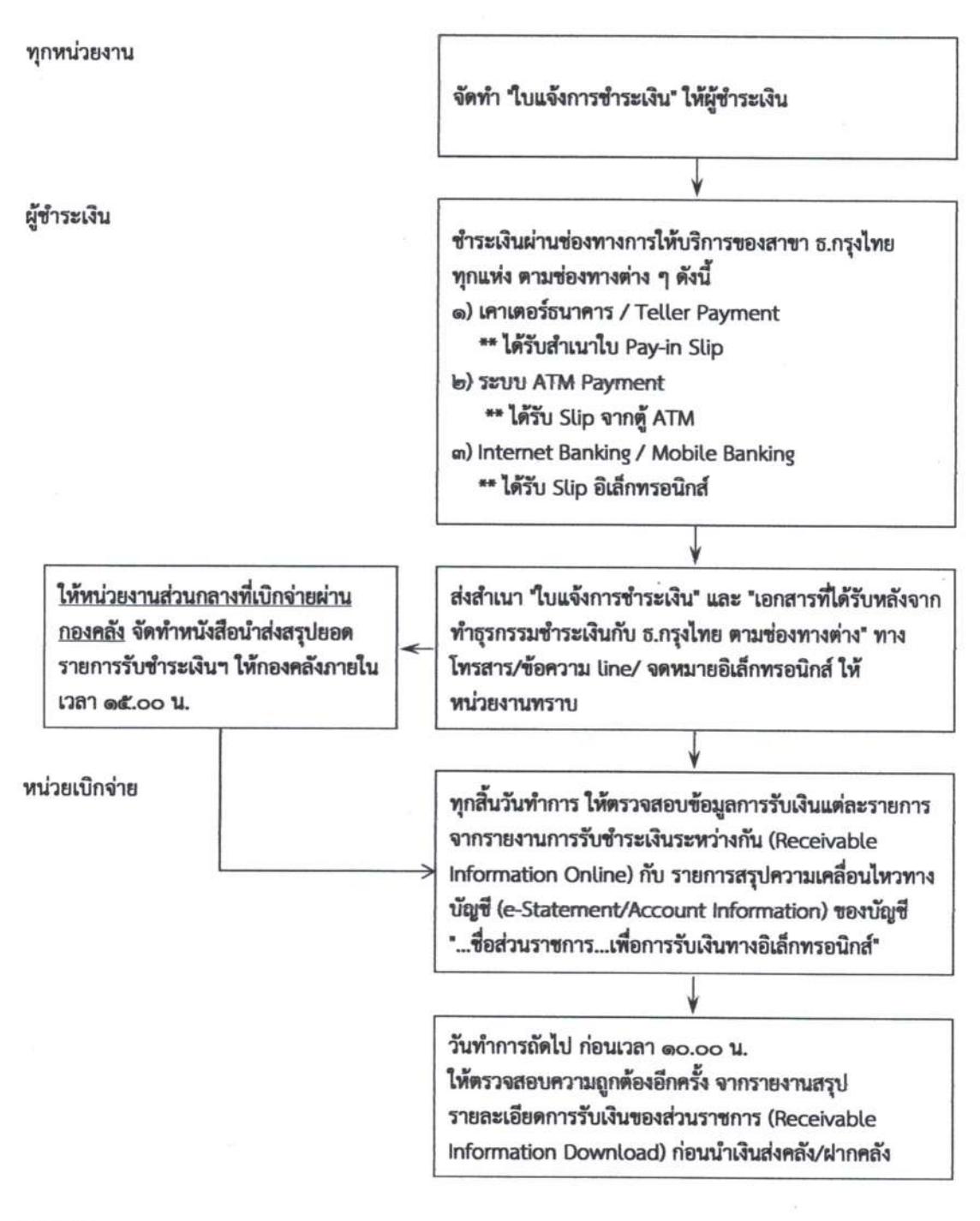

#### изгания:

๑. หน่วยงานส่วนกลางที่เบิกจ่ายผ่านกองคลัง ขอรับ "ใบแจ้งการชำระเงิน" ได้ที่กองคลัง

๒. เอกสารที่ผู้ชำระเงินได้รับหลังจากทำธุรกรรมชำระเงินกับ ธ.กรุงไทยฯ ตามช่องทางต่าง ๆ สามารถใช้เป็นหลักฐาน ในการรับเงินของหน่วยงานได้ โดยมิต้องออกใบเสร็จรับเงิน เว้นแต่ผู้ชำระเงินต้องการใบเสร็จรับเงิน ให้แจ้งความประสงค์ มายังหน่วยงาน เพื่อออกใบเสร็จรับเงินและส่งให้ผู้ชำระเงินต่อไป

## การนำเงินส่งคลัง/ฝากคลังผ่านระบบ KTB Corporate Online

ตามหนังสือกระทรวงการคลัง ด่วนที่สุด ที่ กค ๐๔๐๒.๒/ว ๑๐๓ ลงวันที่ ๑ กันยายน ๒๕๕๙ กำหนดให้ ส่วนราชการดำเนินการนำเงินส่งคลัง/ฝากคลัง ผ่านระบบ KTB Corporate Online ดังนี้

ึด. การนำส่งเงินรายได้แผ่นดิน เช่น ค่าน้ำค่าไฟ เงินเหลือจ่ายปีเก่าส่งคืน ค่าขายพัสดุชำรุด เงินชดใช้ผิด สัญญาศึกษาดูงาน เป็นต้น

๒. การนำส่งเงินรายได้แผ่นดินแทนกัน เช่น ค่าจำหน่ายพัสดุจากการรื้อถอนอาคาร/ค่าขายดินจากการ ก่อสร้างอาคาร เป็นต้น

๓. การนำส่งเงินนอกงบประมาณฝากคลัง เช่น เงินบำรุงต่างสถานบริการ เป็นต้น

๕. การนำส่งเงินนอกงบประมาณฝากคลังแทนกัน ปัจจุบันกรมฯ ยังไม่มีนำฝากแทนหน่วยงานอื่น

#### วิธีปฏิบัติในการนำเงินส่งคลัง/ฝากคลังผ่านระบบ KTB Corporate Online

๑. วันทำการถัดไปจากวันที่มีการรับเงินผ่านระบบอิเล็กทรอนิกส์ ก่อนเวลา ๑๐.๐๐ น. ให้หน่วยเบิกจ่าย ตรวจสอบยอดในบัญชีเงินฝากธนาคาร ของบัญชี "...ชื่อส่วนราชการ...เพื่อการรับเงินทางอิเล็กทรอนิกส์" และ บัญชี "...ชื่อส่วนราชการ...เพื่อการรับเงินผ่านเครื่อง EDC" กับรายงานสรุปรายละเอียดการรับเงินของส่วนราชการ (Receivable Information Download) และรายการสรุปความเคลื่อนไหวทางบัญชี (e-Statement/ Account Information) ของแต่ละบัญชีให้ถูกต้องตรงกัน ก่อนดำเนินการนำเงินส่งคลัง/ฝากคลัง

๒. เมื่อตรวจสอบข้อมูลถูกต้องแล้ว ให้หน่วยเบิกจ่ายทำรายการนำเงินส่งคลัง/ฝากคลังผ่านระบบ KTB Corporate Online พร้อมระบุประเภทและจำนวนเงินที่นำเงินส่งคลัง/ฝากคลัง และโอนเงินจากบัญชีดังกล่าว ผ่านระบบ KTB Corporate Online เพื่อเข้าบัญชีเงินฝากธนาคารของกรมบัญชีกลางหรือสำนักงานคลัง จังหวัด เพื่อรับเงินของหน่วยงานภาครัฐ แล้วแต่กรณี และเมื่อทำรายการแล้วเสร็จ ให้พิมพ์หน้าจอทำรายการ สำเร็จจากระบบฯ เพื่อใช้เป็นหลักฐานในการนำเงินส่งคลัง/ฝากคลัง

๓. ทุกสิ้นวันทำการให้หน่วยเบิกจ่ายตรวจสอบการนำเงินส่งคลัง/ฝากคลังผ่านระบบ KTB Corporate Online จากเอกสารที่พิมพ์จากหน้าจอการทำรายการสำเร็จ กับรายการสรุปความเคลื่อนไหวทางบัญชี (e-Statement/Account Information) ให้ถูกต้องตรงกัน

๔. ให้จัดเก็บหลักฐานในการนำเงินส่งคลัง/ฝากคลัง ที่เรียกจากระบบ KTB Corporate Online ตามข้อ ๓.๔ ไว้ให้สำนักงานการตรวจเงินแผ่นดินตรวจสอบต่อไป

รายละเอียดตามผังงาน (Flowchart) ๕

#### การนำเงินส่งคลัง/ฝากคลังผ่านระบบ KTB Corporate Online

หน่วยเบิกจ่าย

วันทำการถัดไปจากวันที่มีการรับเงินผ่านระบบอิเล็กทรอนิกส์ ก่อนเวลา ๑๐.๐๐ น.

ให้ตรวจสอบยอดในบัญชี "...เพื่อการรับเงินทาง อิเล็กทรอนิกส์" และบัญชี "...เพื่อการรับเงินผ่านเครื่อง EDC" กับรายงานสรุปรายละเอียดการรับเงินของส่วน ราชการ (Receivable Information Download) และ รายงานสรุปความเคลื่อนไหวทางบัญชี (e-Statement/Account Information) ให้ถูกต้องตรงกัน

ทำรายการนำเงินส่งคลัง/ฝากคลังผ่านระบบ KTB Corporate Online

\*\* ระบุประเภทและจำนวนเงินที่นำเงินส่งคลัง/ฝากคลัง \*\*โอนเงินจากบัญชีดังกล่าวผ่านระบบ KTB Corporate Online เพื่อเข้าบัญชีเงินฝากธนาคารของกรมบัญชีกลางหรือ สำนักงานคลังจังหวัด เพื่อรับเงินของหน่วยงานภาครัฐ \*\* พิมพ์หน้าจอทำรายการสำเร็จจากระบบ เพื่อใช้เป็น หลักฐานในการนำเงินส่งคลัง/ฝากคลัง

ทุกสิ้นวันทำการ ให้ตรวจสอบการนำเงินส่งคลัง/ฝากคลัง จาก เอกสารที่พิมพ์จากหน้าจอการทำรายการสำเร็จ กับ รายการสรุปความเคลื่อนไหวทางบัญชี (e-Statement/ Account Information) ให้ถูกต้องตรงกัน

จัดเก็บหลักฐานในการนำเงินส่งคลัง/ฝากคลัง ไว้ให้ สตง. ตรวจสอบ

. . . . . . . . . . . . . . . . . . . .

คำถามที่พบบ่อย ในการจ่ายเงิน การรับเงินและการนำเงินส่งคลังของส่วนราชการ ผ่านระบบอิเล็กทรอนิกส์ (KTB Corporate Online)

> กองคลัง กรมควบคุมโรค มิถุนายน ๒๕๖๑

#### คำถามที่พบบ่อย

#### เกี่ยวกับการจ่ายเงิน การรับเงินและการนำเงินส่งคลังผ่านระบบ KTB Corporate Online

จากการหารือกองกฎหมาย กรมบัญชีกลาง เกี่ยวกับประเด็นต่าง ๆ ในการจ่ายเงิน การรับเงินและการ นำเงินส่งคลังผ่านระบบ KTB Corporate Online สรุปผลการหารือได้ดังนี้

๑. การกำหนดผู้ทำหน้าที่อนุมัติ (Company User Authorizer) ตามหนังสือกระทรวงการคลัง ด่วน ที่สุด ที่ กค ๐๔๐๒.๒/ว ๑๐๙ ลงวันที่ ๙ กันยายน ๒๕๕๙ สามารถกำหนดมากกว่า ๑ คนได้หรือไม่ ทั้งนี้เพื่อ เป็นการทำหน้าที่แทนผู้อนุมัติคนแรก ในกรณีที่ผู้อนุมัติติดภารกิจ ไม่สามารถอนุมัติได้

ี<u>ตอบ</u> สามารถกำหนดได้มากกว่า ๑ คน เนื่องจากตามหนังสือฯมิได้กำหนดไว้ว่าต้องมีกี่คน และ เพื่อประโยชน์ของหน่วยงาน โดยต้องมีคำสั่งเป็นลายลักษณ์อักษร และไม่ใช่บุคคลเดียวกับ Company User Maker

๒. การโอนเงินผ่านระบบ KTB Corporate Online ตามหนังสือกระทรวงการคลัง ด่วนที่สุด ที่ กค ๐๔๐๒.๒/ว ๑๐๓ ลงวันที่ ๑ กันยายน ๒๕๕๙ รองรับการโอนเงินนอกงบประมาณที่เบิกจากคลังหรือไม่ ตอบ ยังไม่รองรับ รองรับเฉพาะเงินงบประมาณที่ขอเบิกจากคลังเท่านั้น

ทั้งนี้ในการโอนเงินนอกงบประมาณที่เบิกจากคลังให้ผู้มีสิทธิรับเงิน หน่วยงานจะต้องเป็น รับผิดชอบค่าธรรมเนียมในการทำรายการให้แก่ธนาคารกรุงไทยเอง ทางกรมบัญชีกลางมิได้รับผิดชอบค่าใช้จ่าย ในส่วนนี้

๓. กรณีการเบิกจ่ายค่าใช้จ่ายที่กำหนดไว้ตามหนังสือกระทรวงการคลัง ด่วนที่สุด ที่ กค ๐๔๐๒.๒/ ว ๑๐๓ ลงวันที่ ๑ กันยายน ๒๕๕๙ ซึ่งมีผู้สำรองเงินจ่ายให้แก่ผู้มีสิทธิรับเงินท่านอื่น ๆ แล้ว สามารถโอนเงิน ผ่านระบบ KTB Corporate Online ให้แก่ผู้ที่สำรองเงินได้หรือไม่

ตอบ ไม่สามารถโอนเงินผ่านระบบ KTB Corporate Online ให้ผู้สำรองเงินได้ เพราะตาม หลักเกณฑ์ฯต้องการให้โอนให้แก่ผู้มีสิทธิรับเงินโดยตรงเท่านั้น หากมีกรณีดังกล่าว ให้ดำเนินการจ่ายเช็คให้แก่ ผู้ที่สำรองเงินตามกระบวนการเดิม

ทั้งนี้รวมทั้งกรณีที่มีการมอบฉันทะให้รับเงินแทน จะไม่สามารถโอนเงินผ่านระบบ KTB Corporate Online ให้ผู้รับมอบฉันทะได้ ให้ดำเนินการจ่ายเช็คให้แก่ผู้รับมอบฉันทะตามกระบวนการเดิม เช่นเดียวกัน

๔. กรณีที่สำนักงานป้องกันควบคุมโรคเบิกค่าใช้จ่ายที่กำหนดไว้ตามหนังสือกระทรวงการคลัง ด่วนที่สุด ที่ กค ๐๔๐๒.๒/ว ๑๐๓ ลงวันที่ ๑ กันยายน ๒๕๕๙ ให้แก่ผู้มีสิทธิรับเงินจากศูนย์ควบคุมโรคติดต่อนำโดยแมลง สามารถโอนเงินเข้าบัญชีของศูนย์ควบคุมโรคติดต่อนำโดยแมลง เพื่อจ่ายต่อให้แก่ผู้มีสิทธิรับเงินได้หรือไม่

ตอบ ไม่สามารถโอนเงินผ่านระบบ KTB Corporate Online เข้าบัญชีของศูนย์ควบคุมโรคติดต่อ นำโดยแมลงได้ เพราะตามหลักเกณฑ์ฯต้องการให้โอนให้แก่ผู้มีสิทธิรับเงินโดยตรงเท่านั้น

๕. การยืมเงินราชการ ถ้าผู้ยืมเงินติดราชการ ไม่สามารถไปถอนเงินที่หน่วยงานโอนเข้าบัญชีได้ จึงจะ ดำเนินการมอบฉันทะให้ผู้อื่นเป็นผู้รับเงินโอนแทน สามารถดำเนินการได้หรือไม่

ตอบ ไม่สามารถดำเนินการโอนเงินผ่านระบบ KTB Corporate Online ให้ผู้รับมอบฉันทะได้ เพราะตามหลักเกณฑ์ฯต้องการให้โอนให้แก่ผู้มีสิทธิรับเงินโดยตรงเท่านั้น

๖. การจ่ายเงินค่ารักษาพยาบาลและค่าการศึกษาบุตรของผู้รับบำนาญ สามารถโอนเงินผ่านระบบ KTB Corporate Online ได้หรือไม่

ตอบ สามารถดำเนินการโอนเงินผ่านระบบ KTB Corporate Online ได้ โดยต้องให้ผู้รับบำนาญ กรอก "แบบแจ้งข้อมูลการรับเงินโอนผ่านระบบ KTB Corporate Online" และให้ใช้บัญชีเงินฝากธนาคารที่ รับโอนเงินบำนาญเป็นบัญชีในการรับโอนเงินดังกล่าว

๗. การจ่ายเงินค่าจ้างเหมาบริการเจ้าหน้าที่ ซึ่งเป็นการจ้างทำของตามพระราชบัญญัติการจัดซื้อจัดจ้าง และการบริหารพัสดุภาครัฐ พ.ศ. ๒๕๖๐ ที่กำหนดไว้ตามหนังสือกระทรวงการคลัง ด่วนที่สุด ที่ กค ๐๔๐๒.๒/ ว ๑๐๓ ลงวันที่ ๑ กันยายน ๒๕๕๙ สามารถโอนเงินผ่านระบบ KTB Corporate Online ให้แก่เจ้าหน้าที่ได้ หรือไม่

ตอบ สามารถดำเนินการโอนเงินผ่านระบบ KTB Corporate Online ได้ ในกรณีวงเงินต่ำกว่า ๕,๐๐๐.- บาท แต่ถ้าวงเงินตั้งแต่ ๕,๐๐๐.- บาท ขึ้นไป ไม่สามารถดำเนินการได้ ต้องจ่ายตรงเข้าบัญชี หรือ จ่ายเช็คให้แก่เจ้าหน้าที่จ้างเหมาตามกระบวนการเดิม

ี ๘. กรณีการเบิกจ่ายค่าใช้จ่ายที่ยังมิได้กำหนดไว้ตามหนังสือกระทรวงการคลัง ด่วนที่สุด ที่ กค ๐๔๐๒.๒/ว ๑๐๓ ลงวันที่ ๑ กันยายน ๒๕๕๙ ให้ดำเนินการอย่างไร

ตอบ ให้ดำเนินการจ่ายเช็คให้แก่ผู้มีสิทธิรับเงินตามกระบวนการเดิม

๙. การรับเงินรายได้แผ่นดินหรือเงินฝากคลังที่มีการโอนเงินเข้าบัญชีของหน่วยงานไว้ก่อนแล้ว ให้ ดำเนินการอย่างไร

<u>ตอบ</u> ให้ดำเนินการรับเงินและนำเงินส่งคลังตามกระบวนการเดิมไปก่อน โดยในการรับเงินครั้ง ถัดไป ให้ปรับกระบวนการการรับเงินให้ผ่านระบบ KTB Corporate Online โดยอาจให้ผู้ชำระเงินชำระด้วย บัตรเดบิต/บัตรเครดิต/QR Code ผ่านเครื่อง EDC หรือโอนเงินเข้าบัญชี "...ชื่อส่วนราชการ...เพื่อการรับเงิน ทางอิเล็กทรอนิกส์" ผ่านช่องทางการให้บริการของ ธ.กรุงไทยฯ

๑๐. การรับเงินประกันซอง/เงินประกันสัญญาให้ดำเนินการอย่างไร

<u>ตอบ</u> กรณีผู้ค้านำเช็คหรือหนังสือค้ำประกันมาเป็นหลักประกัน ให้ดำเนินการตามกระบวนการ เดิม แต่หากเป็นการนำเงินสดมาเป็นหลักประกัน ให้ดำเนินการรับเงินและการนำเงินส่งคลังผ่านระบบ KTB Corporate Online

๑๑. การรับเงินและนำส่งเงินเบิกเกินส่งคืน ให้ดำเนินการอย่างไร

ี<u>ตอบ</u> ให้ดำเนินการรับเงินและนำเงินส่งคลังตามกระบวนการเดิม จนกว่ากรมบัญชีกลางจะ กำหนดหลักเกณฑ์หรือวิธีปฏิบัติในภายหลัง

....................

# ภาคผนวกที่ ๒ ตัวอยางแบบแจงขอมูลการรับเงินโอน ผานระบบ KTB Corporate Online

**แบบฟอรมที่ 1**

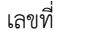

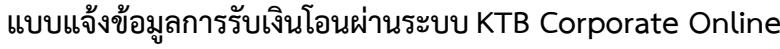

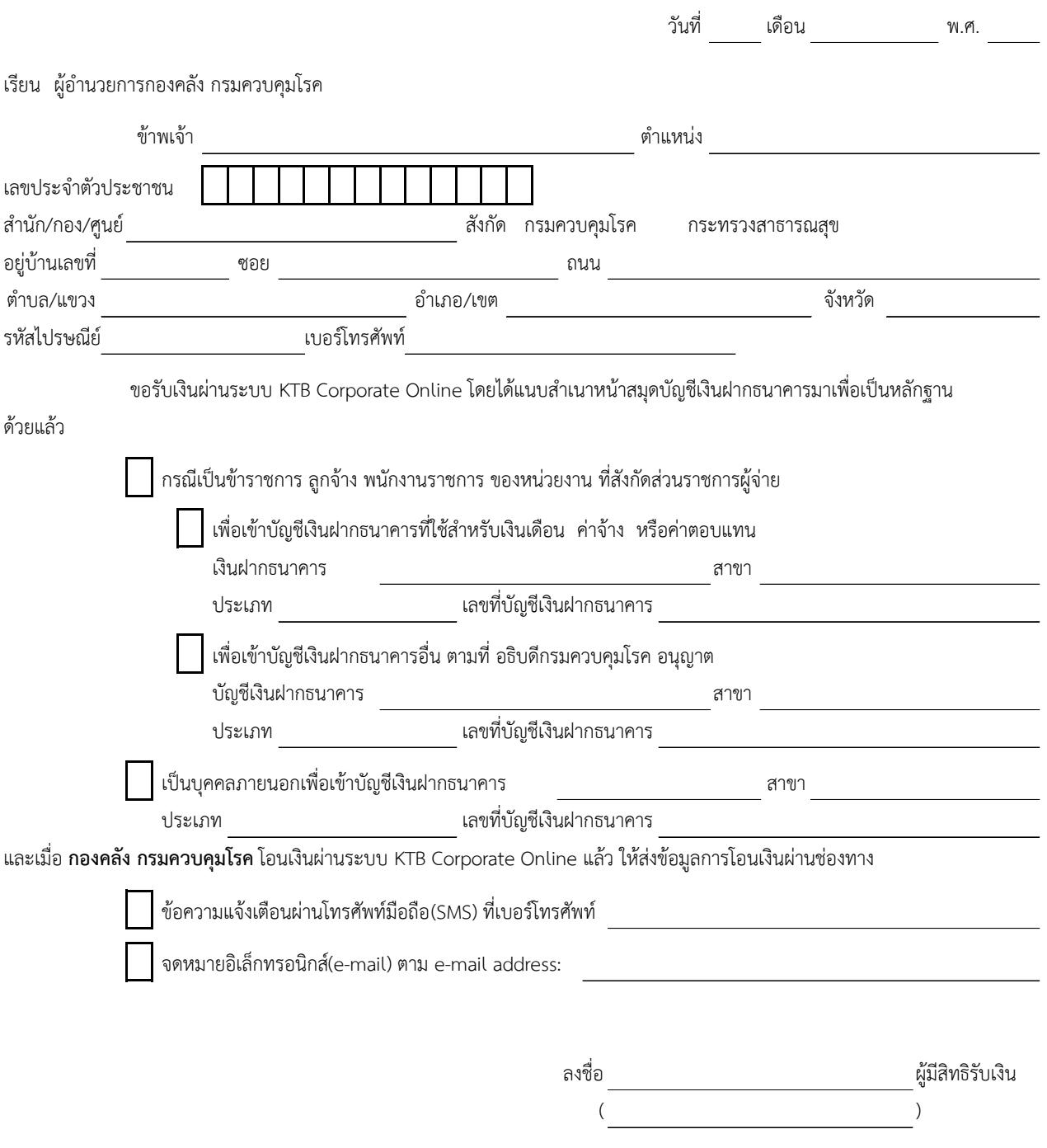

หมายเหตุ : 1. เลขที่ของแบบแจ้งข้อมูลการรับเงินโอนผ่านระบบ KTB Corporate Online ให้ระบุหมายเลขกำกับเรียงกันไปทุกฉบับ เพื่อประโยชนในการจัดทําทะเบียนคุมการโอนเงิน

2. แนบสำเนาสมุดคู่ฝาก (ที่มีเลขที่บัญชีและชื่อบัญชี) พร้อมรับรองสำเนาถูกต้อง 1 ฉบับ

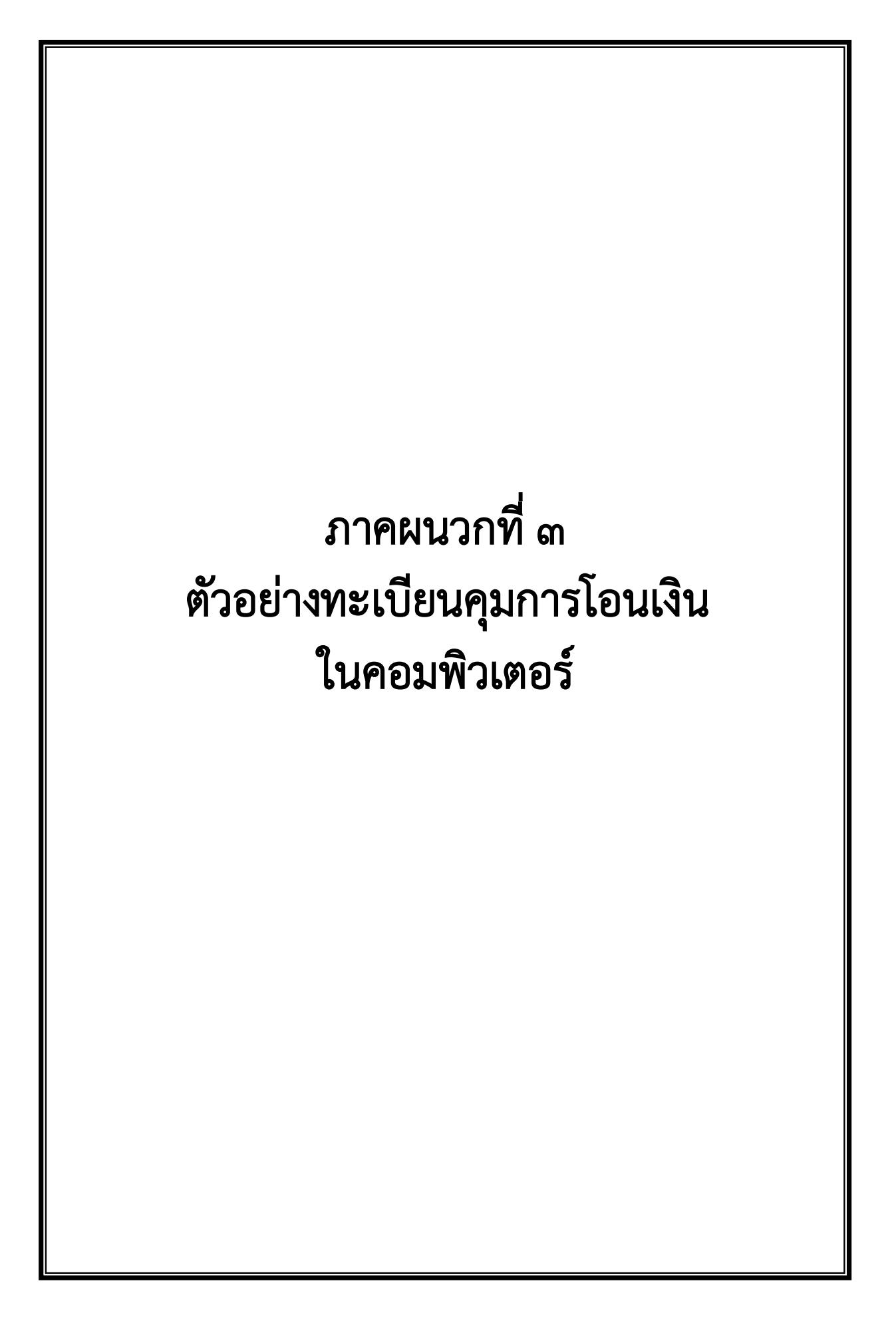

#### **ทะเบียนคุมขอมูลรายบุคคล KTB CORPORATE ONLINE**

**หนวยงาน กองคลัง**

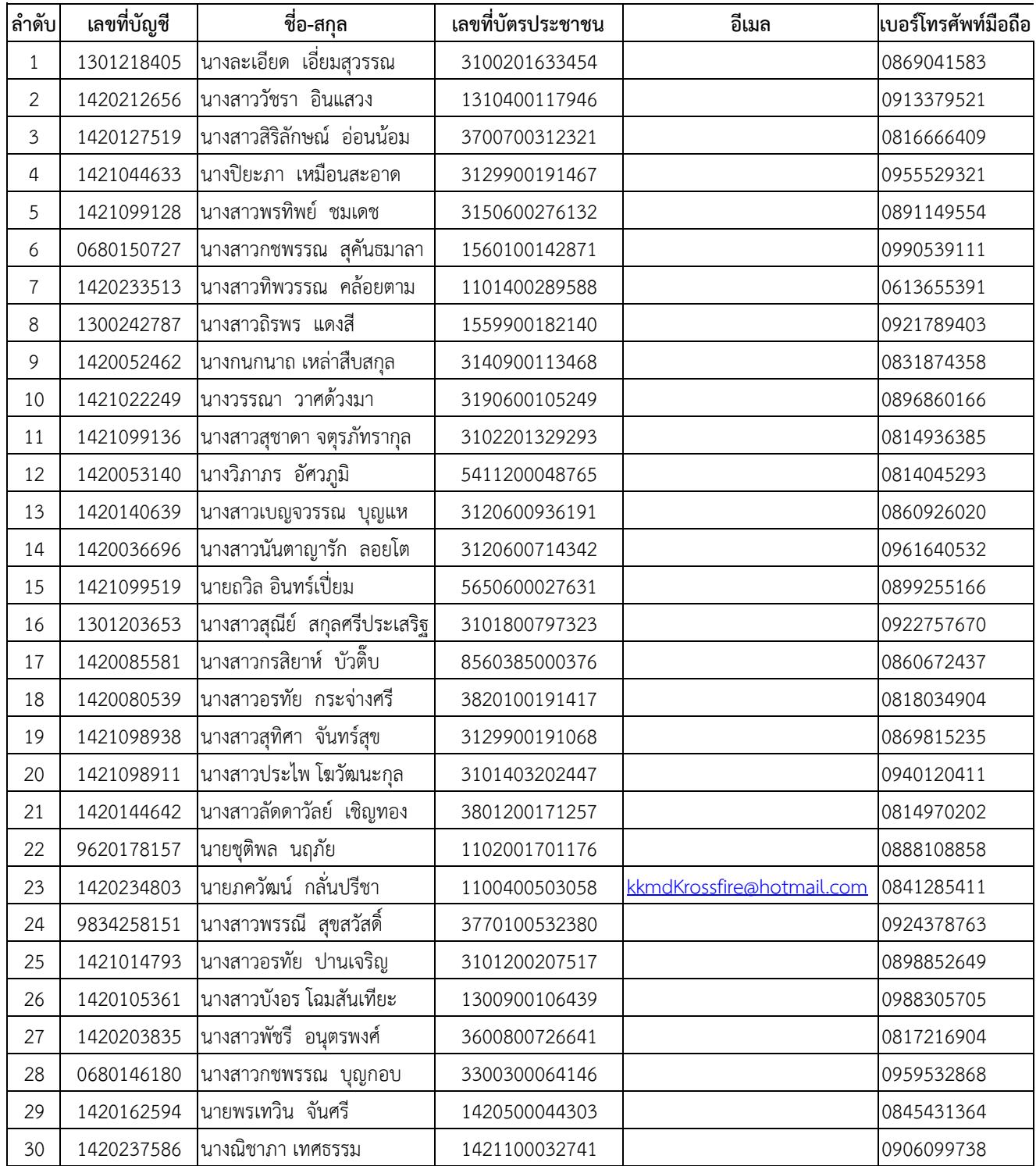

ภาคผนวกที่ ๔ ตัวอย่างหนังสือขออนุญาตหัวหน้าส่วนราชการ $\big|$ ใหใชบัญชีเงินฝากธนาคารอื่น ที่มิใชสําหรับ รับเงินเดือน ค่าจ้าง และค่าตอบแทน

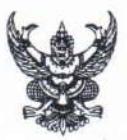

# บันทึกข้อความ

ส่วนราชการ กองคลัง กรมควบคุมโรค โทร ๐ ๒๕๙๐ ๓๐๗๕ โทรสาร ๐ ๒๕๙๐๓๘๓๘

ที่ สธ ocom.c/dbb วันที่

๒๙ มิถนายน ๒๕๖๑

เรื่อง ขออนุญาตใช้บัญชีเงินฝากธนาคารอื่นในการรับเงินโอนผ่านระบบ KTB Corporate Online หัวหน้ากลุ่มการเงิน เรียน

ตามหนังสือกระทรวงการคลัง ที่ กค.ocob.b/ว ๑๐๓ ลงวันที่ ๑ กันยายน ๒๕๕๙ เรื่องหลักเกณฑ์และวิธีปฏิบัติในกำรจ่ายเงิน การรับเงินและการนำส่งคลังของส่วนราชการผ่านระบบ อิเล็กทรอนิกส์ (KTB Corporate Online) กำหนดให้ผู้มีสิทธิรับเงินที่เป็นข้าราชการ ลูกจ้าง พนักงานราชการ ในหน่วยงาน ให้โอนเงินเข้าบัญชีเงินฝากธนาคารที่ใช้สำหรับรับเงินเดือน ค่าจ้าง หรือค่าตอบแทน แล้วแต่กรณี หรือบัญชีเงินฝากธนาคารอื่นของผู้มีสิทธิรับเงิน ตามที่หัวหน้าส่วนราชการผู้เบิกอนุญาต นั้น

งานรับ - จ่ายเก็บรักษาเงิน และนำเงินส่งคลัง ได้ให้ข้าราชการ ลูกจ้าง พนักงานราชการ ของหน่วยงานส่วนกลางที่เบิกผ่านกองคลัง กรอกแบบแจ้งข้อมูลการรับเงินโอนผ่านระบบ KTB Corporate Online เรียบร้อยแล้ว โดยมีข้าราชการที่ใช้บัญชีเงินฝากธนาคารอื่นที่มิใช่บัญชีสำหรับรับเงินเดือนในการรับ เงินโอนผ่านระบบ KTB Corporate Online จำนวน ๑๑ ราย รายละเอียดตามเอกสารที่แนบมาพร้อมนี้ จึง เห็นควรนำเสนออธิบดีกรมควบคุมโรคอนุญาตให้ข้าราชการดังกล่าวใช้บัญชีเงินฝากธนาคารอื่นที่มิใช่บัญชี สำหรับรับเงินเดือนในการรับเงินโอนผ่านระบบ KTB Corporate Online ต่อไป

จึงเรียนมาเพื่อโปรดทราบและเสนอผู้อำนวยการกองคลังเสนออธิบดีกรมควบคุมโรคอนุญาต ให้ข้าราชการดังกล่าวใช้บัญชีเงินฝากธนาคารอื่นที่มิใช่บัญชีสำหรับรับเงินเดือนในการรับเงินโอนผ่านระบบ KTB Corporate Online ต่อไปด้วย จะเป็นพระคุณ

> (นางสาวอนงค์ อำชีน) เจ้าพนักงานการเงินและบัญชีปฏิบัติงาน

เรียน ผู้อำนวยการกองคลัง

la d'Ele lato

เพื่อโปรดทราบและเสนออธิบดีกรมควบคุมโรคอนุญาต ให้ข้าราชการจำนวน ๑๑ ราย ใช้บัญชีเงินฝากธนาคารอื่นที่มิใช่บัญชีสำหรับรับเงินเดือนในการรับเงินโอนผ่านระบบ KTB Corporate Online ต่อไปด้วย จะเป็นพระคุณ

> $\bigcap a$ (นางสาววราภรณ์ กลิ่นสุคนธ์) หัวหน้ากลุ่มการเงิน 29 乳目. 2561

In at all beda context S.E. beba

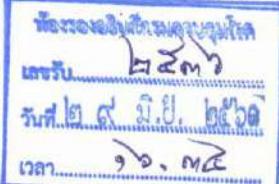

ที่ สธ ๐๔๐๓.๔/ ต)๒๓๓ ลงวันที่ ๒๙ มิถุนายน ๒๕๖๑ เรียน อธิบดีกรมควบคุมโรค

เพื่อโปรดอนุญาตให้ข้าราชการ จำนวน ๑๑ ราย ใช้บัญชีเงินฝากธนาคารอื่นที่มิใช่บัญชี สำหรับรับเงินเดือนในการรับเงินโอนผ่านระบบ KTB Corporate Online ต่อไปด้วย จะเป็นพระคุณ

 $\theta w$  /m

(นางละเอียด เอี่ยมสุวรรณ) ผู้อำนวยการกองคลัง

ba Du baba

อนุญาต

(นายขจรศักดิ์ แก้วจรัส) รองอธิบดี ปฏิบัติราชการแทน อธิบดีกรมควบคุมโรค E E N.A. BEbo

งคน □ กลุ่มบริหารทั่วไป □ กลุ่มงบประมาณ ] กลุ่มบัญชี ศักดุ่มการเงิน - ๓ ก.ค. ๒๕๖๑  $\Box$  กลุ่มพัสดุ  $\Box$  กลุ่มยุทธศาสตร์ๆ  $\Box$  กลุ่มตรวจสอบระเบียบๆ

 $-l_{\text{CD}}$ 

Chrema ลิกก์ที่เกิด<br>- มหมายการทำก็ผู้ปกติมองอร<br>- มหมายการทำกับ สิ่งข้องอร

อนุญาตให้ข้าราชการจำนวน ๑๑ ราย ใช้บัญชีเจินฝากธนาคารดังกล่าวข้างต้น ในการรับเงินโอนผ่านระบบ KTB Corporate Online ได้

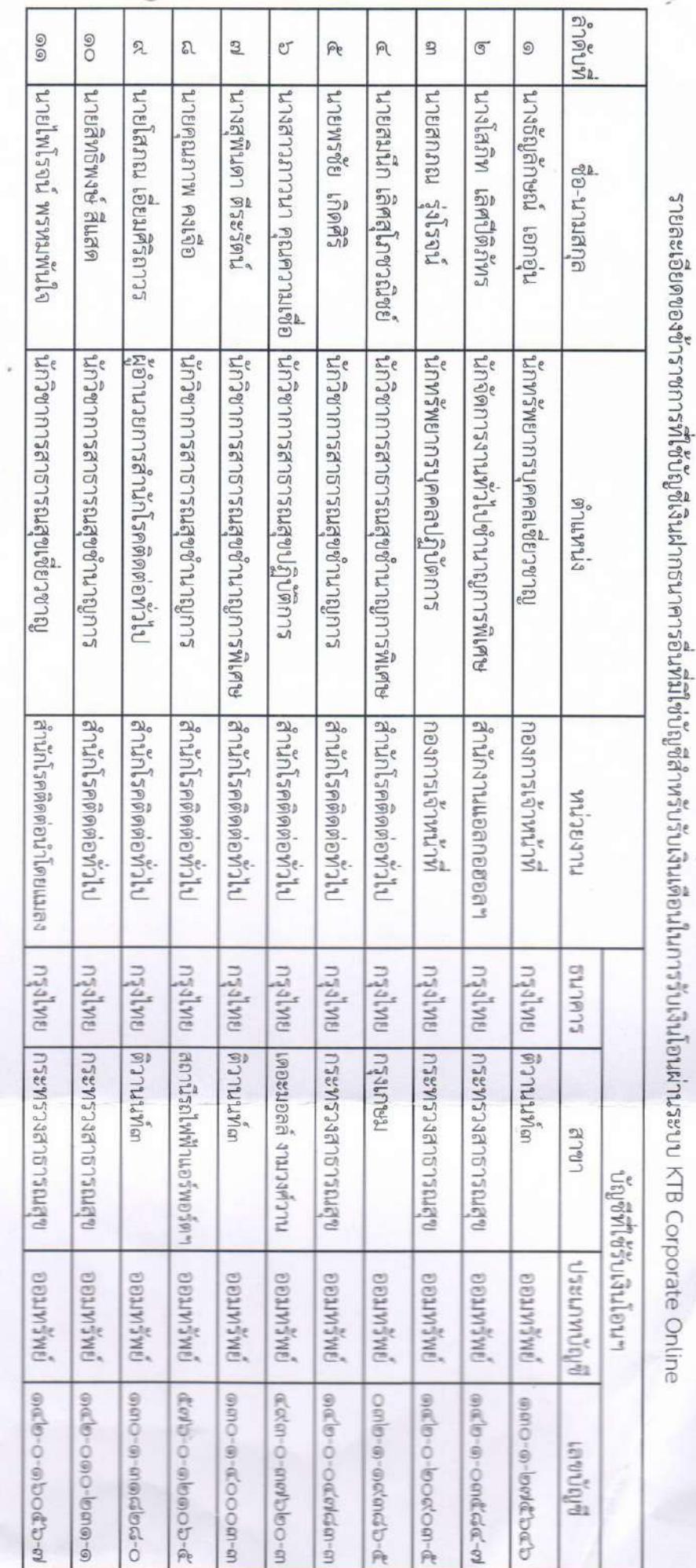

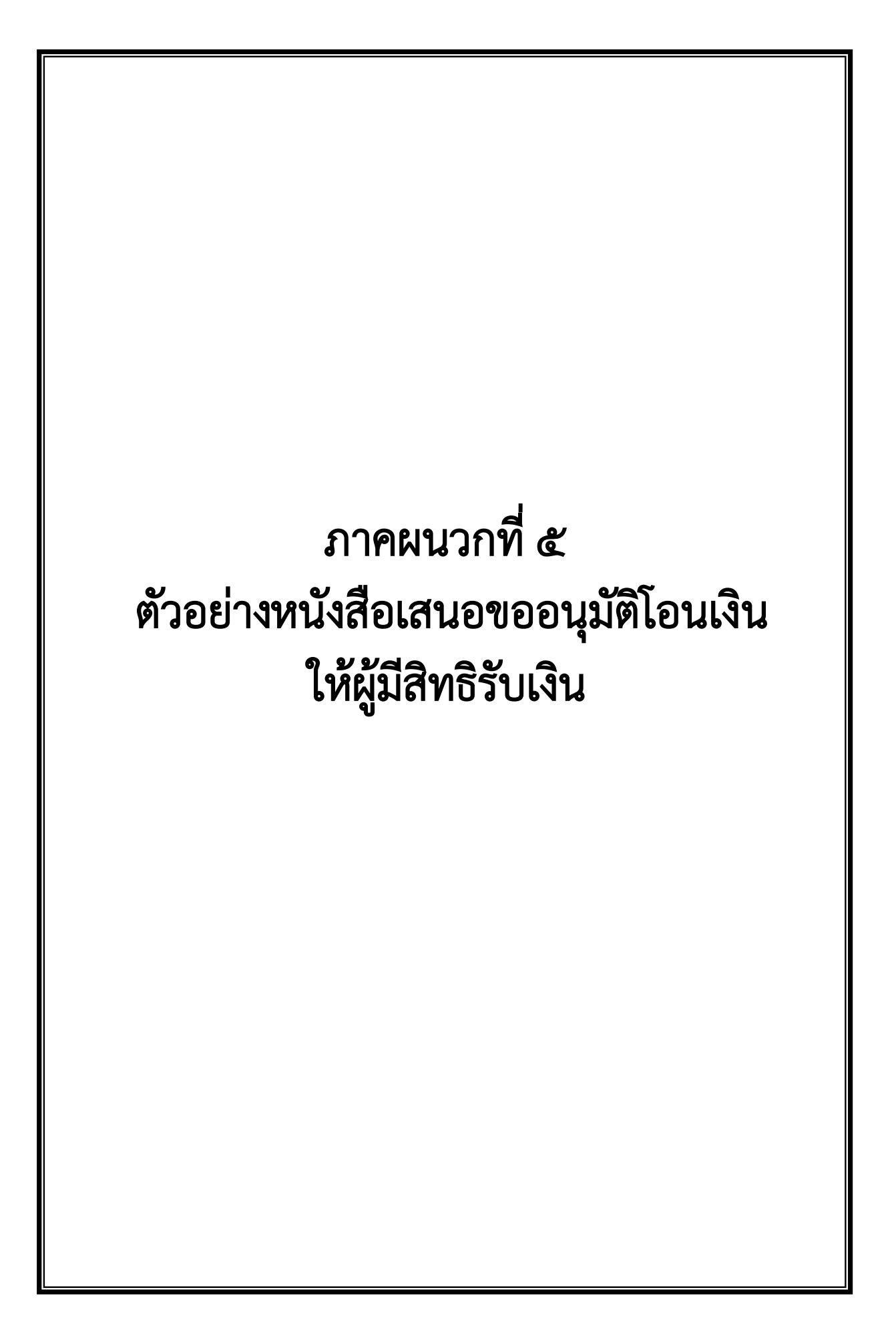

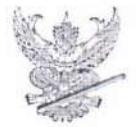

# บันทึกข้อความ

ส่วนราชการ กรมควบคมโรค กองคลัง โทร.0 2590 3075 โทรสาร 0 2590 3838

เรื่อง ขออนุมัติเบิกจ่ายเงินงบประมาณ กรมควบคุมโรค

เรียน หัวหน้ากลุ่มการเงิน

กรมควบคุมโรคได้รับเงินงบประมาณ ซึ่งกรมบัญชีกลางได้นำเงินเข้าบัญชีเงินฝากของกรมฯ เลขที่ 1426007183

วันที่ <sup>1</sup>%, 147/ N/ C+5672 จำนวนเงิน

809,473.50 บาท กองคลัง ได้ดำเนินการโอนเงินให้ผู้รับเง

ในระบบ KTB Corporate Online

วันที่

ตามรายละเอียดดังต่อไปบี้

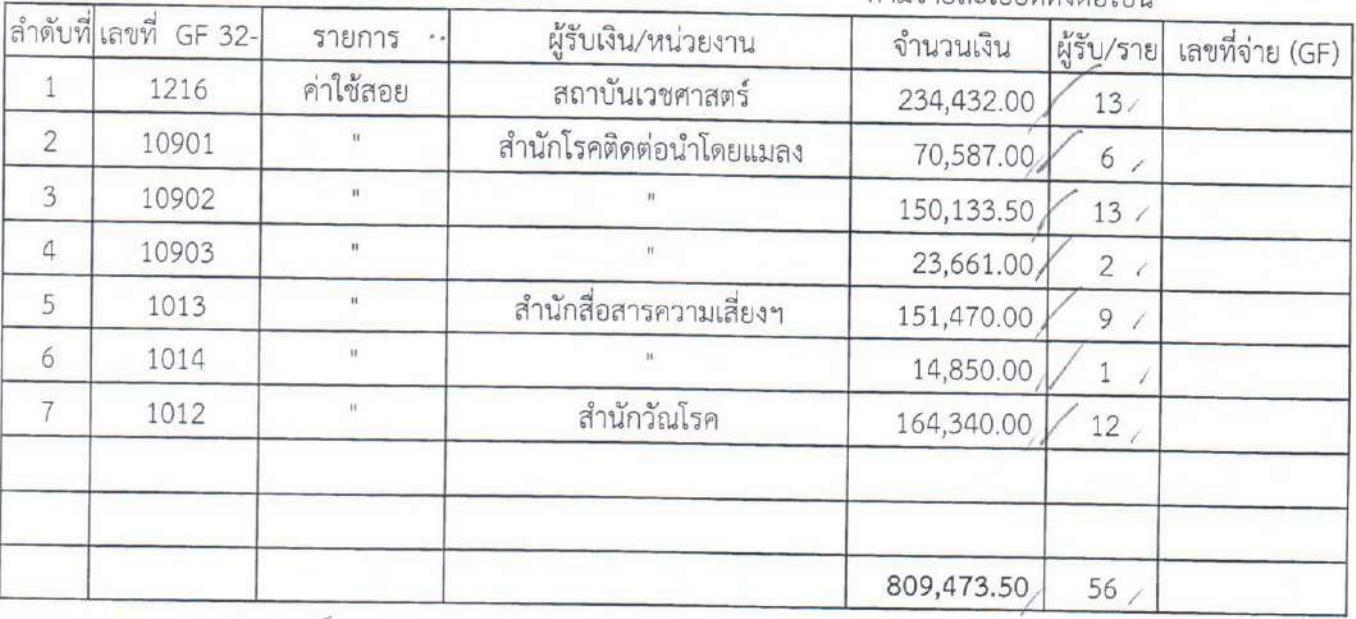

1. เจ้าหน้าที่ 48 แจะ 12

(นายเล็ก คำมา)

นักวิชาการเงินและบัญชีชำนาญการ

2. เรียน ผู้อำนวยการกองคลัง

เพื่อโปรดเสนออธิบดีลงนามอนุมัติให้โอนเงิน จำนวน 56 รายการ เป็นเงิน 809,473.50 บาท ในระบบ KTB Corporate Online ให้แก่ ผู้รับเงิน ต่อไป

> (นางสาววราภรณ์ กลิ่นสคนธ์) หัวหน้ากลุ่มการเงิน

 $\bigcirc$ 

3. เรียน อธิบดี

เพื่อโปรดลงนามอนุมัติการโอนเงินผ่านระบบ KTB Corporate Online ต่อไปด้วย จะเป็นพระคณ  $\omega$  $\mu$ (นางละเอียด เอียมสุวรรณ) ผู้อำนวยการกองคลัง o d' ISIFI kiebla

4. อนุมัติลงนามแล้ว (นายขจรศักดิ์ แก้วจรัส) รองอธิบดี ปฏิบัติราชการแทน อธิบดีกรมควบคุมโรค  $Q$   $R$   $53.5$   $R^{25}$ 

JNG THAT BANK PUBLIC COMPANY LIMITED ธนาคารกรุงไทย

**KTB iPay Report** 

Customer Name: เงินงบประมาณกรมควบคุมโรค 7183

Ce Type: 14 รายการข่าระด่าสินค้าและบริการ (Purchase &

fr Id: 0001

Ξ

 $\overline{\text{min}}$ Print Date: 18/04/2019 Print Time: 11:14:32

 $\overrightarrow{1}$ 

Sending Bank/Branch/Account 006/0142/1426007183

Type: Credit

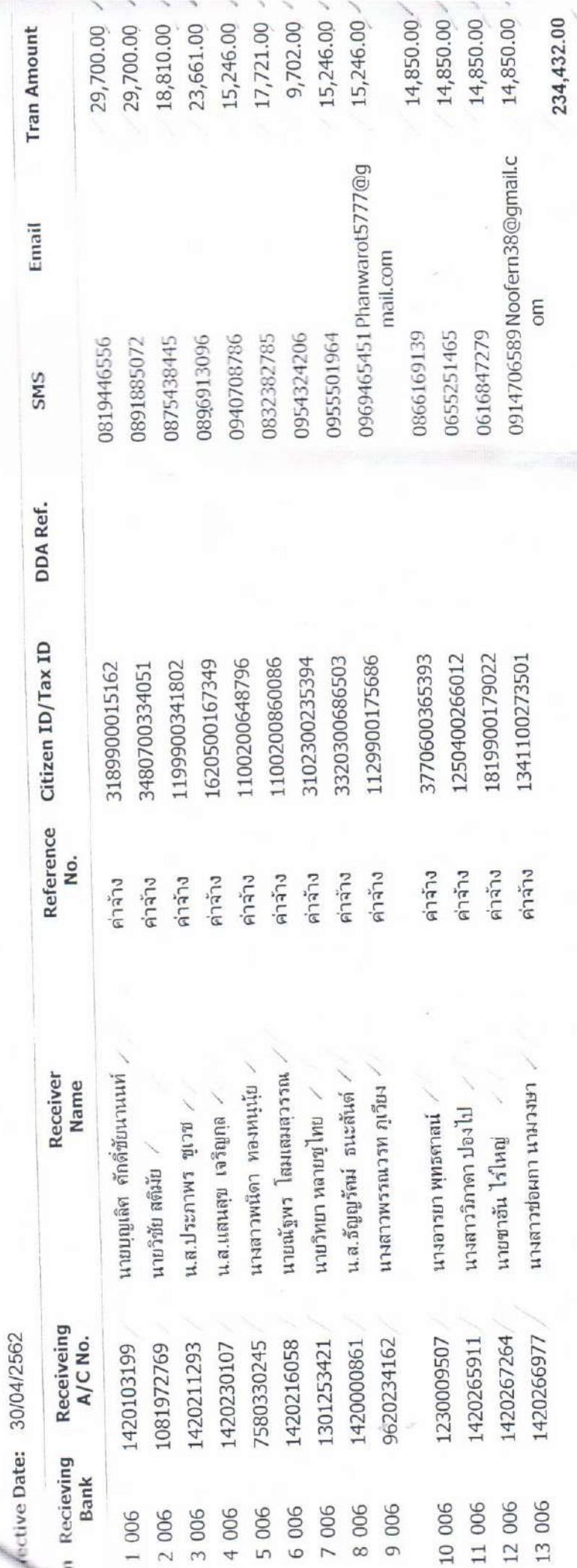

8.8888

**Grand Total** 

End of Report

Ŋ

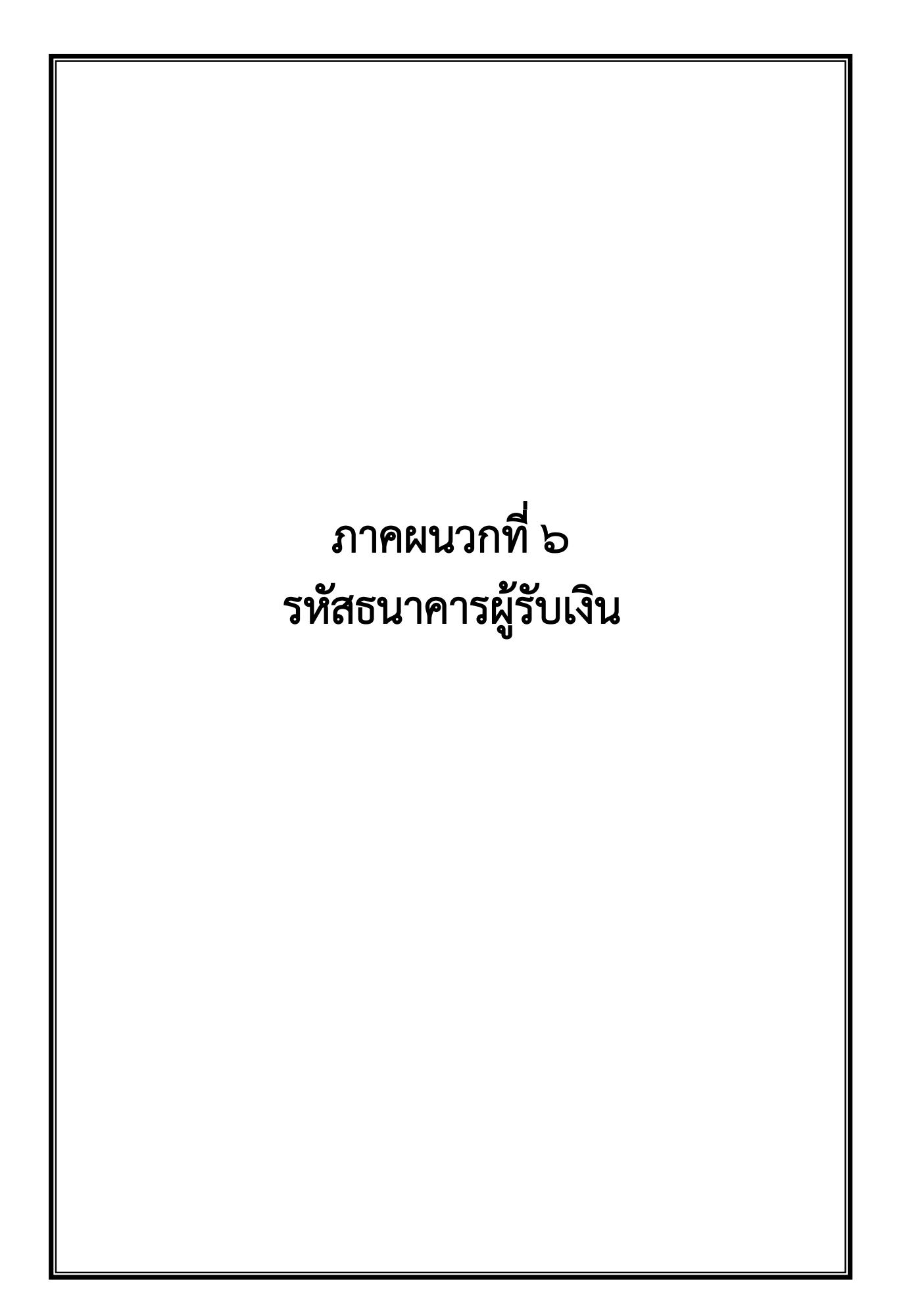

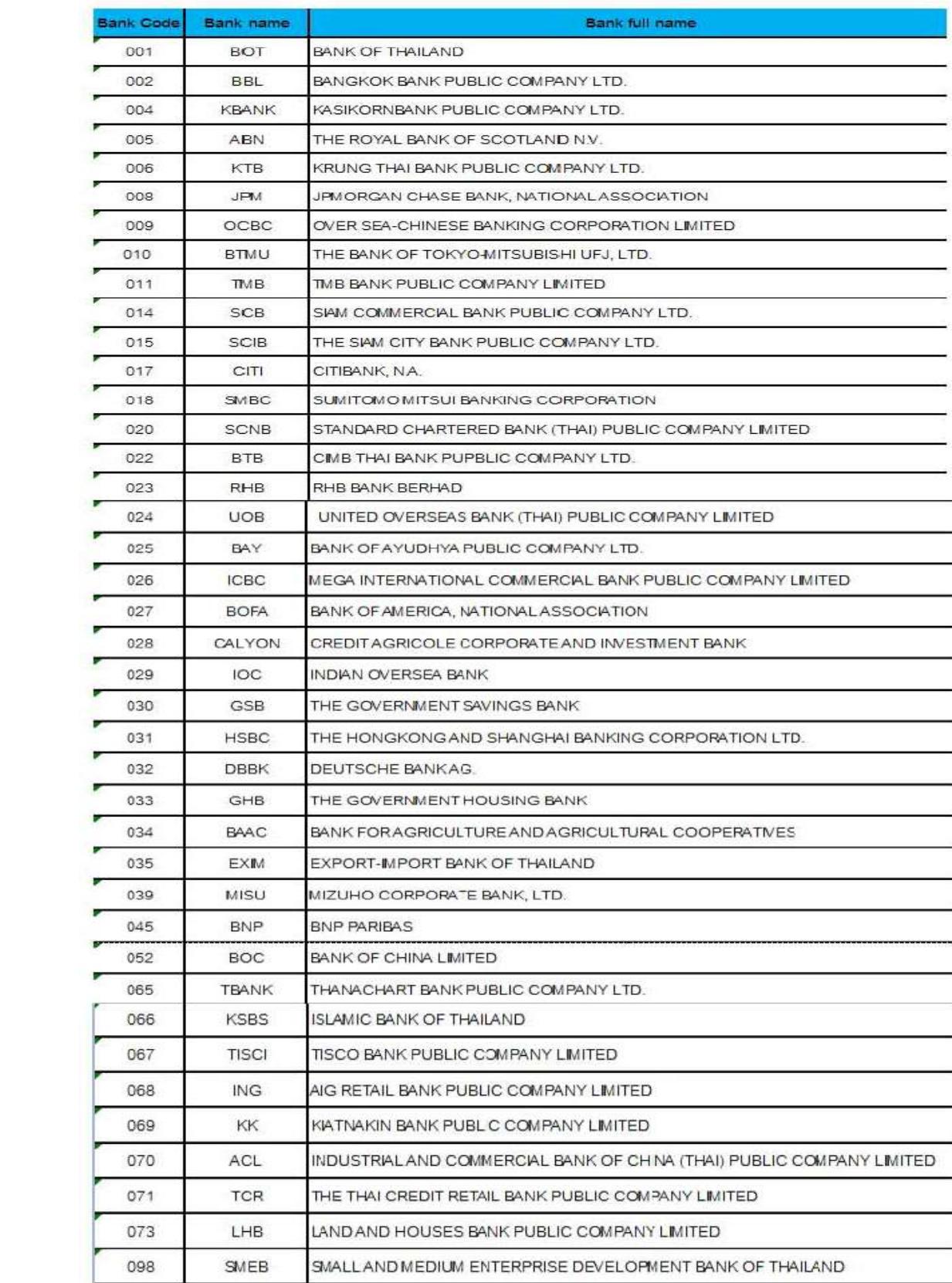

# ึภาคผนวกที่ ๗

# ตัวอยางรายงานสรุปผลการโอนเงิน

(Detail Report และ Summary Report/Transaction History)

- CTFome Payment Detail Complete Transaction Report (รายงานการโอนเงินสำเร็จแต่ละรายการ)
- CTFocsel Payment Summary Complete Transaction Report (จำนวนรายการโอนเงินสำเร็จ)

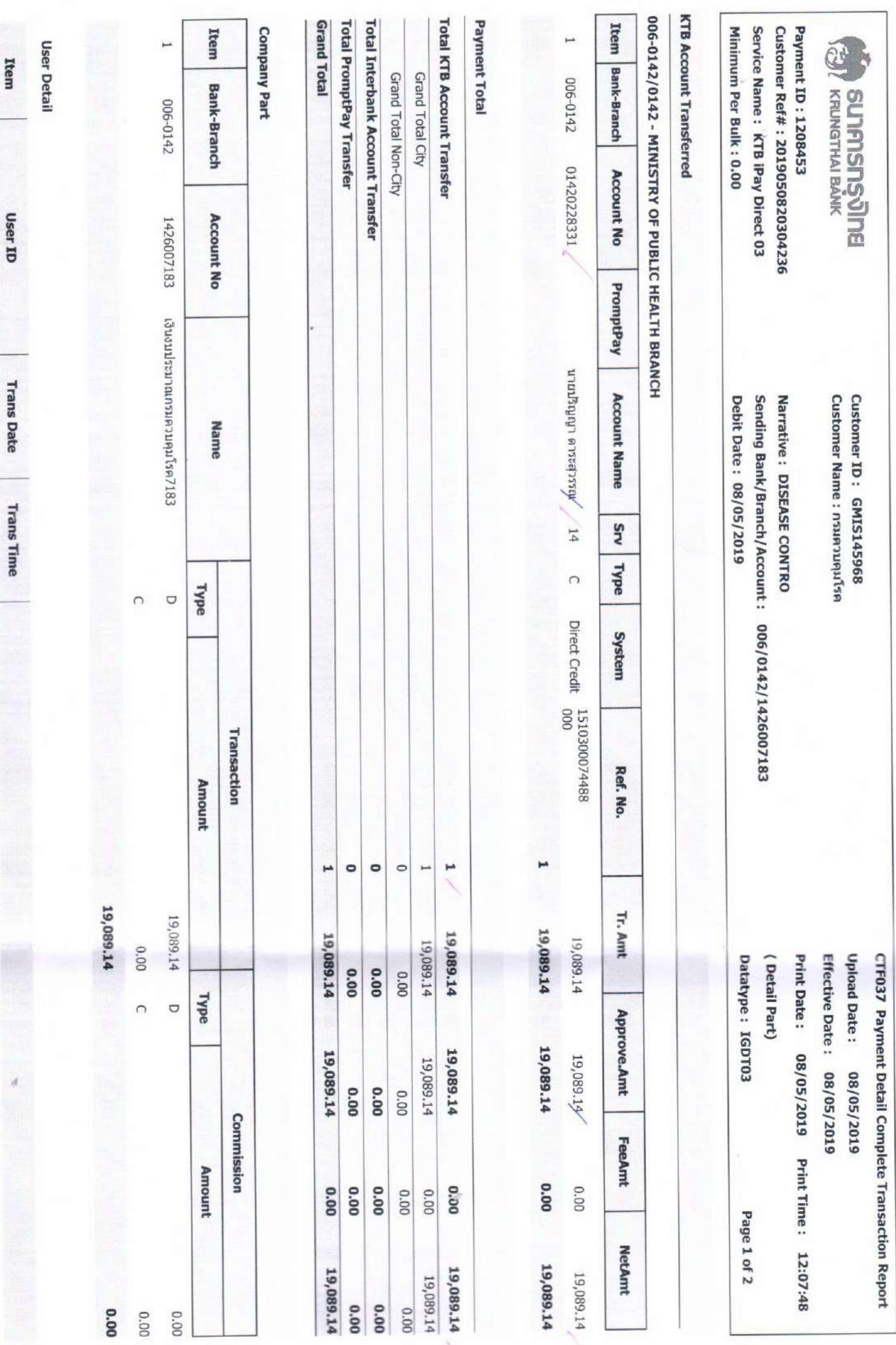

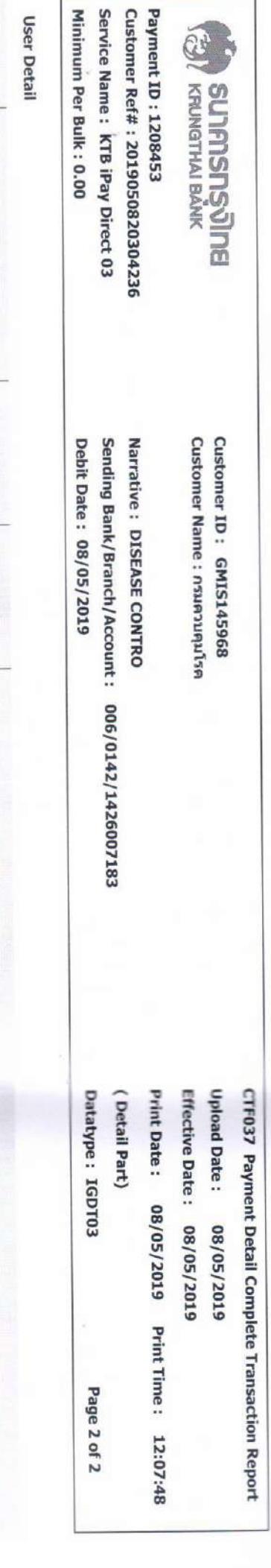

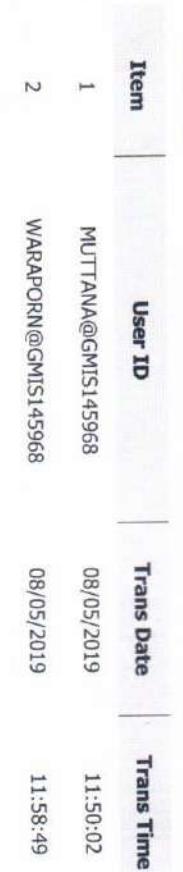

- End of report -

En de la Contra de - 8 WR. 2562  $\frac{1}{2}$ 2 Pi

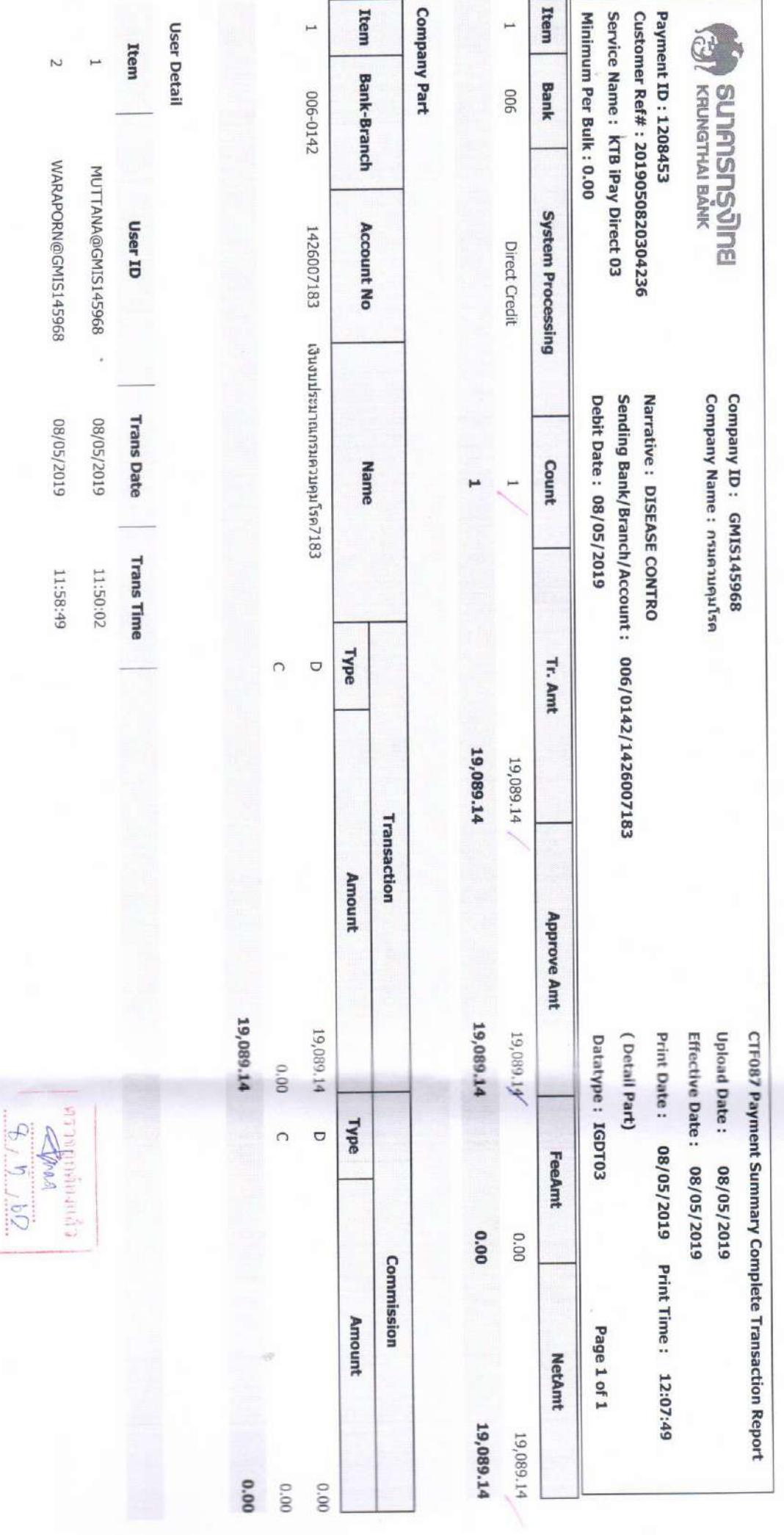

- End of report -

- 8 MA. 2562

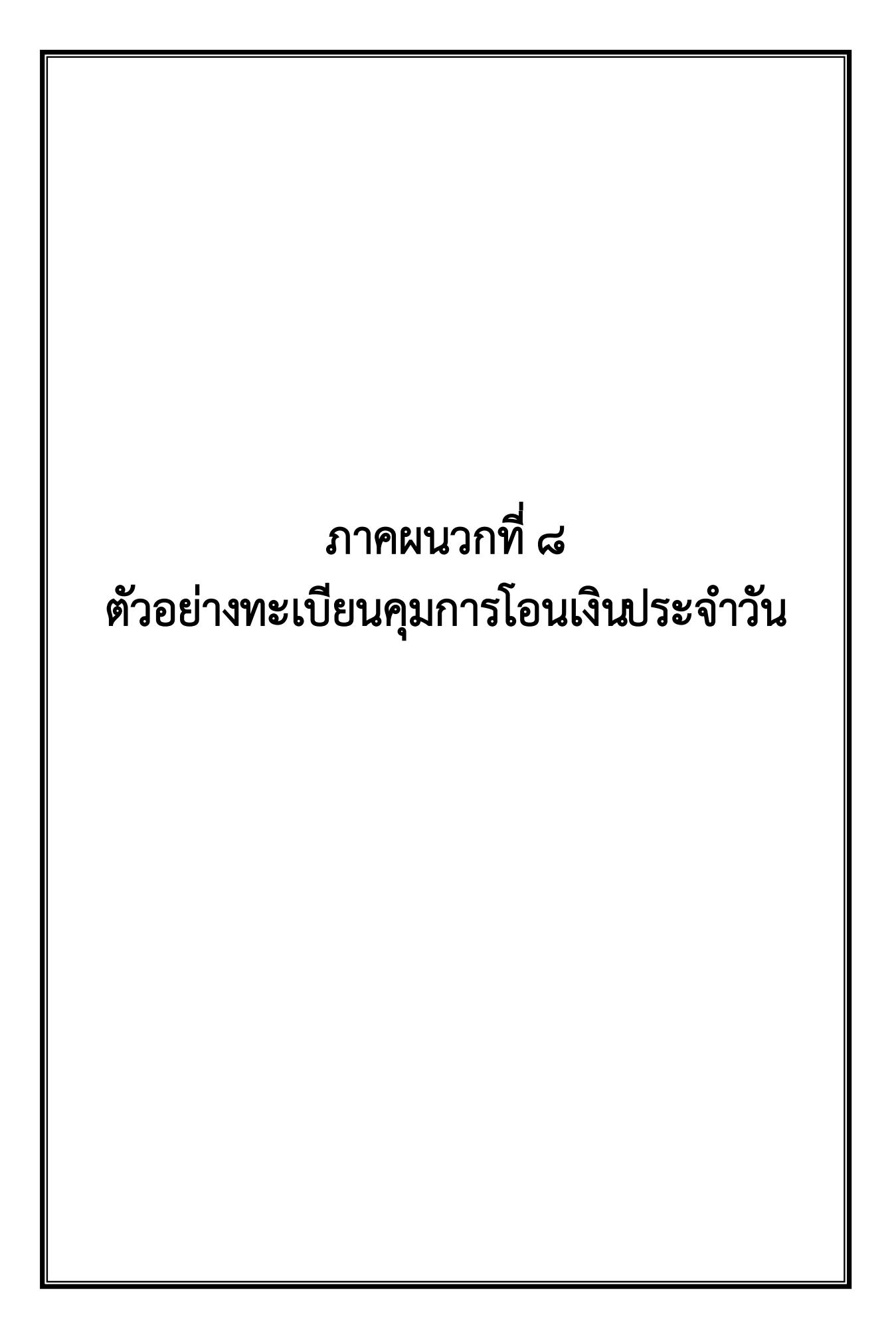

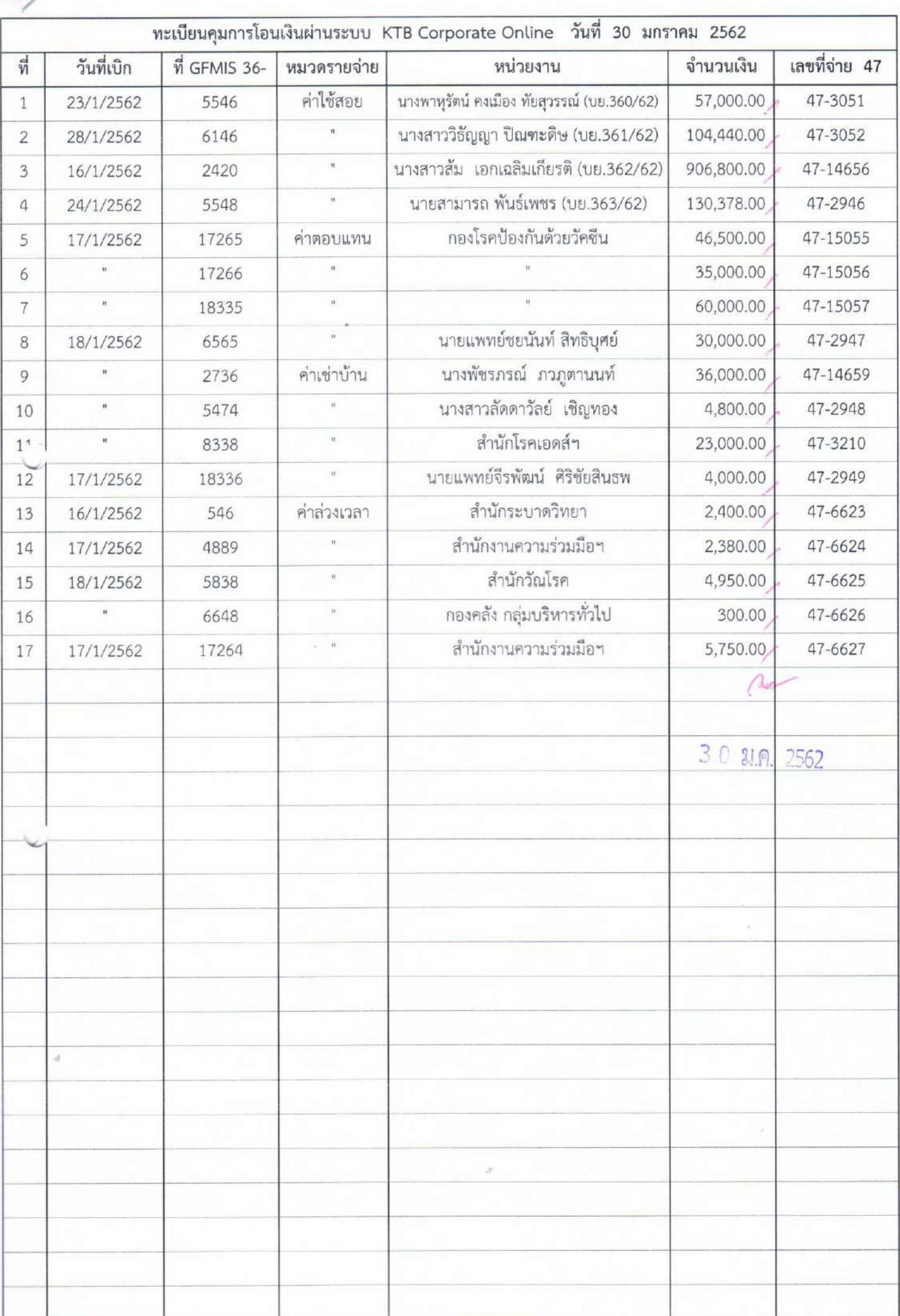

ภาคผนวกที่ ๙ ตัวอยางรายการสรุปความเคลื่อนไหวทางบัญชี (e-Statement/Account Information) ประจําวันของบัญชีที่โอนเงินใหผูมีสิทธิรับเงิน
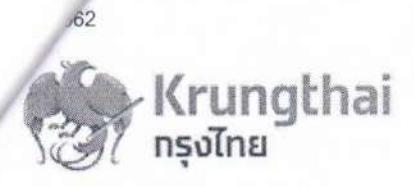

## **Account Detail**

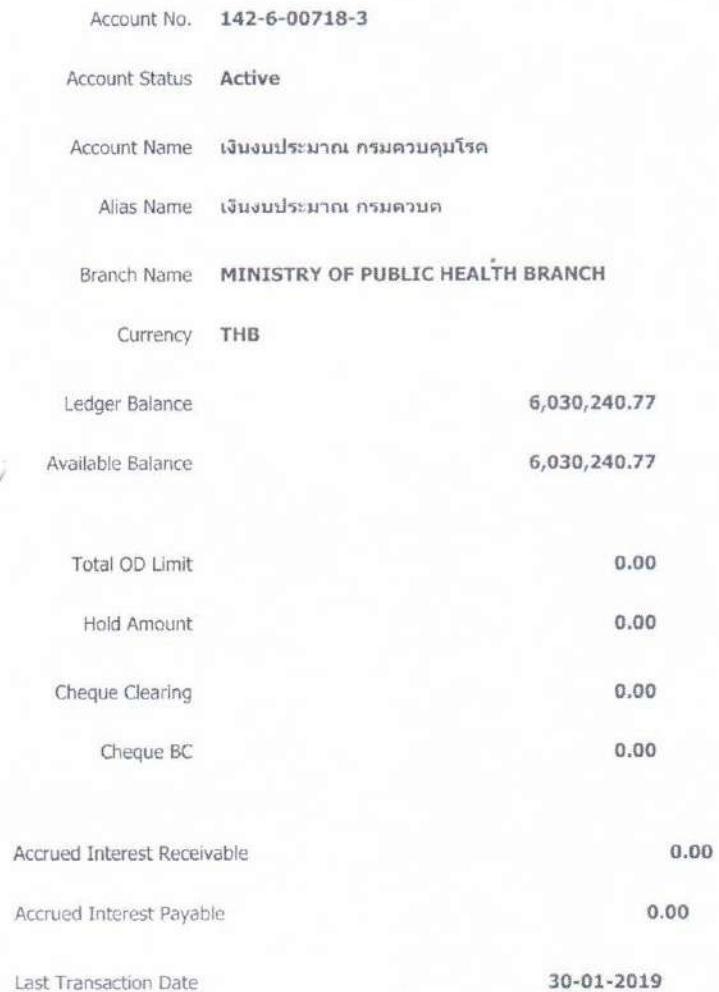

 $\mathfrak{L}$ 

**Statement online** Please specify criteria to view/download<br> **Contains Transaction Date:** From 20-01-2019 Time: -<br>
Specific Period: Today

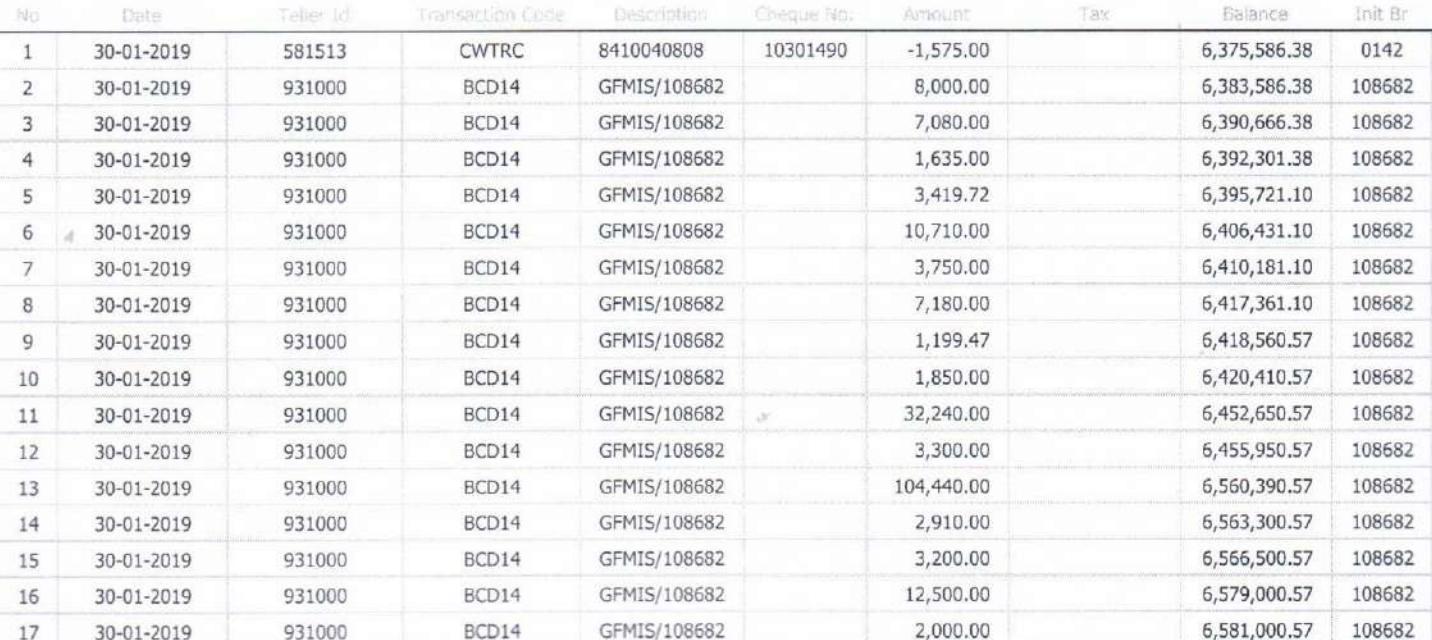

To 30-01-2019 Time: -

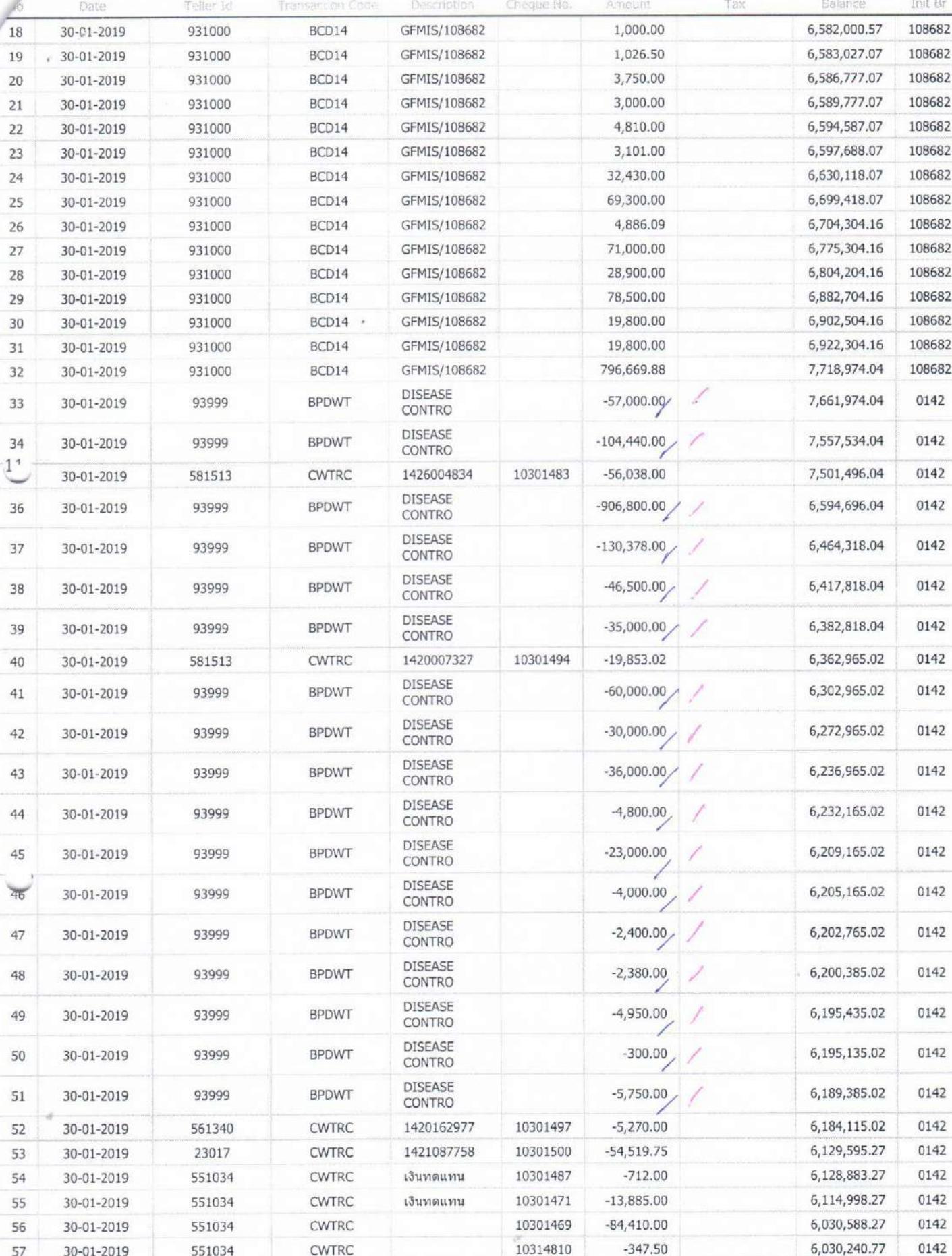

 $562$ 

คราจฤญลักรแล้ว  $rac{1}{\sqrt{2}}$  $111$ 

Krung Thai Bank Public Company Limited<br>35 Sukhumvit Road, Klong Toey Nua Subdistrict, Wattana District, Bangkok, 10110<br>Tel. 0-2208-7799, Email: corporate.banking@ktb.co.th เว็บกับเงิน Longiaco

ม่านระบบ<br>จำนวน... 14 oute Ouling เราอการ เรื่องร้อยแร็ง  $\mathcal{N}(\mathcal{C})$ 

 $2/2$ 

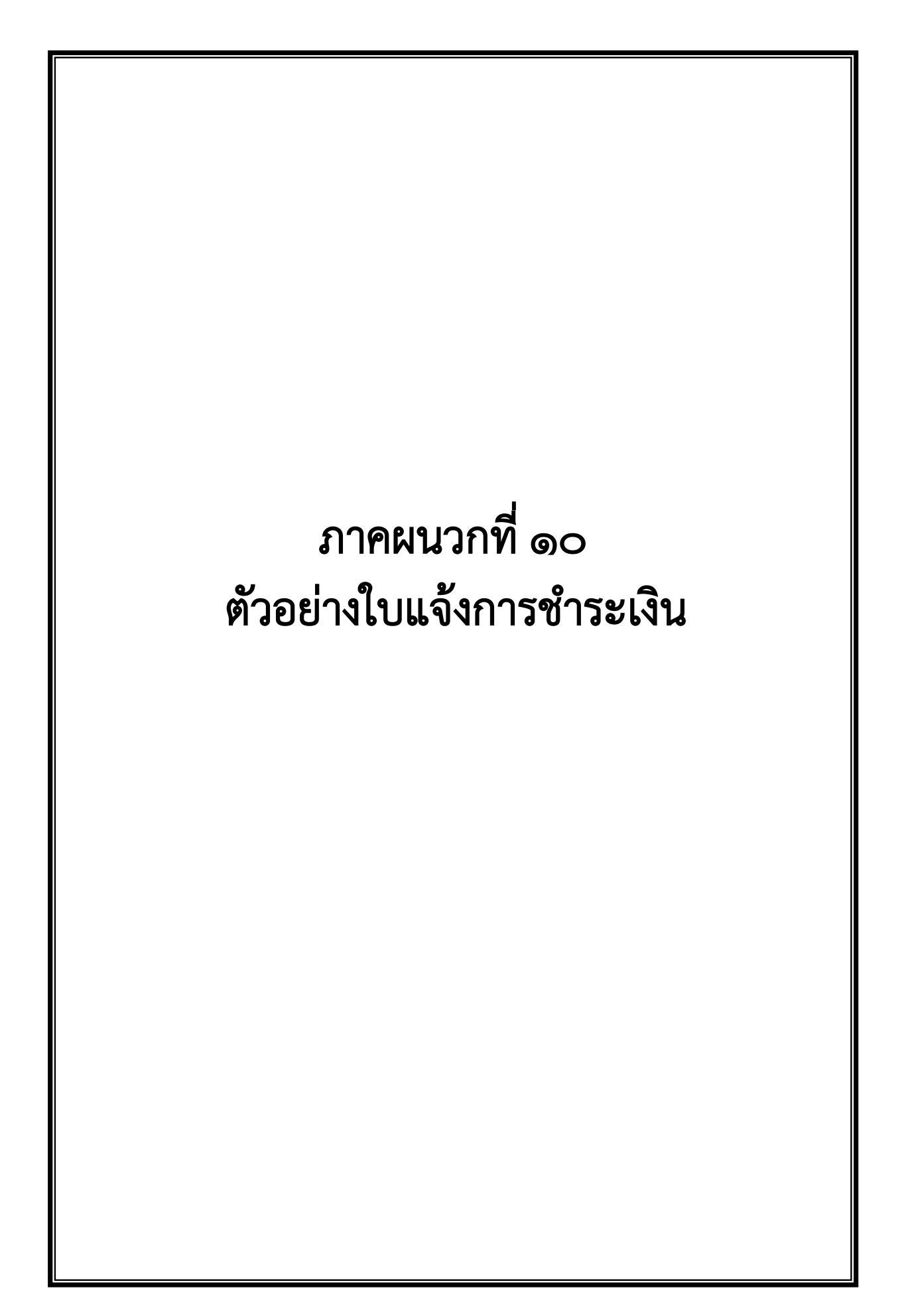

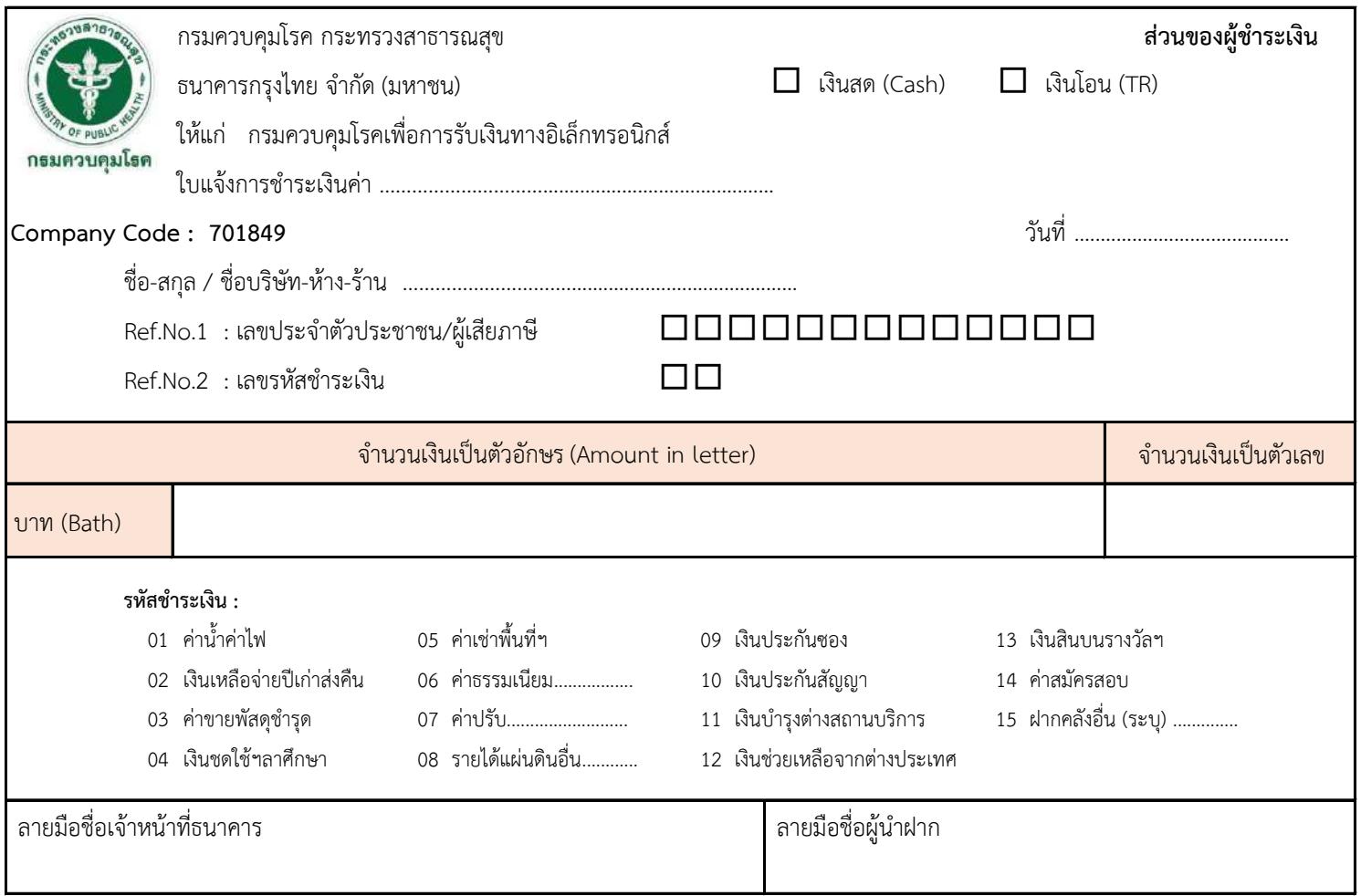

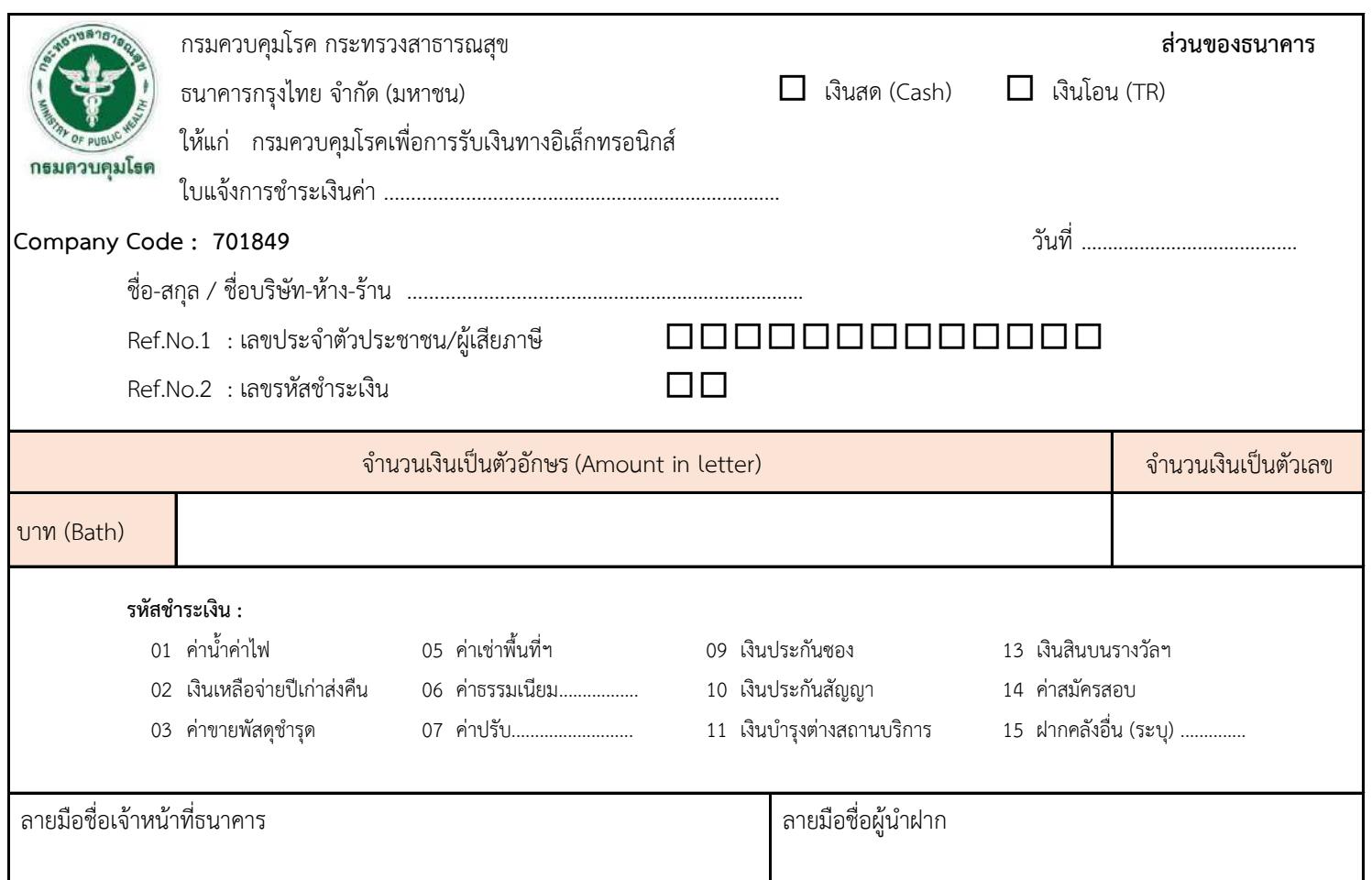

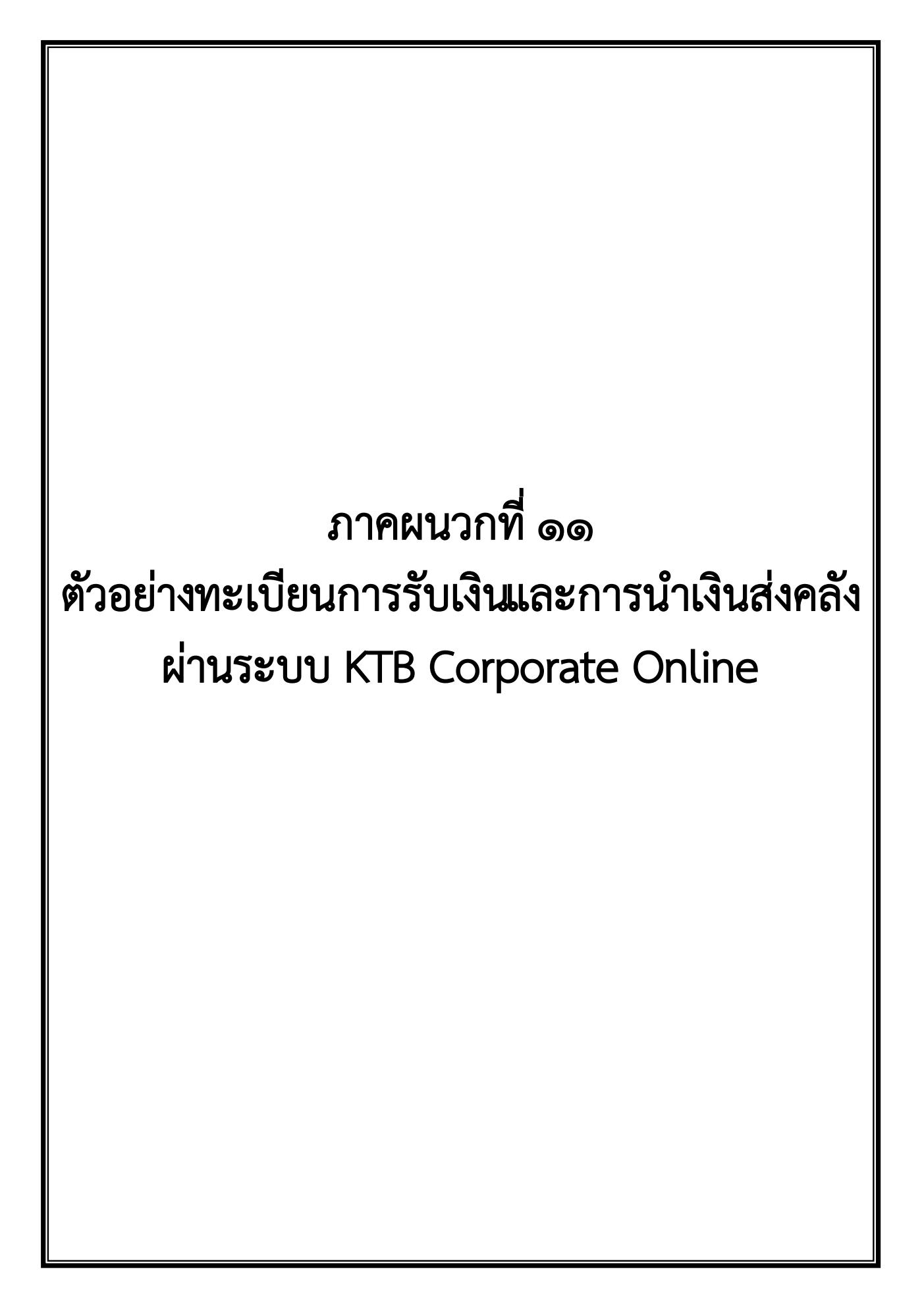

## ทะเบียนคุมการรับเงินและนำเงินส่งคลัง

## บัญชี กรมควบคุมโรคเพื่อการรับเงินทางอิเล็กทรอนิกส์ เลขที่บัญชี 142-6-01715-4

## วันที่ 7 พฤษภาคม 2562

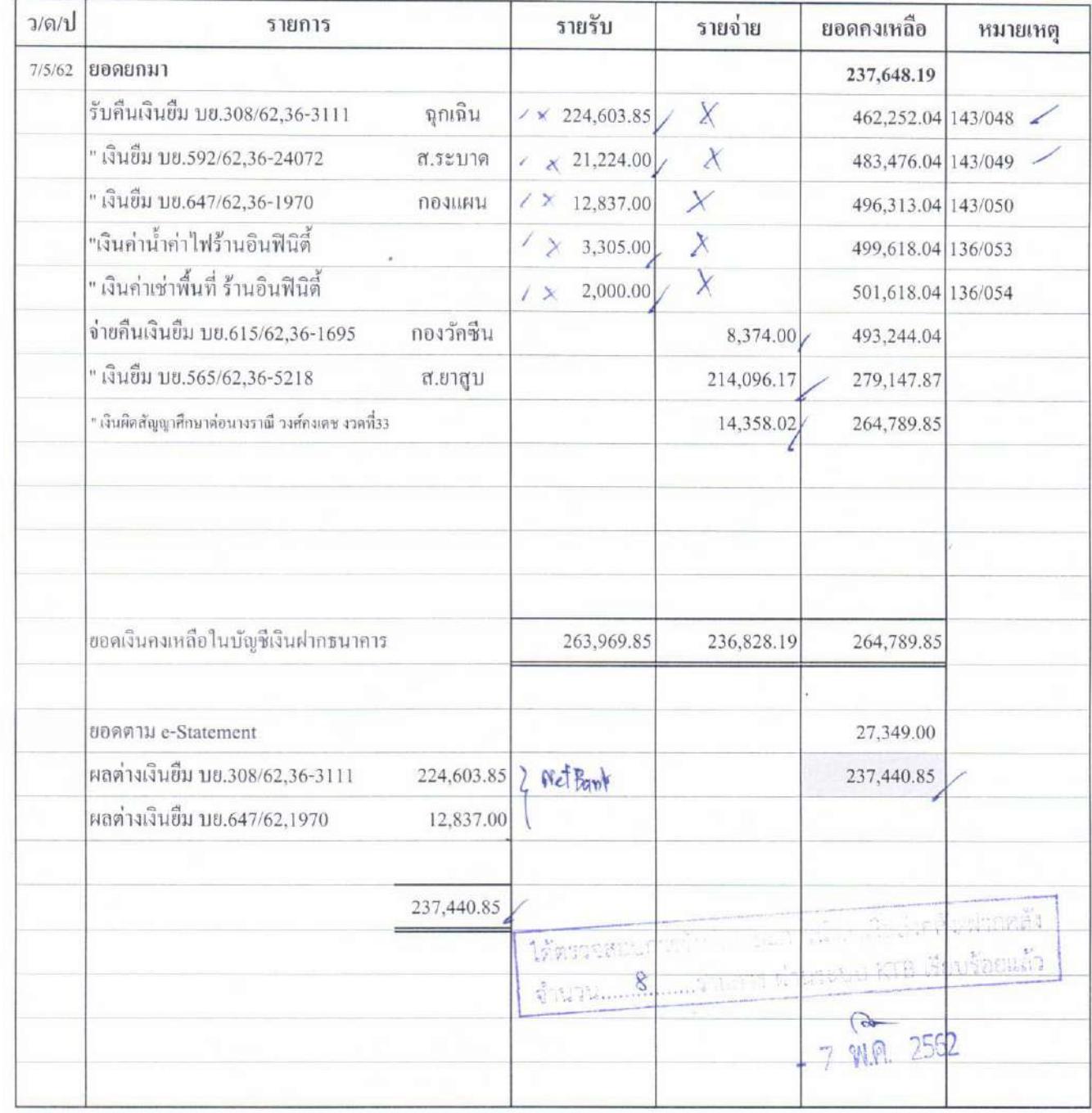

ภาคผนวกที่ ๑๒ ตัวอยางรายงานการรับชําระเงินระหวางกัน (Receivable Information Online) (รายงานการรับชําระเงินประจําวัน)

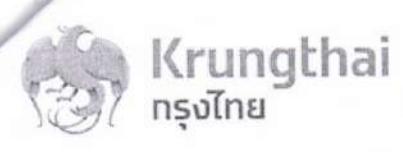

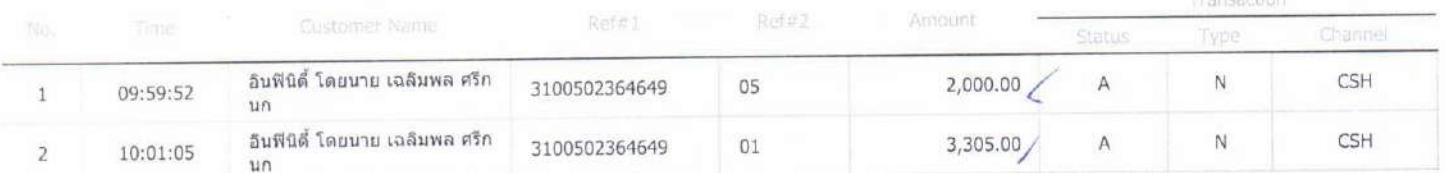

Krung Thai Bank Public Company Limited<br>35 Sukhumvit Road, Klong Toey Nua Subdistrict, Wattana District, Bangkok, 10110<br>Tel. 0-2208-7799, Email: corporate.banking@ktb.co.th

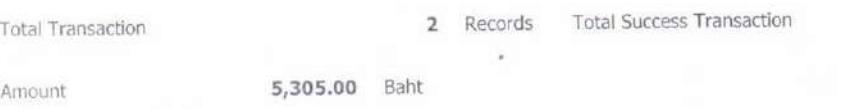

2 Records

ตรวจถูกต้องผล้ว  $\cdots \widehat{\alpha}$  $Z$  Weg  $Z$ C

 $-7$  W.A. 2562

ภาคผนวกที่ ๑๓ ตัวอยางรายการสรุปความเคลื่อนไหวทางบัญชี (e-Statement/Account Information) ประจําวันของบัญชีรับชําระเงิน

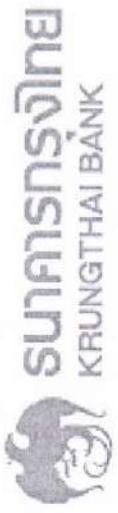

MINISTRY OF PUBLIC HEALTH BRANCH 27,349.00 Active THB Available Balance Account Name mamminal an information Account Status Branch Name Currency 142-6-01715-4 กรมควบคุม โรค เพื่อกา Ledger Balance 27,349.00 Account No. Alias Name

=OTIZ##508010=d103%##Zition อินฟินิตี้ โดยนาย เฉอิมพล คริณน##UID=55 อินพินิตี้ โดยนาย เฉอิมพล คริกนก##UID=55 G9001-2100400004 G9001-2100400004 G9001-2100400004 Teller Id Transaction Code Description **TSTDCA TSTDCA** 07-05-2019 10:20:00 410309 TSTDCA 07-05-2019 10:03:00 ITBANK PBDWT 07-05-2019 10:05:00 ITBANK PBDWT 07-05-2019 10:07:00 ITBANK PBDWT 07-05-2019 10:01:00 551034 551034 07-05-2019 09:59:00 Date

Total Cr. =  $26,529.00$ 

Total Dr. = 236,828.19

Us 686 E98 yough us

 $34440.86$ oun.

Tox Net Banks. Moo ANDERSON PAP 22 00 H.

 $-8,374.00$  234,579.190142<br>-214,096.17 20,483.02 0142<br>-14,358.02 6,125.00 0142<br>21,224.09 27,349.00 0142 Init Br 2,000.00 / 239,648.19 0,142 3,305.00 242,953.19 0142 Amount Balance Cheque No.

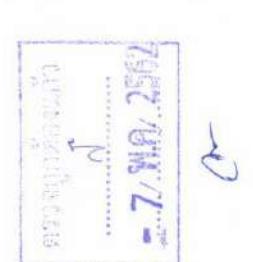

ภาคผนวกที่ ๑๔ ตัวอยางรายงานการรับชําระเงินระหวางกัน (Receivable Information Download) (รายงานการรับชําระเงินของวันกอน)

Total Credit Transaction Customer No./Rei Ref 2 7052019 95952 อินทินิตี้ โดยนาย เฉลิมพล ศรีกนก "3100502364649<br>7052019 100105 อินทินิตี้ โดยนาย เฉลิมพล ศรีกนก "3100502364649  $\sim$ 701849 5,305.00 D<br>Record Tyl Sequence Bank Code Company Acco Total Debit Amo Total Debit Total Ochi Total Credit Amount<br>T Accord Tyl Sequence Bank Code Company Acco Total Debit Amo Total Debit Total Credit Amount<br>T Annunt 4 6 1426017154 H<br>Record Tyj Sequence Bank Code Company Acco Payment Date Payment T Customer Name<br>Record Tyj Sequence Bank Code Company Acco Payment Date Payment T Customer Name Record Ty; Sequence Bank Code Company Acco Company Name Effective D Service Code<br>H<br>H  $\circ$  $\circ$ 1426017154 6 1426017154  $\circ$ 

 $\bigcirc$ 

 $-8.$  NIA.  $2562$ controgalbers and

 $\circ$ 

 $\circ$ 

 $\begin{array}{c} 0 & 2,000.00 \\ 0 & 3,305.00 \end{array}$ 

Reg 3 Branch No Teller No. Kind of Trc Transactio Cheque Nc Amount Cheque Bank Code

 $\overline{5}$ 

1034 C<br>1034 C

 $142$ <br> $142$ 

 $m +$ 

8 W.A. 256 ė  $\frac{1}{2}$ CAUNA

 $\mathbb{Q}(\mathbb{E})\oplus \mathbb{S}^{n-1}$ 

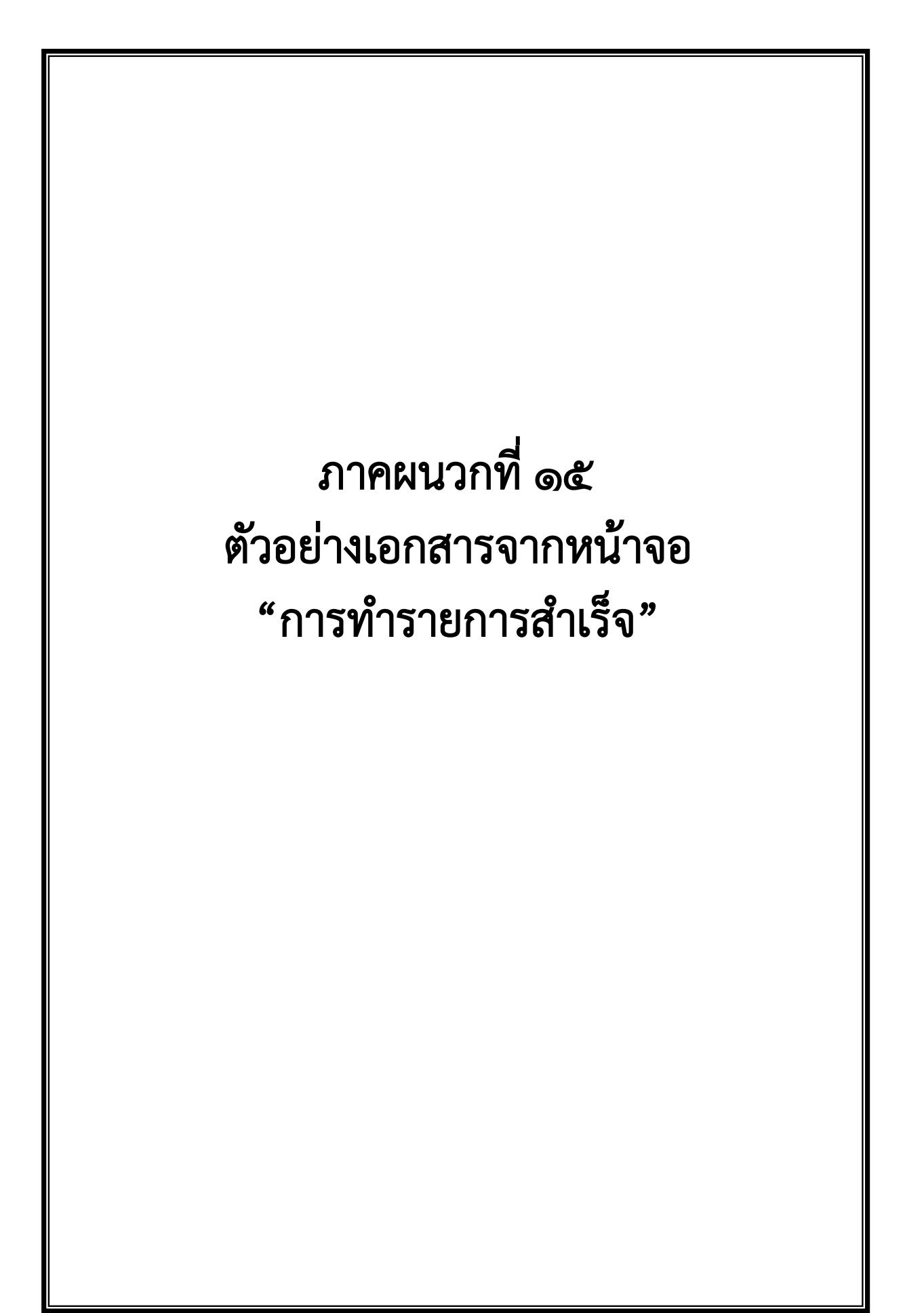

https://www.bizgrowing.ktb.co.th/corporate/Login.do

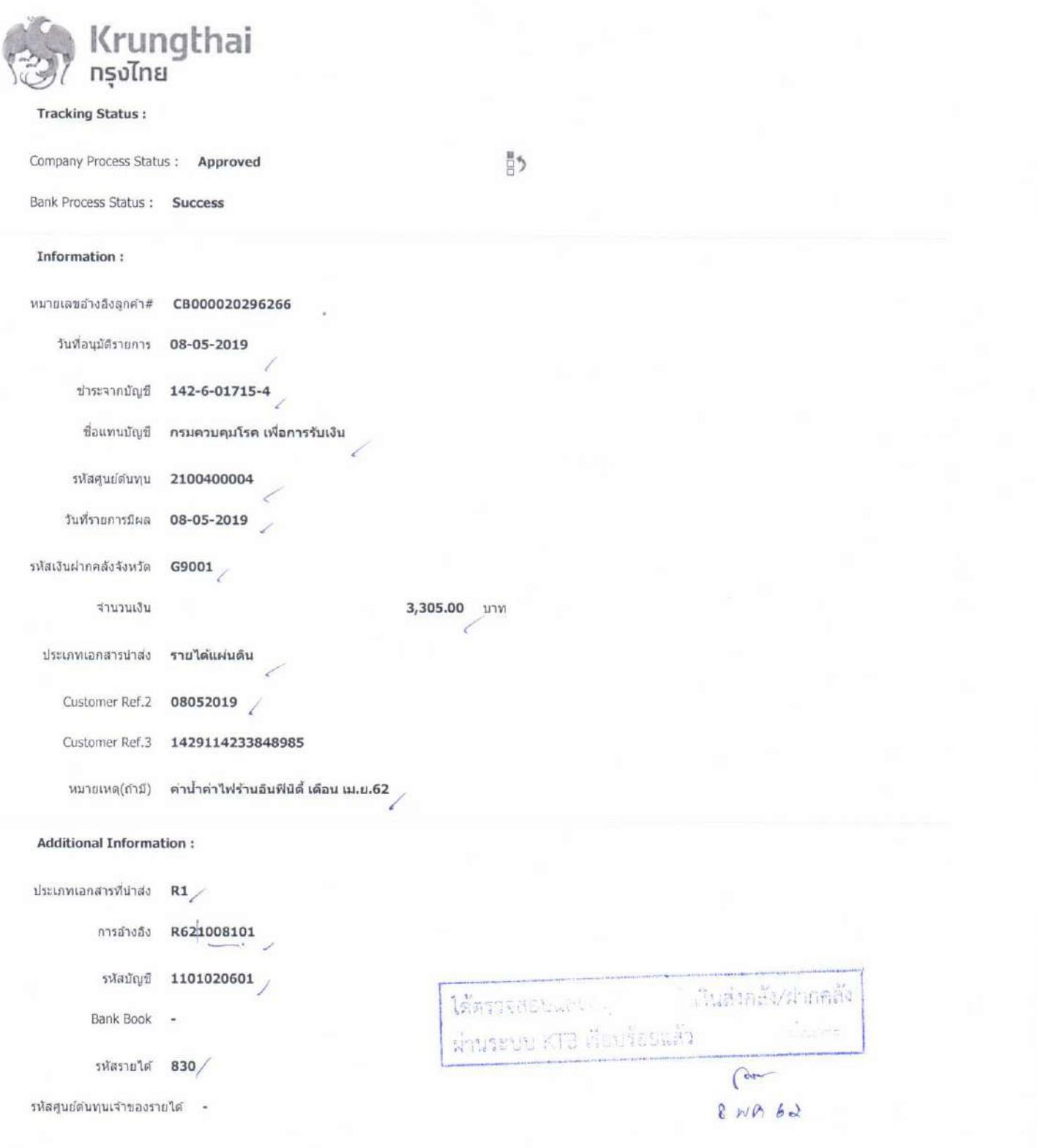

Krung Thai Bank Public Company Limited<br>35 Sukhumvit Road, Kbng Toey Nua Subdistrict, Wattana District, Bangkok, 10110<br>Tel. 0-2208-7799, Email: corporate.banking@ktb.co.th

3